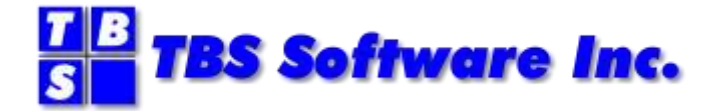

# **OfficePath**

# **Version 1 Release 6.1**

**Programming Interfaces**

#### **OfficePath Programming Interfaces**

#### **Copyright**

© Copyright 1995-2021 by TBS Software Inc. All Rights Reserved.

The software described in this publication is furnished under license and may be used or copied only in accordance with the terms of the license agreement.

#### **Trademarks**

Product names may be trademarks or registered trademarks of their respective owners. OS/390® and z/OS® are registered trademarks of IBM Corporation. Other company, product, and service names may be trademarks or service marks of others.

#### **Edition Information**

September 2021

This edition applies to Version 1 Release 6.1 of OfficePath. It also applies to subsequent releases until otherwise indicated in new editions. Inquiries may be directed to:

#### *TBS Software Inc.*

2201-278 Bloor St E. Toronto, ON Canada M4W 3M4

Phone: 905 940-9373 Fax: 905 940-9376 Web: [www.tbssoft.com](http://www.tbssoft.com/) eMail: support@tbssoft.com

Page Break

# <span id="page-2-0"></span>**Table of Contents**

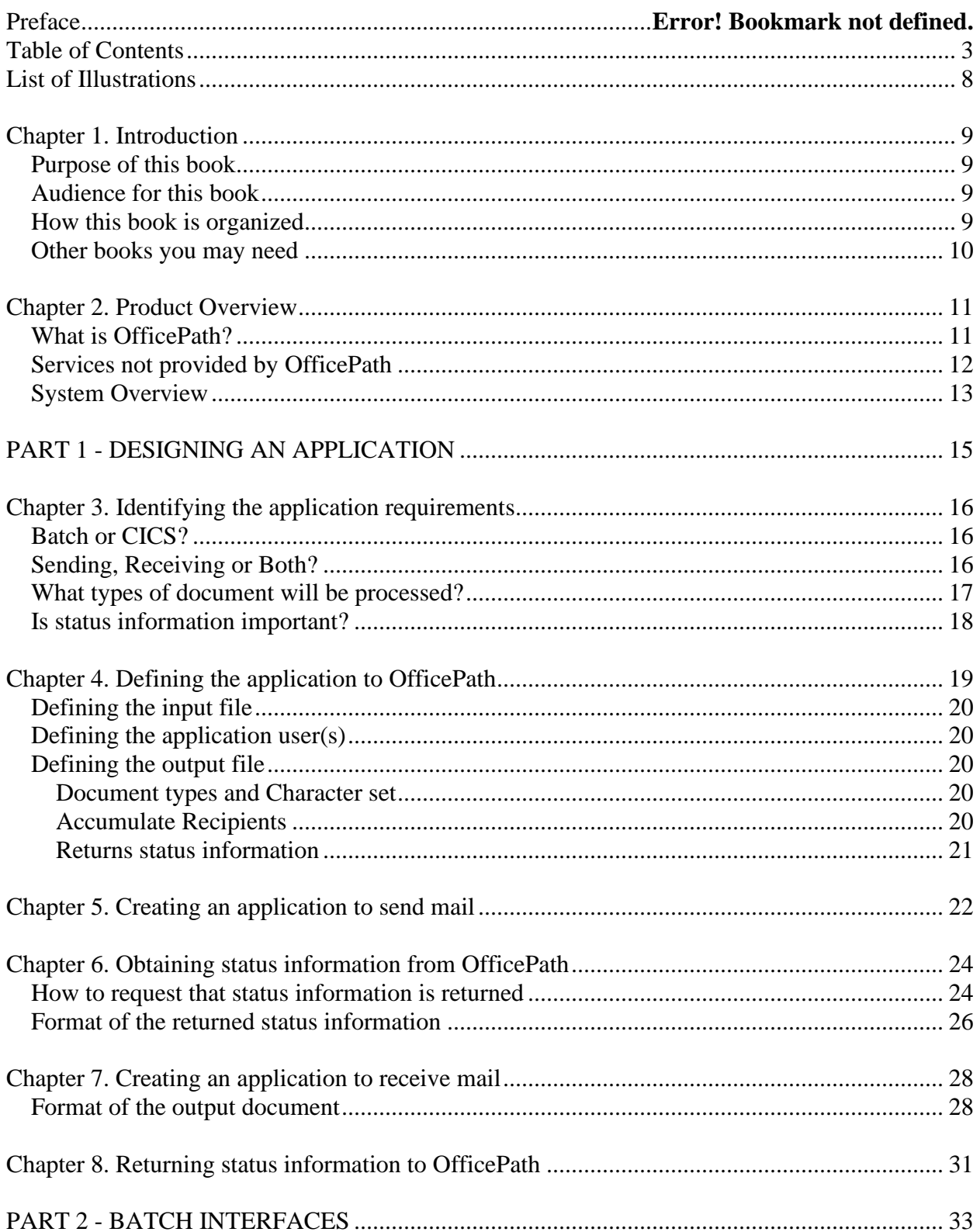

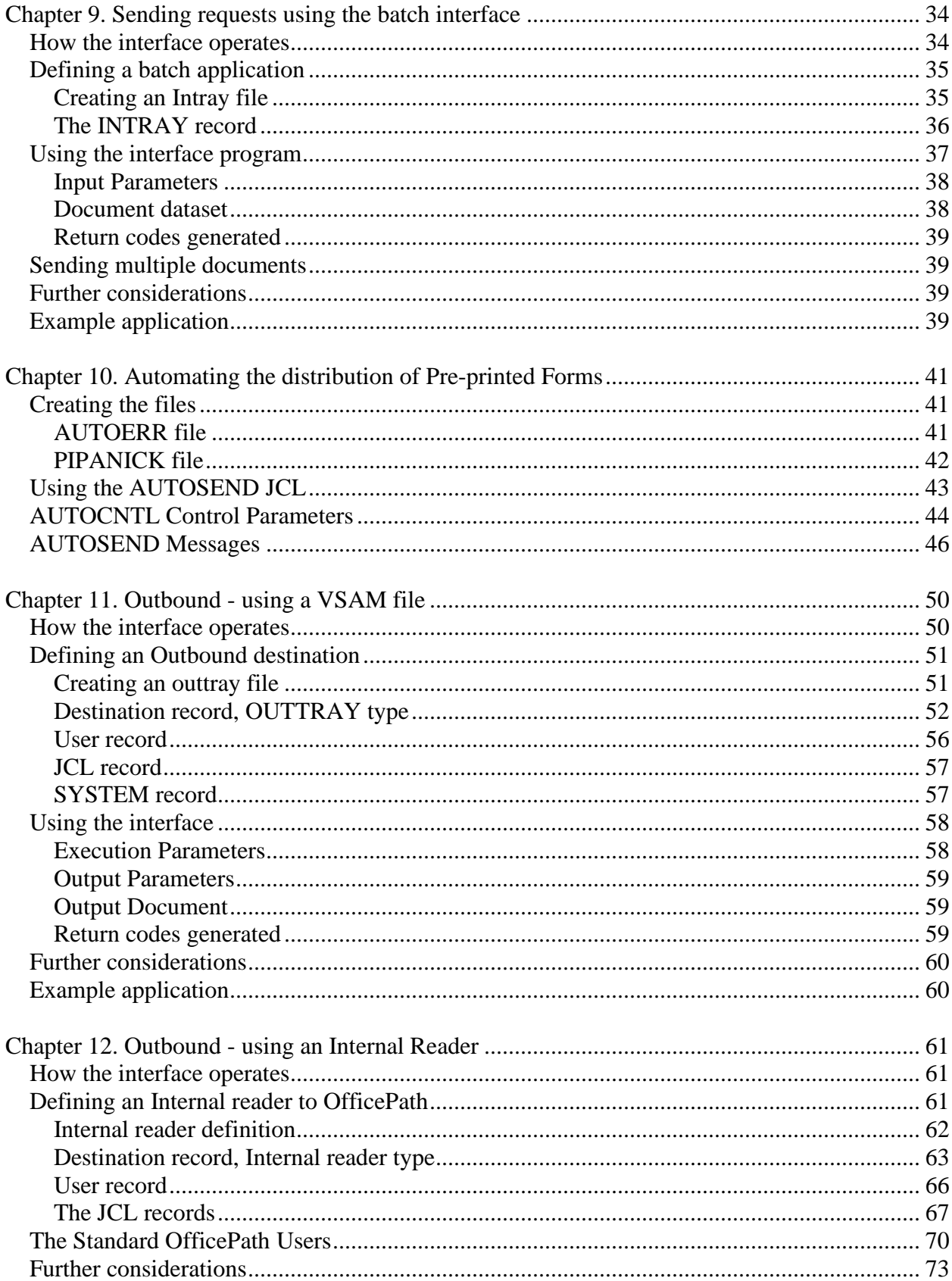

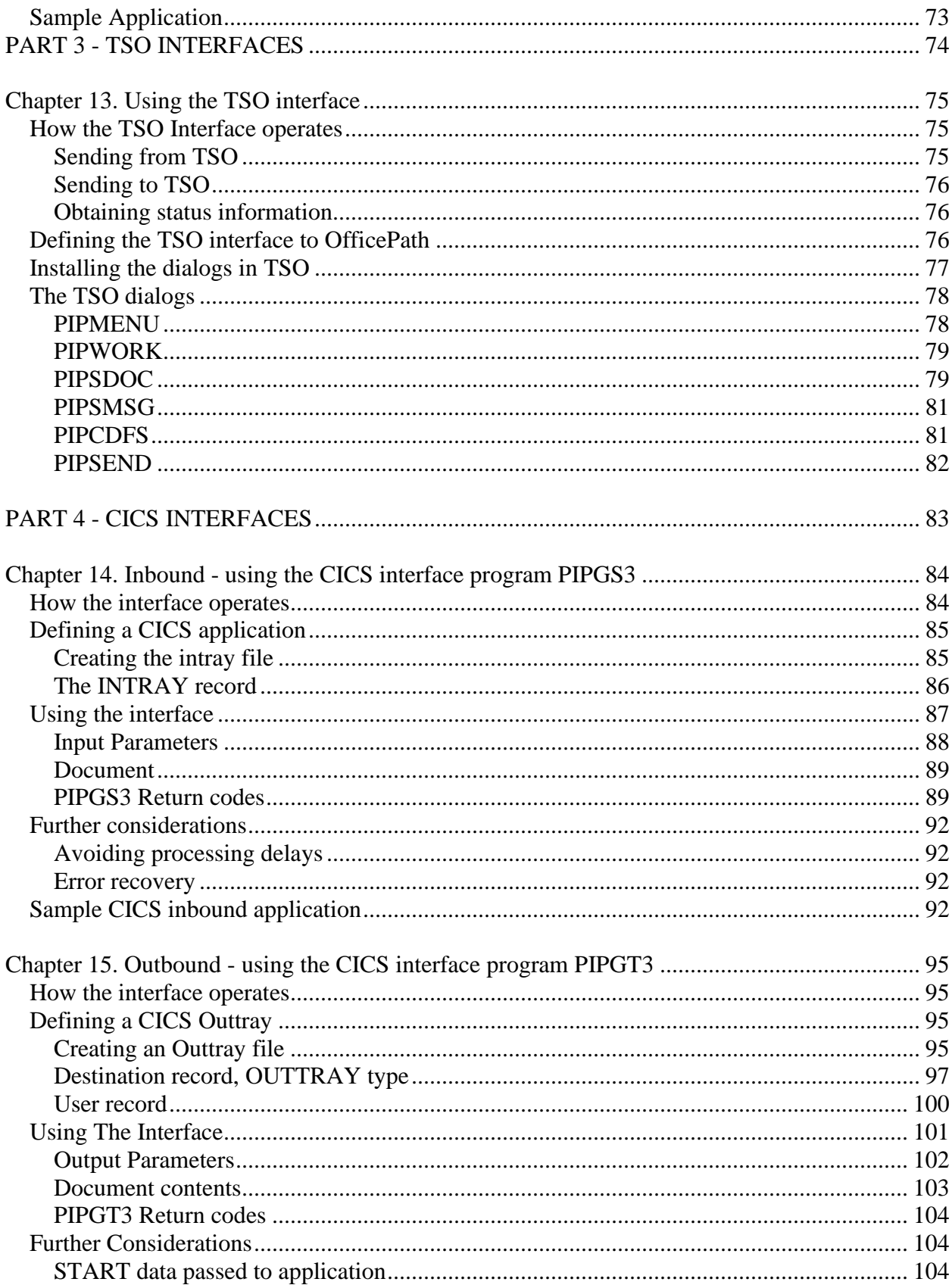

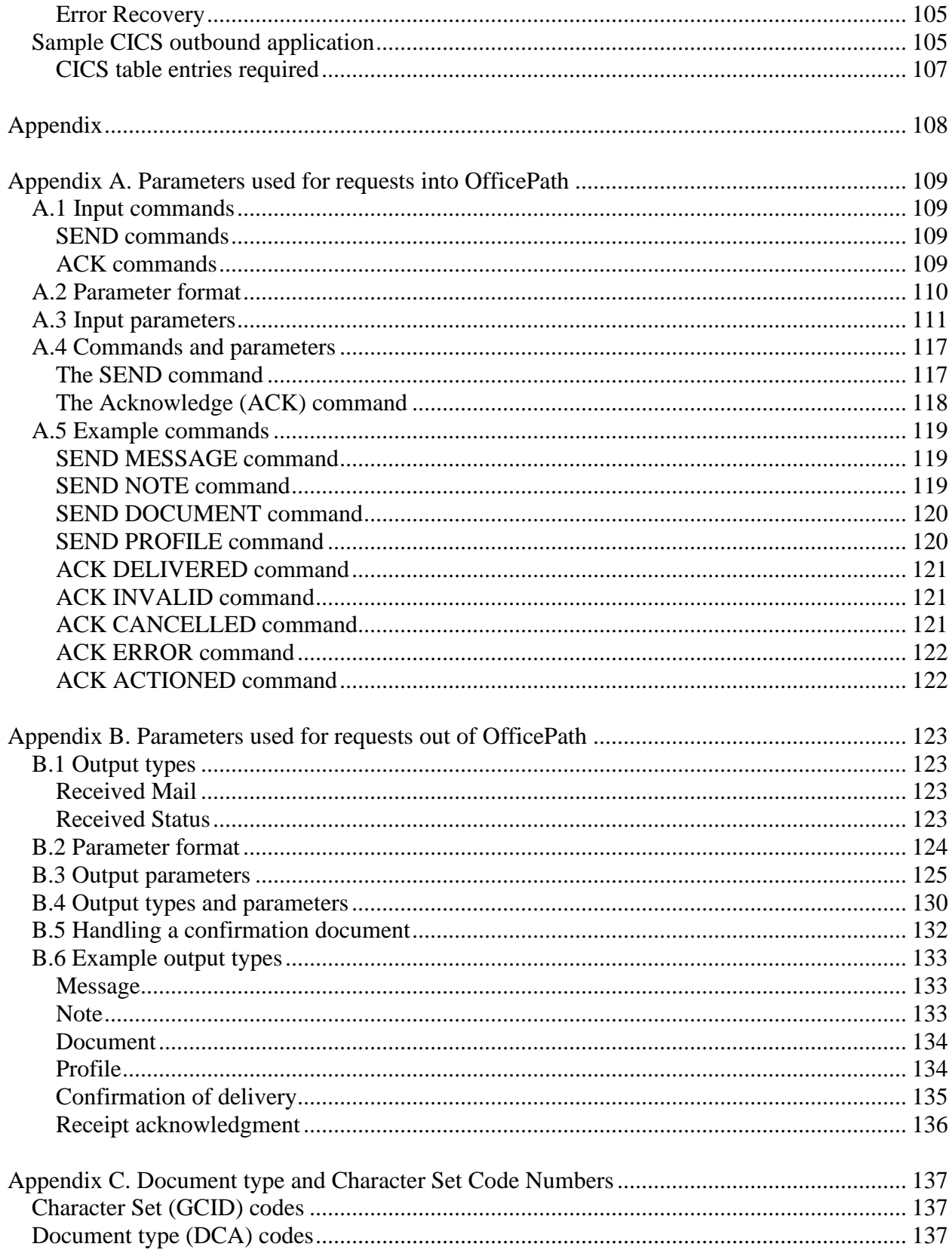

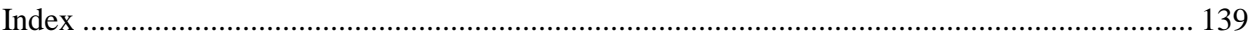

# <span id="page-7-0"></span>**List of Illustrations**

- <span id="page-7-1"></span>1. [OfficePath schematic arrangement](#page-12-1)
- <span id="page-7-2"></span>2. Application to send/receive mail
- <span id="page-7-3"></span>3. [Request to send a document](#page-21-1)
- <span id="page-7-4"></span>4. [Sending a document and requesting status information](#page-23-2)
- <span id="page-7-5"></span>5. [Example of a status information document](#page-25-1)
- <span id="page-7-6"></span>6. [Example of an output request](#page-27-2)
- <span id="page-7-7"></span>7. [Example of how to return a status](#page-30-1)
- <span id="page-7-8"></span>8. [The JCL to define an INTRAY file](#page-34-2)
- <span id="page-7-9"></span>9. [Sample Intray FCT definition](#page-35-1)
- 10. [The INTRAY maintenance panel](#page-35-2)
- 11. [Example JCL for running PIPGS3B](#page-36-1)
- 12. [JCL to create PIPANICK file](#page-41-1)
- 13. [Job steps required to execute the AUTOSEND program](#page-42-1)
- 14. [The JCL to define an Outtray file](#page-50-2)
- 15. [Sample FCT entry for an Outtray file](#page-51-1)
- 16. [The Destination panel for OUTTRAY type destinations](#page-51-2)
- 17. [The User maintenance panel](#page-55-1)
- 18. [The JCL maintenance panel](#page-56-2)
- 19. [Example JCL for running PIPGT3B](#page-57-2)
- 20. [Sample JCL for running PIPGT3B](#page-59-2)
- 21. [DCT table updates for an Internal reader](#page-61-1)
- 22. [The Destination panel for INTRDR type destinations](#page-62-1)
- 23. [The User maintenance panel](#page-66-1)
- 24. [Example JCL record for TSO user](#page-66-2)
- 25. [The PIPMENU panel](#page-77-2)
- 26. [The PIPSDOC panel](#page-79-0)
- 27. [The PIPSMSG panel](#page-80-2)
- 28. [The PIPCDFS Panel](#page-81-1)
- 29. [The JCL to define an INTRAY file](#page-84-2)
- 30. Sample [Intray FCT definition](#page-85-1)
- 31. [The INTRAY maintenance panel](#page-85-2)
- 32. [Example LINK for PIPGS3](#page-86-1)
- 33. [Example panel from the PIPT transaction](#page-92-0)
- 34. [Example PIPTEST Destination definition](#page-92-1)
- 35. [The JCL to define an Outtray file](#page-94-4)
- 36. [SAMPLE FCT definition for an outtray](#page-95-0)
- 37. [The Destination panel for OUTTRAY type destinations](#page-96-1)
- 38. [The User maintenance panel](#page-99-1)
- 39. [Example LINK for PIPGT3](#page-100-1)
- 40. [Example panel from the PIPU transaction \(Mail Item\)](#page-105-0)
- 41. [Example panel from the PIPU transaction \(COD\)](#page-105-1)

### <span id="page-8-1"></span><span id="page-8-0"></span>**Purpose of this book**

This book provides the information required to develop and install an interface between an OfficePath system and an application based in CICS, MVS/BATCH or TSO. A number of example interfaces are detailed which the reader can either customize or use to create their own interface.

**Note:** This book describes the interfaces for the Batch-TSO and CICS features of OfficePath. Before developing an application you should ensure that you are licensed to use the appropriate OfficePath feature.

### <span id="page-8-2"></span>**Audience for this book**

This book is intended for the:

- Applications developer responsible for developing mail interfaces between OfficePath and an application.
- Systems programmer responsible for the installation of interfaces between OfficePath and applications.

### <span id="page-8-3"></span>**How this book is organized**

This book is arranged into four sections:

- **Design** This part considers the design of an application. This is relevant to both Batch and CICS applications.
- **Batch** This part deals with the OfficePath batch interface programs and the internal reader method of distributing to batch. It is for use with the Batch-TSO feature of OfficePath.
- **TSO** This part deals with the CLISTs and panels provided by OfficePath to communicate with the TSO environment. It is for use with the Batch-TSO feature of OfficePath.
- **CICS** This part deals with the OfficePath CICS interface programs. It is for use with the CICS feature of OfficePath.

This section gives a self-contained description of the functions available and the procedure to be followed when setting up each connection. Further explanation of the parameters that can be passed into and out of OfficePath is given in the appendices.

# <span id="page-9-0"></span>**Other books you may need**

There are four volumes that accompany the OfficePath system software:

- *OfficePath Installation and Administration* manual, which explains how to install, customize and administer the OfficePath system.
- *OfficePath Reference and Diagnosis* manual, which describes the detailed working of OfficePath, and also gives a list of the most common problems encountered.
- *OfficePath Programming Interfaces* manual, which provides information on how to develop and install an interface between an OfficePath system and an application based in CICS, MVS/BATCH or TSO.

This manual is only supplied if the CICS or Batch features have been purchased.

• *OfficePath Library Retrieval Feature Installation and User Guide*, which provides information on how to install and use the Library Retrieval feature, providing on-line search and retrieval of documents from an existing DISOSS library. This manual is only supplied if the Library Retrieval feature has been purchased.

In addition, the following IBM manuals may be required:

- *DisplayWrite/370 Printing Guide* (SH12-5659), which describes how to configure DisplayWrite/370 in order to print documents.
- *DisplayWrite/370 Version 2 Programming Interfaces for customers* (SH12-5660), which describes the commarea used to interface to DisplayWrite/370.
- *DISOSS Interchange Architecture Reference Guide* (SH30-3276), which describes the data formats used for by the SNADS interface and also for communicating with Personal Services.
- *Installing OV/MVS Release 2.0* (SH21-0515), which describes how to customize Personal Services.

# <span id="page-10-1"></span><span id="page-10-0"></span>**What is OfficePath?**

OfficePath is a CICS based node in the Office Systems Network. It provides "store and forward" Document Distribution Service facilities for routing from a **source** to one or more **destinations**.

The **source** can be one of the following:

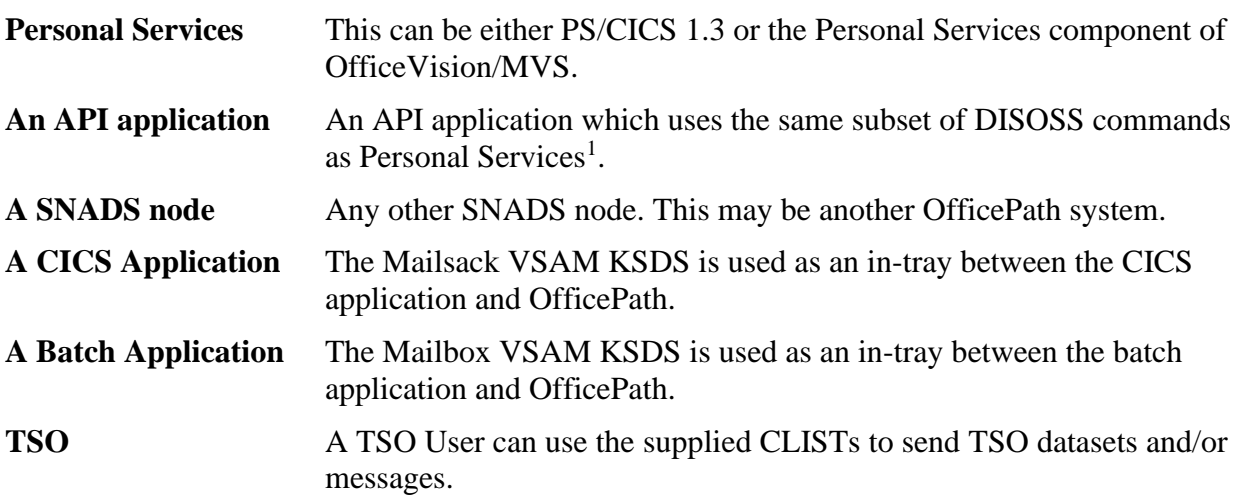

The **destination** can be one of the following types:

| <b>Personal Services</b>  | This can be either PS/CICS 1.3 or the Personal Services component of<br>OfficeVision/MVS.                 |
|---------------------------|----------------------------------------------------------------------------------------------------|
| <b>An API application</b> | An API application which uses the same subset of DISOSS commands<br>as Personal Services <sup>1</sup> .   |
| <b>A SNADS node</b>       | Any other SNADS node. This may be another OfficePath system.                                              |
| <b>A CICS Application</b> | A VSAM KSDS, called an out-tray, is used as the interface between the<br>CICS application and OfficePath. |
| <b>An Internal Reader</b> | The document text is included, as in-stream data, in a JCL deck                                           |

<sup>&</sup>lt;sup>1</sup> The OfficePath programs intercept DISOSS API requests by replacing the API module DSVAW100 (or DMDAW130 module for Personal Services). This module is invoked via an EXEC CICS LINK command which contains a list of storage addresses. This means that OfficePath **must** be in the same region as the API programs.

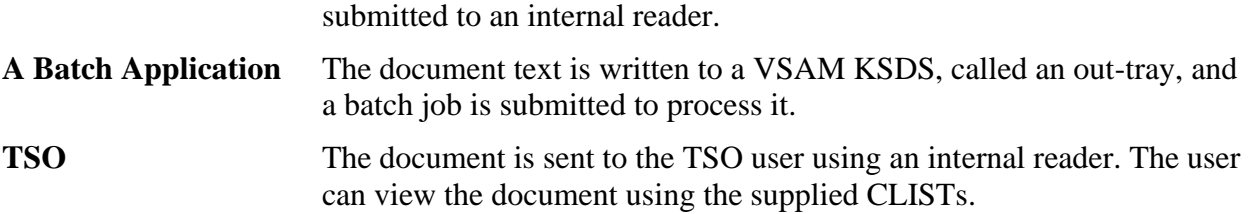

### <span id="page-11-0"></span>**Services not provided by OfficePath**

The following facilities are not provided by OfficePath:

1. Document Library Services

The FILE, SEARCH, RETRIEVE and DELETE commands, which may be issued from within a DISOSS API application (for example, Personal Services), are not supported. These requests will be rejected, with an error status message.

2. Password Validation

OfficePath does not support password validation. It is the responsibility of CICS applications to carry out Password validation. OfficePath includes a sample user exit, which is invoked by the batch programs, and may be used to develop a password validation mechanism.

3. RGN (Routing Group Name)

OfficePath does not support the RGN: it is left blank for requests sent to another node and is ignored for requests from other nodes.

**Note:** The OfficePath Library Retrieval Feature provides on-line search and retrieval of documents from an existing DISOSS library. Full details are in the *OfficePath Library Retrieval Feature Installation and User Guide*.

### <span id="page-12-0"></span>**System Overview**

OfficePath is represented schematically as follows:

#### <span id="page-12-1"></span>**[Figure 1. OfficePath schematic arrangement](#page-7-1)**

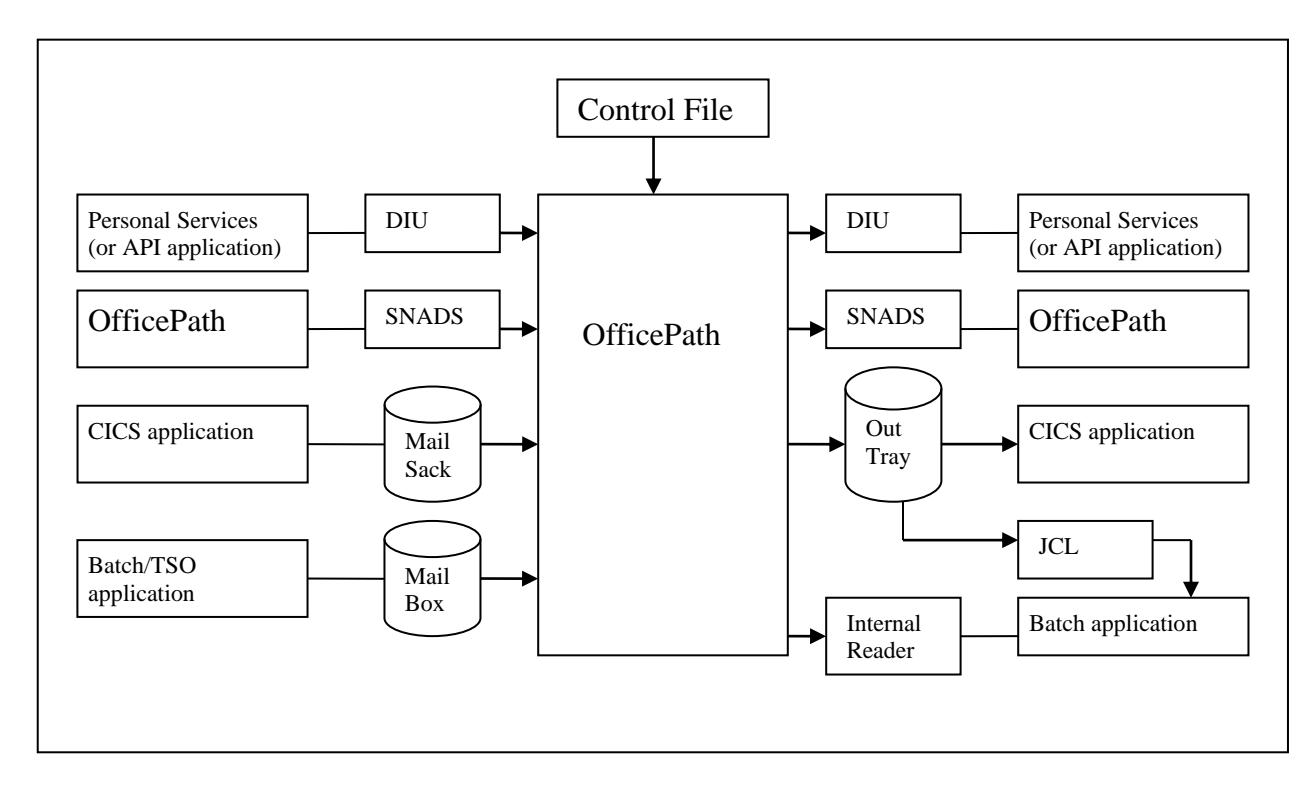

In summary, OfficePath provides the following:

- Connectivity to Personal Services or API application OfficePath communicates with PS in the same way as DISOSS, using IBM's Document Interchange Architecture (DIA). However, OfficePath only supports a limited subset of DISOSS functions, specifically:
	- **SIGNON** All DCA levels and GCIDs are ignored. The values from the OfficePath control file are used.
	- **SIGNOFF** No options can be specified.
	- **REQDIST** All options not involving library documents.
	- **LIST** Unformatted LIST command only.
	- **OBTAIN** Obtain all documents only.
- The following features are **not** supported:
- **USERSETS** OfficePath does not support USERSETS. However, OfficePath provides an equivalent facility by allowing users to be registered generically (for example all users at the same address can be registered with a single registration record).
- **FORMAT41** Format 41 addressing in either originator or recipient fields is not supported.
- Connectivity to other OfficePath systems.

OfficePath communicates with other OfficePath systems using IBM's SNA Distribution Services architecture (SNADS).

• Connectivity to CICS, batch and TSO applications.

OfficePath communicates with your applications using proprietary mechanisms which are described in the *OfficePath Programming Interfaces* manual.

- Conversion between the following document types defined by IBM's Document Content Architecture:
	- o Revisable Form Text (RFT)
	- o Final Form Text (FFT)
	- o EDITABLE Notes and Documents

Document conversion is performed by "formatter" programs. For RFT documents, **DisplayWrite/370** can be used to perform conversions; alternatively OfficePath provides sample programs to perform the conversions.

# <span id="page-14-0"></span>**PART 1 - DESIGNING AN APPLICATION**

# <span id="page-15-0"></span>**Chapter 3. Identifying the application requirements**

This section of the manual gives guidelines on the design decisions which need to be made when writing an application to interface to OfficePath.

The examples shown in this section are valid for both the Batch and CICS interfaces. The only difference is that a Batch application will interface to OfficePath using sequential files, whereas the CICS interface will use Temporary Storage queues.

### <span id="page-15-1"></span>**Batch or CICS?**

Generally, you will be using OfficePath to connect an existing application to the IBM Office System. In this case the existing application will determine whether the CICS or Batch interface should be used. If the application runs in Batch then use the Batch interface; otherwise use the CICS interface.

**Note:** If you are designing a new application then, use the CICS interface if possible because of the sophisticated recovery and data integrity procedures which CICS offers.

### <span id="page-15-2"></span>**Sending, Receiving or Both?**

An application may be designed to send requests, receive requests, or both. The simplest of these is an application which needs to send requests through OfficePath without requesting any status information. In this case you need to change your application so that it generates a request, on a sequential file or TSQ, and invokes the OfficePath interface program. Having made the request the application can then continue processing as normal.

If the application is intended to receive mail then it will need to be changed so that it invokes the OfficePath interface program and reacts according to the information returned. Each time the OfficePath interface is called one request will be returned, on either a sequential file or a TSQ. The application should loop around until all requests have been processed. The application can either invoke itself on a timer, to check for new mail, or it can be invoked by OfficePath whenever new mail arrives.

### <span id="page-16-0"></span>**What types of document will be processed?**

The main function of OfficePath is to move data (for example, documents or spreadsheets) from one office application to another, for example from Personal Services to TSO. Both the sending and receiving applications need to understand what the data is in order to be able to process it. To achieve this IBM have defined two fields in the DIA architecture; "DCA LEVEL" and "GCID".

The "DCA LEVEL" is a number which specifies the format of the data so that an application knows how to process the document contents.

The main document formats which are supported by the IBM Office system are:

- **EDITABLE** The simplest document format. Each record represents a line of text preceded by an ANSI defined printer control (Similar to standard MVS SYSOUT datasets with RECFM=A).
- **FF TEXT** A data stream in which the text is interspersed with control characters (for example x"06" new-line). The data stream is processed sequentially and each control is processed as it is read.
- **RF TEXT** A data stream where the text is imbedded into text units, preceded by length fields, to enable easy editing.
- **PC FILE** A "generic" DCA LEVEL used to identify "files" created on a PC. The file contents could be anything from a spreadsheet to an executable file.

The "GCID" (or character set) is two numbers which determine how the characters in the document should be interpreted. For example, without GCIDs a document containing the x"5B" character will be interpreted as a pound sterling sign in the UK and as a dollar sign in the US.

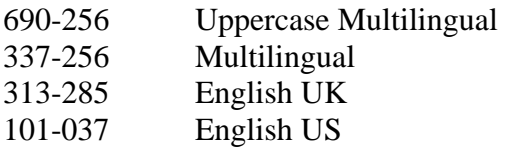

# <span id="page-17-0"></span>**Is status information important?**

When mail is sent through OfficePath, status information is available which indicates whether or not the mail arrived successfully. If an application sends mail through OfficePath it can request confirmation that the recipients have received (or actioned) the mail. Alternately, an application which receives mail can return a confirmation to the originator that the mail was received correctly.

Status information can be used by an application to:

• Give positive confirmation that documents have arrived

Applications which are sending requests into OfficePath can request information on the validity of the recipient, so that the originator can be informed. This is important for applications, such as interfaces to mail systems, where the recipient is specified by the originator for each "send" request. If the recipient is generated automatically by the application, it will often be safe to assume that the recipient is valid, and dispense with status processing. Two levels of status can be returned:

**DELIVERY** In this case a status will be returned when the mail has either been placed in the recipient's in-basket or the recipient is found to be invalid.

**RECEIPT ACK**  In the case a status will be returned when the user first actions the item in his in-basket.

**Note:** Status information is returned asynchronously, depending on when the recipient processes his mail. Thus a single distribution to several recipients may result in several confirmations being returned, in no set order, over a period of time. This adds complexity to your application design, and therefore you should consider carefully before choosing this feature.

Inform the originator whether the request was processed or not

When dealing with applications which receive requests from OfficePath, two approaches are possible:

o OfficePath sets the request status to "complete" when it passes the request to the application.

Or

o The application returns status information when it has processed the request.

# <span id="page-18-0"></span>**Chapter 4. Defining the application to OfficePath**

OfficePath conforms to the architectures used by DISOSS for distributing mail. This means that mail and status are distributed asynchronously to the recipients. Figure 2 shows a sample application which can send mail and receive status information.

#### **[Figure 2. Application to send/receive mail](#page-7-2)**

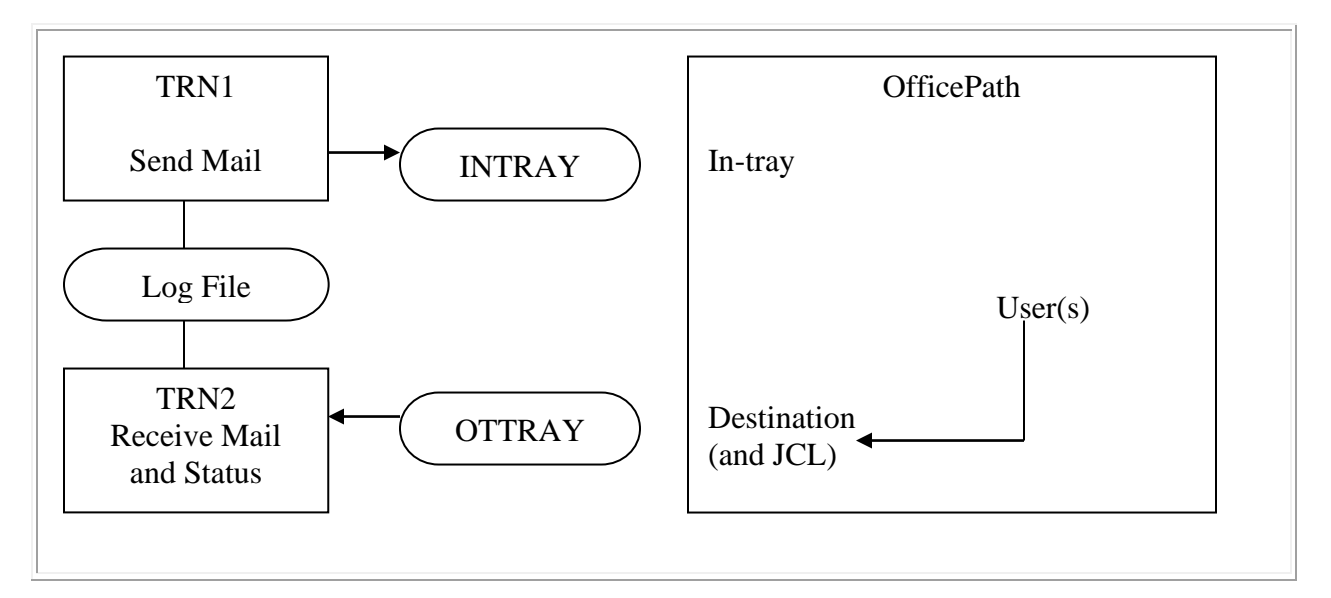

The following records are required on the OfficePath control file:

**INTRAY** Defines the input file to which the application writes requests.

**USER** Defines the user(s) which the application processes. This record points to the destination record...

**DESTINATION** Defines the characteristics of the application. For example, the out-tray name and the types of document which can be processed.

**JCL JCL** to invoke a batch program. This is required only for batch applications.

If your application is going to send mail and request confirmation then you will require a logfile. This file is used to track requests which have been sent into OfficePath by the TRN1 transaction. When the TRN2 transaction receives status information it can then use the log-file to obtain information about the original request.

# <span id="page-19-0"></span>**Defining the input file**

OfficePath requires a record which identifies the input file used by the application. The record is used by OfficePath to determine whether the file is used by a CICS or a batch application. If the file is written by a batch application then OfficePath will issue an MVS ENQ before accessing the file.

#### <span id="page-19-1"></span>**Defining the application user(s)**

In order to receive mail or status information the recipient must be defined on the OfficePath control file. The user records on the file point to a destination record which determines how the mail is processed for that user. Recipients may be explicitly (for example FRED at WITTON) or generically (for example any userid at LONDON) defined.

#### <span id="page-19-2"></span>**Defining the output file**

The destination record is used by OfficePath to determine the name of the output file to which the mail/status is written and the transaction which is started to process the mail/status. There are several flags which affect the way which mail is processed, the main flags are described below.

#### <span id="page-19-3"></span>**Document types and Character set**

You can specify which DCA LEVELs and GCID your application can process. If a document is sent to you in a format which you application cannot process then OfficePath will attempt to translate it, using a transformation module, into a format which your application can process (for example RF Text to EDITABLE). If the document cannot be converted a status is returned to the sender informing him that the recipient could not receive the mail. In addition, the "MESSAGE" document type can be used to prevent users from sending messages (or external documents) to an application which is expecting only documents. If your application does use one of the standard IBM document types then you will need to write transformation modules to convert to and from your document type to one of the IBM document types. This is described in the "Document Conversion" section of the *Installation and Administration Guide*.

#### <span id="page-19-4"></span>**Accumulate Recipients**

<span id="page-19-5"></span>This flag can be used to cause OfficePath to collect together all recipients of one distribution to one application. Normally if a document is sent to several recipients it will be sent through OfficePath and will arrive, at the application, as several documents each with one recipient. If the application is, for example, forwarding these documents into another mailing system this can be inefficient. In this case OfficePath can be instructed, by setting the "accumulate recipients" flag, to collect all recipients for this application and send the document once only, with a list of

recipients. Obviously, the application must be coded to expect to receive more than one recipient in a request, or the extra recipients will be lost. Note: Since each output request can have a maximum of 50 recipients if a request is sent to more than 50 recipients, on one destination, multiple request records will be written.

#### <span id="page-20-0"></span>**Returns status information**

This flag is used to determine whether OfficePath or your application is going to return status information to the originator of a request. If this flag is set to "N" then OfficePath will generate a status and return it to the originator as soon as the request is written to the out-tray (or submitted to the internal-reader). If the application is, for example, going to update a database or write to an external mail network then you may want to design the application to only update the status when that process has completed. In this case, you should set the flag to "Y".

Note: Receipt acknowledgment status must always be returned by the application (if applicable) regardless of the setting of this flag.

### <span id="page-21-0"></span>**Chapter 5. Creating an application to send mail**

This is the simplest way to use OfficePath. If an application is designed only to send requests through OfficePath, without expecting any status information, no additional entries are needed on the OfficePath control file. The application can write its requests to one of the standard intrays defined when OfficePath was installed.

<span id="page-21-1"></span>An example of a request to send a document is shown in [Figure 3.](#page-21-1)

#### **[Figure 3. Request to send a document](#page-7-3)**

```
Request header information
  COMMAND SEND DOCUMENT
  USER NAME OVERDUE ACCOUNTS <=== Note 1
  PASSWORD SECRET
 RECIPIENT P012345 PIPHOST <=== Note 2
         P012346 PIPHOST
  DOC NAME List of overdue account at 01/11/90
  DCA LEVEL 01403 <=== Note 3
 REPLY N \leq === Note 4
Document contents
 ACCOUNT DESCRIPTION DATE DUE <=== Note 3
  --------------------------------------------------
  M.A.S.H 500,000 Tongue depressors 31/12/65
```
**Note:** The fields shown have the following functions:

- 1. This name will appear in the "Received from" field, in Personal Services. You may specify any name in this field. <sup>2</sup>
- 2. The name(s) of the person(s) to whom the mail is sent. You may specify up to 50 recipients. The recipients specified may include COPYLISTs which will be expanded by OfficePath.
- 3. The type of document which is being sent. In this example, we use a "DCA LEVEL" of 1403 because the report, which is being sent, has been produced as a print file.
- 4. Status information is suppressed by setting the REPLY parameter to "N".

<sup>&</sup>lt;sup>2</sup> If you are using the Batch interface, the user name and password will be validated by a password exit. The CICS interface does not perform any user validation; this is the responsibility of the application.

The request is sent into OfficePath using either the Batch or the CICS interface programs which will write it to one of the following datasets:

**ZPMAILBX** For Batch applications **ZPMAILSK** For CICS applications **Application In-tray** Your own application in-tray

**Note:** Use a different in-tray for each application you write, as this will ensure that applications are isolated from each-other, for example a "NOSPACE" condition on an in-tray will affect only one application. If you define your own application in-tray, then the OfficePath control file must be updated with the name of the in-tray.

# <span id="page-23-0"></span>**Chapter 6. Obtaining status information from OfficePath**

If it is important for your application to know that a document was successfully distributed to all its recipients, then you will need to request status information when you send the request to OfficePath. In this case, OfficePath will return confirmation messages to your application when the recipient has received his mail. Since the response is asynchronous, your application will need to maintain a log of the requests which it has sent and correlate the confirmations with the original request. To assist in this process, OfficePath allows the application to specify a correlation field, when it makes a request which is returned with the confirmation.

Two levels of status information are available. These are:

- **DELIVERY** This status is returned by the OfficePath when the mail either arrives in the recipient's in-basket or when OfficePath determines, from its control file, that the mail cannot be delivered.
- **RECEIPT ACK**  This status is returned by the recipient's Office system when he first actions the item in his in-basket.

#### <span id="page-23-1"></span>**How to request that status information is returned**

An example of a send which requests status information is shown in [Figure 4.](#page-23-2)

<span id="page-23-2"></span>**[Figure 4. Sending a document and requesting status information](#page-7-4)**

```
Request header information
   COMMAND SEND DOCUMENT
  USER NAME OVERDUE ACCOUNTS <=== Note 1
   PASSWORD SECRET
   RECIPIENT P012345 PIPHOST
             P012346 PIPHOST
   DOC NAME List of overdue accounts at 01/11/90
   DCA LEVEL
  REPLY Y SERLY SERVICES AND REPLY SERVICES AND REPLY SERVICES AND REPLY SERVICES AND REPLY SERVICES AND REPLY SERVICES AND REPLY SERVICES AND REPLY SERVICES AND REPLY SERVICES AND REPLY SERVICES AND REPLY SERVICES AND REPLY
    TO SYS REPDEST
    TO USER OVERDUE ACCOUNTS
    RCPT ACK N <=== Note 3
   CORRELATE SEND0001 <=== Note 4
```

```
 DIST CORR C0000000000001S <=== Note 3,4
Document contents
  ACCOUNT DESCRIPTION DATE DUE
 --------------------------------------------------
  M.A.S.H 500,000 Tongue depressors 31/12/65
```
Note: This format is similar to that shown in [Figure 3,](#page-21-1) but with additional parameters to handle the status information:

- 1. This name will appear in the "Received from" field, in Personal Services. <sup>3</sup>
- 2. Status information is requested by entering "Y" in the REPLY field. This requests that status information is returned to the application. The status information returned will indicate if the recipient was valid or not. When status information is requested, the following fields must also be supplied:
	- **TO SYS** This field specifies the destination record on the Control File which OfficePath is to use when writing the status information back for the application. This destination can be the same as the destination used to receive mail.
	- **TO USER** This field will be used as the "RECIPIENT" when the confirmation is returned to the outtray. It is a good idea to make this the same name as in the "USER NAME" parameter.
- 3. Receipt Acknowledgment is requested by entering a "Y" in the "RCPT ACK" field. If receipt acknowledgment is requested, then a status will be returned to the application the first time that the recipient actions the item in his in-basket. The "receipt acknowledgment" status will contain the value which was specified in the "DIST CORR" parameter.
- 4. Correlation information. These fields will be returned, un-modified, by OfficePath when a status document is returned to the application. They are intended to be used by the application to identify which request is being confirmed.

<sup>3</sup> Receipt acknowledgment is returned as "special" mail items. This means that, in order for the application to receive it, the user must have a DEST record or type OUTTRAY or INTRDR which points to the application. If this is not case receipt acknowledgment is not generated and message PIPS053 is written to the CICS log.

The request is sent into OfficePath using either the Batch or the CICS interface programs which will write it to:

**ZPMAILBX** For Batch applications **ZPMAILSK** For CICS applications

**Application In-tray** Your own application in-tray.

**Note:** Use a different in-tray for each application you write, as this will ensure that applications are isolated from each-other, for example a NOSPACE condition on an in-tray will affect only one application.

### <span id="page-25-0"></span>**Format of the returned status information**

An example of the status information returned is shown in [Figure 5.](#page-25-1)

<span id="page-25-1"></span>**[Figure 5. Example of a status information document](#page-7-5)**

```
Request header information
  COD DOC SEND <=== Note 1
  RECIPIENT OVERDUE ACCOUNTS <=== Note 2
  DDN ACCOUNTS OVERDUE
  CORRELATE SEND0001 <=== Note 3
  NAK CODE 000000
  DATE-TIME 01/11/1990 13:24:56 <=== Note 4
  DEST-CODE XX
Document contents
 RECIPIENT P012345 PIPHOST \leq === Note 5
  STATUS DELIVERED
  RECIPIENT P012346 PIPHOST
   STATUS **INVALID
```
Note:

- 1. The "COD DOC" field identifies this request as a status document.
- 2. The person to whom the status is returned. This name is taken from the "TO USER" field in the original request.
- 3. Correlation information. This value is taken from the "CORRELATE" field in the original request.
- 4. The date and time the status document was written to the out-tray.
- 5. Status information for the recipient(s). $4$

In this example we have shown how the status document would appear for the "Confirmation of Delivery" status. If your application requests "Receipt Acknowledgement" then a second status will be returned when the recipient first actions the document.<sup>5</sup> This status differs slightly from the "Confirmation of Delivery" status as indicated below:

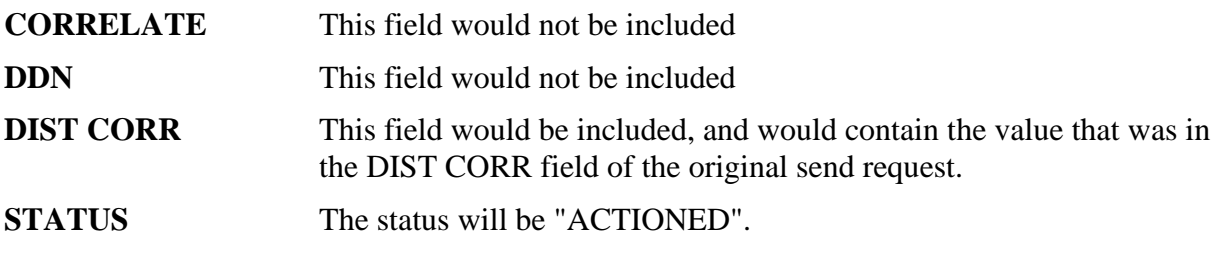

<sup>&</sup>lt;sup>4</sup> Since the status information is returned as soon as it is available, an application which sends to more than one recipient must allow for the status information being returned in one or more status documents.

<sup>5</sup> The "Receipt Acknowledgment" status will normally be returned after the "Confirmation of Delivery" status; however since all status processing is asynchronous, your application should not assume that the statuses are returned in any particular order.

### <span id="page-27-0"></span>**Chapter 7. Creating an application to receive mail**

If an application is going to receive mail then you will have to define recipient(s), for the application, to whom mail can be addressed. All OfficePath recipients are identified using a two level addressing system - userid and address. Your application can be identified as either a single recipient (for example FRED at WITTON) or generically as a collection of recipients (for example any userid with address LONDON).<sup>6</sup>

#### <span id="page-27-1"></span>**Format of the output document**

An example of the type of request which may be received is shown in [Figure 6.](#page-27-2)

<span id="page-27-2"></span>**[Figure 6. Example of an output request](#page-7-6)**

```
Request header information
  DOCUMENT RECEIVED <=== Note 1
  DOC NAME TEST DOCUMENT SENT TO AN APPLICATION
  DCA LEVEL 01403 <=== Note 2
  CHARS
  LINES
 REPLY Y WEERLY SERVICES
  TO SYS DISOSSPS
  TO USER PSUSER PIPHOST
  RCPT ACK Y
 SENT DATE 01/11/1990 10:50 \leq \leq \leq \leq \leq \leq 4
  RECIPIENT AUSER APPLN <=== Note 5
  CORRELATE M.... <=== Note 6
  DIST CORR C60B0F0B0D338BS..................... <=== Note 6
Document contents
 Sample text created in DW/370 \leq === Note 2
```
<sup>6</sup> Generally, you will use generic entries only if you are writing an interface to an existing mailing system. This reduces the maintenance required when a new user is defined to the mail system.

Note: In the example above, only the main fields are shown. Other fields, for example "SUBJECT", which may also appear are described in [Appendix B, "Parameters used for requests](#page-122-4)  [out of OfficePath".](#page-122-4)

1. The "RECEIVED" field identifies the request as mail. The field also determines what type of mail has been received. The values which may occur are:

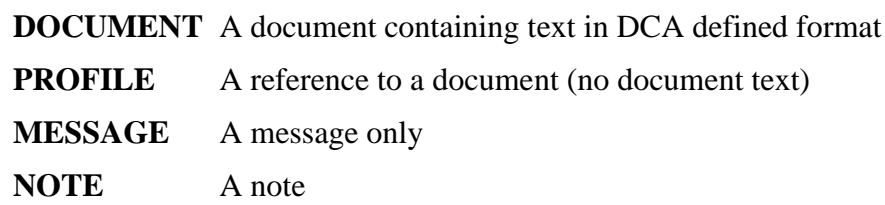

- 2. A field which determines how to interpret the document contents. If the document is in EDITABLE (DCA 1403) format then you will also receive the "CHARS" and "LINES" parameters which your application can use to determine the size of the document pages.<sup>7</sup>
- 3. Originator details.

The "TO USER" field contains the name (userid and address) of the person who sent the document. The "REPLY" and "RCPT ACK" fields show what status information was requested by the sender.<sup>8</sup>

- 4. The date and time that the request was made. This indicates when the originator sent the document.
- 5. The person to whom the mail was addressed. The application recipient to whom the mail as addressed. <sup>9</sup>
- 6. Correlation information.

These fields are used to return status information to the originator of a request. If your application is not designed to return status information, see ["Returns status information",](#page-19-5) then you can ignore these.

<sup>7</sup> OfficePath can perform document translations which ensure that any documents your application receives are in the format it is expecting.

<sup>8</sup> Normally OfficePath will automatically generate the "delivered" status when the request is passed to your application; however you can override this and allow your application to return the status. This gives more flexibility to your application, but requires additional processing. See ["Returns status information"](#page-19-5) for information about how to return status information.

<sup>9</sup> Normally OfficePath will deliver the document to the application once for each recipient. It can, however, also be customized to deliver the document only once. In this case a list of recipients will be returned.

### <span id="page-30-0"></span>**Chapter 8. Returning status information to OfficePath**

An Application can specify that it will return status information to OfficePath for any mail which it receives. Normally OfficePath will generate a "delivered" status when it passes the mail to the application. However it can be customized to allow the application to generate a status. This means that an application can accept or reject mail items by setting a status in the originators status log. This is particularly useful for application which is an interface to other mail systems as it can return the 'delivered' or 'invalid' status once it has determined whether or not the user exists on that mail system. Note: OfficePath will never generate a "Receipt Acknowledgment" status. If your application does not generate this status, then any requests sent to it with RA will never be updated from "DELIVERED" to "ACTIONED".

An example of a status returned by an application is given in [Figure 7.](#page-30-1)

<span id="page-30-1"></span>**[Figure 7. Example of how to return a status](#page-7-7)**

Request header information COMMAND ACK DELIVERED <=== Note 1,4 USER NAME AUSER APPLN <=== Note 2 RECIPIENT PSUSER PIPHOST **Example 2** and the 3 CORRELATE M.... <=== Note 4 DIST CORR C60B0F0B0D338BS..................... <=== Note 4

Note: The following points should be noted:

1. This identifies the request as a status request. The status returned may be one of the following values:

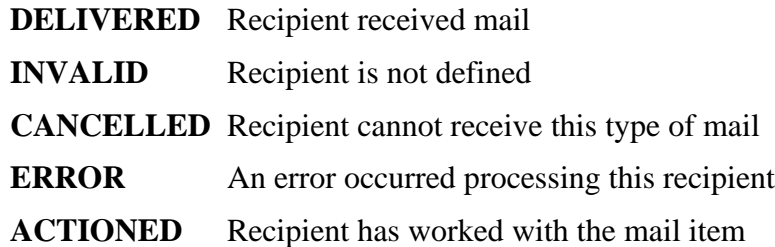

2. This should contain the name (userid and address) of the user creating the status information.

This is the name of the recipient of the original mail item.

- 3. This should contain the name of the user to whom the status is being returned. This is the name of the user who sent the original mail item.
- 4. The correlation field.

This field contains one of the correlation fields from the original mail item. The field which is used depends on the status being returned. Specifically, the "DIST CORR" field should only be used for the **ACTIONED** status, otherwise you should use the "CORRELATE" field.

**Note:** The **ACTIONED** status is returned only as the result of a "Receipt Acknowledgement" request.

# <span id="page-32-0"></span>**PART 2 - BATCH INTERFACES**

### <span id="page-33-0"></span>**Chapter 9. Sending requests using the batch interface**

This chapter describes how you can use the OfficePath Batch interface to enable your batch programs to send mail into the office system. The chapter describes how the interface operates, the definitions required to use it and explains the changes required in your batch procedures.

#### <span id="page-33-1"></span>**How the interface operates**

The batch interface consists of a request formatting program and an input file, called the intray. The format program takes a series of parameters, for example document name and recipient, and the document text from a sequential file and builds a request on the intray file. The request is then read from the intray by an OfficePath CICS transaction which periodically polls the intray for new requests. Any requests found on the intray are sent into the office system.

Each request on the intray consists of the following types of record:

- **PROFILE** This record contains all the parameters
- **TEXT** These records contain the document text
- **TRAILER** A record which indicates the end of the request

Input parameters are passed to the interface program in one of two ways:

- **Card Image** The parameters are stored on a sequential dataset with one parameter per record. The parameter file is identified within the JCL by the DDname CARDFILE. The document, if any, is identified within the JCL by the DDname LISTDSN. Using this method only one distribution request can be made per program execution.
- **With document** The parameters are stored with the document(s) to be processed. The document dataset is identified by the DDname LISTDSN. This method allows multiple requests to be processed by executing the program only once.

# <span id="page-34-0"></span>**Defining a batch application**

A Batch application can only be connected to OfficePath when the following functions have been performed:

- $1_{-}$ An intray file has been created
- 2. An Intray record has been setup

You can have as many or as few intrays as you wish. For example, you may want to define an intray per application or have several applications share one intray.

Note: During the installation process a standard batch intray should have been created, known as the "Mailbox" (default DS name "PIPS.ZPMAILBX"). If you wish to use this file, then you can skip this section.

#### <span id="page-34-1"></span>**Creating an Intray file**

The JCL shown in Figure 8, and included in member PIPITRAY of dataset PIPS.JCL, can be used to define a new Intray file. The JCL will need customizing to your site standards.

#### <span id="page-34-2"></span>Figure 8. The JCL to define an INTRAY file

```
//JOBNAMEF JOB (ACCOUNT), 'PROGNAME',
// MSGCLASS=A, CLASS=0, NOTIFY=XXXXXXX
//*//* THIS JOB IS USED TO CREATE AND INITIALISE AN INTRAY FILE
//*//STEP10 EXEC PGM=IDCAMS
//SYSPRINT DD SYSOUT=*
//DD1 DD UNIT=SYSDA, DISP=SHR,
\frac{1}{2}VOL=SER=VOLSER <== CHANGE TO YOUR INSTALLATION STANDARDS
//SYSIN
        DD *DELETE PIPS.VSAM.ITRAY FILE(DD1)
   DEFINE CLUSTER (NAME (PIPS. VSAM. ITRAY)
                VOL (VOLSER)
                FILE (DD1)
                                      \overline{a}FREESPACE (25 25)
                CYLINDERS (1 1)
                UNIQUE
                SHAREOPTIONS (2 3))
        DATA (NAME (PIPS. VSAM. ITRAY. DATA) -
               RECORDSIZE (2000 8192)
                KEYS(12 0))
        INDEX (NAME (PIPS. VSAM. ITRAY. INDEX))
//*
```

```
//STEP20 EXEC PGM=IDCAMS
//SYSPRINT DD SYSOUT=*
//INPUT DD DISP=SHR,DSN=PIPS.JCL(ZPMAIL1)
//OUTPUT DD DISP=SHR,DSN=PIPS.VSAM.ITRAY
//SYSIN DD *
  REPRO INFILE(INPUT) OUTFILE(OUTPUT)
  PRINT INFILE(OUTPUT)
//
```
The intray file now needs to be defined to CICS by an entry in the File Control table. A sample definition for this file is shown in [Figure 9](#page-35-1) and included in member SAMPFCT2 on the PIPS.INSTALL library.

<span id="page-35-1"></span>**[Figure 9. Sample Intray FCT definition](#page-7-9)**

```
***********************************************************************
* FCT ENTRY FOR A BATCH INTRAY *
       (USED BY THE SAMPLE BATCH APPLICATION)
***********************************************************************
DEFINE FILE(ITRAYB)
       GROUP(OFFICEP)
       ADD(YES) BROWSE(YES) DELETE(YES) READ(YES) UPDATE(YES)
       RECORDFORMAT(V) STRINGS(1) RECOVERY(BACKOUTONLY)
       DSNAME(PIPS.VSAM.ITRAYB) STATUS(DISABLED) OPENTIME(FIRSTREF)
```
An entry must be put in the CICS JCL for this file if it is not allocated using the DSNAME option in the FCT. A sample definition is given below.

**ITRAYB DD DISP=SHR,DSN=PIPS.VSAM.ITRAY**

#### <span id="page-35-0"></span>**The INTRAY record**

Each intray requires an intray record on the PIPCNTL Control File so that OfficePath will process the requests placed on the file by PIPGS3B.

<span id="page-35-2"></span>The key of this record must match the dataset id defined in the FCT (for example ITRAYB).
#### **[Figure 10. The INTRAY maintenance panel](#page-7-0)**

```
PIPB O f f i c e P a t h Version 1.5.0 Date: 12/01/94
Function.... ENQUIRE  Control File Maintenance  Time: 09:25:45
Type........ INTRAY Key.... ITRAYB
------------------ Input File Maintenance ------------------
         Intray processed in batch...... Y
Comments.....
----- LAST MODIFIED BY ZMDVKD AT TERM WL78ZMA7 AT 09:25:42 ON 12/01/94 -----
PIPCFM12 Enquiry only, input Function/Type or PF key
PF 1=HELP 4=EXIT 10=PREV REC 11=NEXT REC 12=QUIT
```
The only parameter that needs to be defined for this record identifies whether the intray is written by a CICS, or batch (or TSO) application. This must be set to "Y" for use with PIPGS3B. This will ensure that OfficePath, running in CICS, will issue an MVS enqueue before attempting to access the file. Since PIPGS3B also issues an MVS enqueue the integrity of the intray between batch and CICS is maintained. A value of "Y" also causes OfficePath, running in CICS, to close and disable the file after accessing the intray. This enables the batch application (PIPGS3B) to gain access whilst the CICS system is active.

# **Using the interface program**

An example of the JCL for running PIPGS3B is shown in [Figure 11](#page-36-0) and is included on PIPS.JCL as member PIPGS3B.

#### <span id="page-36-0"></span>**[Figure 11. Example JCL for running PIPGS3B](#page-7-1)**

```
//JOBNAMEX JOB (ACCOUNT),'PROGNAME',
// MSGCLASS=A,CLASS=0,COND=(0,NE),NOTIFY=XXXXXXX
//*
//* JOB TO TEST PRODUCT OPERATION
//*
//* YOU WILL NEED TO CHANGE THE VALUE OF THE 'RECIPIENT' PARAMETER
```

```
//* TO THE ID OF A USER WHICH IS VALID ON YOUR SYSTEM
//*
//SENDIT EXEC PGM=PIPGS3B,PARM='D'
//STEPLIB DD DISP=SHR,DSN=PIPS.LOAD
//ZPMAILBX DD DISP=SHR,DSN=PIPS.VSAM.ZPMAILBX
//PIPCNTL DD DISP=SHR,DSN=PIPS.VSAM.PIPCNTL
//SYSABEND DD SYSOUT=*
//SYSUDUMP DD SYSOUT=*
//SYSOUT DD SYSOUT=*
//LISTDSN DD DISP=SHR,DSN=PIPS.JCL(TESTNOTE)
//CARDFILE DD *
COMMAND SEND NOTE
DOC NAME NOTE 07/09/90 12:24:00 TSO
SUBJECT INSTALLATION VERIFICATION DOCUMENT
AUTHOR C M LANGFORD
DOC DATE 07/09/90
REPLY N
RECIPIENT XXXX PIPHOST
//*
//ENDIT EXEC PGM=IEFBR14
//
```
The JCL shown above will need tailoring to meet your installation standards.

The supplied JCL shows how to send a single document using the interface program. The parameters are taken from the CARDFILE dataset and the document contents from the LISTDSN dataset. You could, for example, modify your overnight report jobs to output to a temporary dataset (rather than SYSOUT) which would then be used as the LISTDSN dataset. This gives you a simple mechanism for distributing reports to manager's inbaskets.

**Note:** If you want to send a message or an acknowledgment only, then you should remove the PARM='D' option. In this case the program will not access the LISTDSN dataset.

### **Input Parameters**

The parameters are passed to PIPGS3B either on a cardfile, with one parameter per record, or with the document to be processed. The parameters which may be entered and the validation performed is described in detail in [Appendix A, "Parameters used for requests into OfficePath".](#page-106-0)

#### **Document dataset**

The document dataset may be any sequential file or member of a PDS. OfficePath will examine the DCB information to determine how to process the input dataset. If the DCB indicates that the dataset contains either ANSI-defined or Machine print controls, then it will respond to these when processing the document. This means that, for example, batch reports can be sent through OfficePath and the pagination will be preserved.

# **Return codes generated**

The return codes produced by program PIPGS3B are described in the *OfficePath Reference and Diagnosis* manual.

# **Sending multiple documents**

The JCL required to send multiple documents into OfficePath is similar to that shown in Figure [11,](#page-36-0) except that the PARM field must have the value "P". This indicates that the parameter data for each document is included in the dataset identified by DDname LISTDSN. A set of records should be built up on this file, for each document, which must be as follows:

- 1. Low-values record (35 bytes minimum)
- 2. Parameter records (one parameter per record)
- 3. High-values record (35 bytes minimum)
- 4. Document records (optional)

**Note:** If the file is defined with ANSI-defined or Machine controls, then any parameters supplied must also include a printer-control character.

If you are sending a message or acknowledgment only, then you should only supply the lowvalues and parameter records.

# **Further considerations**

The following points need to be noted:

- 1. ANSI files these will have blank lines inserted by OfficePath in response to the ANSIdefined print controls. This can result in a page being too large for a single intray record and OfficePath having to split it across records.
- 2. Variable length files the interface processes these as if they were fixed-length with a record-length equal to the largest found in the first 1500 records on the file. This value is used for all documents on the file, so a particular document may have lines longer than expected.
- 3. If the interface program is called from another program the calling program should not specify the "de-allocate at close" ("DALCLOSE" in DYNALLOC) option for the in-tray file.

# **Example application**

Member SAMPGS3B in the PIPS.JCL library contains an example of how PIPGS3B can be used with an existing application. In the JCL the IDCAMS program is invoked with a "listcat" command. The output from the IDCAMS program is written to a temporary file which is used as the input document for the PIPGS3B program. The program reads the instream parameters and sends the document to the recipient's inbasket. Using this mechanism any report program could easily be amended to route the output to an inbasket, rather than printing it and distributing it using the internal mail.

# **Chapter 10. Automating the distribution of Pre-printed Forms**

A batch program is supplied that will take as input a print-stream containing pre-printed forms (for example statements, invoices, or letters) and convert them into a format that can be sent to Email users via OfficePath.

The program requires input in the form of a sequential data set containing a 1403 print-stream with ANSI-defined machine control characters (RECFM=FBA, LRECL=133).

AUTOSEND assumes that each form in the print-stream is made up of a front page containing the information required to distribute the item, this may then be followed by further pages. The distribution information, such as the recipient-id, must always appear in the same position on the first page of every item. A control data set must be created containing the position and length of each of the required fields. If any errors are found with the control parameters then the program will terminate with a suitable error message and the documents will not be processed.

AUTOSEND produces a sequential data set which contains the documents in a format that is ready for distribution via the OfficePath batch interface program PIPGS3B.

If the Nickname parameter is used instead of the Recipient parameter then a sub program (AUTONICK) is called which reads a file to "convert" each recipient nickname into their user-id and node.

# **Creating the files**

The AUTOSEND program requires a sequential file, which is used to report distribution errors, and a VSAM file, which is used for nickname validation.

In addition a file, AUTOCNTL, of Control Parameters is required. In the examples which follow this is shown as in-stream data.

# **AUTOERR file**

This is a sequential file which is used to report distribution errors. This file can be created using the standard ISPF dialogs (The Utility Selection Menu - option 2). The file is accessed from a batch job which is submitted by OfficePath. The DCB information for the file must, therefore, match the DCB for the OfficePath internal reader.

Any name can be used for this file. However, the name chosen must match the name specified on the **NAK-DSN** parameter (see ["Using the AUTOSEND JCL"\)](#page-42-0).

This file is optional. If the file is not created, then no errors can be reported.

### **PIPANICK file**

This is a VSAM KSDS file which is used to validate nicknames. Sample JCL to create the file can be found in **PIPANICK** in the **PIPS.JCL** library. The JCL is shown in [Figure 12.](#page-41-0)

Member PIPANIC1 should be edited to contain a list of your nicknames with their corresponding user-id's before running PIPANICK.

This file is only required if the **NICKNAME** option is used (see ["Using the AUTOSEND JCL"\)](#page-42-0).

### <span id="page-41-0"></span>**[Figure 12. JCL to create PIPANICK file](#page-7-2)**

```
//JOBNAMEL JOB (ACCOUNT),'PROGNAME',
// CLASS=0,MSGCLASS=A,NOTIFY=XXXXXXXX
//*********************************************************************
\frac{1}{x} \frac{1}{x} \frac{1}{x} \frac{1}{x} \frac{1}{x} \frac{1}{x} \frac{1}{x} \frac{1}{x} \frac{1}{x} \frac{1}{x} \frac{1}{x} \frac{1}{x} \frac{1}{x} \frac{1}{x} \frac{1}{x} \frac{1}{x} \frac{1}{x} \frac{1}{x} \frac{1}{x} \frac{1}{x} \frac{1}{x} \frac{1}{x} //* THIS JOB IS USED TO CREATE AND INITIALISE THE PIPANICK FILE *
\frac{1}{x} \frac{1}{x} \frac{1}{x} \frac{1}{x} \frac{1}{x} \frac{1}{x} \frac{1}{x} \frac{1}{x} \frac{1}{x} \frac{1}{x} \frac{1}{x} \frac{1}{x} \frac{1}{x} \frac{1}{x} \frac{1}{x} \frac{1}{x} \frac{1}{x} \frac{1}{x} \frac{1}{x} \frac{1}{x} \frac{1}{x} \frac{1}{x} //* THE PIPANIC1 MEMBER WILL NEED TO BE EDITTED BEFORE RUNNING THIS *//* JOB. THE PIPANIC1 MEMBER CONTAINS THE LIST OF NICKNAMES WHICH *//* THE AUTOSEND PROGRAM CAN VALDIATE AND THEIR ASSOCIATED USERIDS *\frac{1}{x} and addresses. \frac{1}{x}\frac{1}{x} \frac{1}{x} \frac{1}{x} \frac{1}{x} \frac{1}{x} \frac{1}{x} \frac{1}{x} \frac{1}{x} \frac{1}{x} \frac{1}{x} \frac{1}{x} \frac{1}{x} \frac{1}{x} \frac{1}{x} \frac{1}{x} \frac{1}{x} \frac{1}{x} \frac{1}{x} \frac{1}{x} \frac{1}{x} \frac{1}{x} \frac{1}{x} //* NOTE: THIS JOB USES TWO REPRO STATEMENTS. THIS FIRST REPRO LOADS *
//* THE FILE, THE SECOND COPIES THE RECORDS OVER.
//*********************************************************************
//STEP10 EXEC PGM=IDCAMS
//SYSPRINT DD SYSOUT=*
//LOADFILE DD DISP=SHR,DSN=PIPS.JCL(PIPANIC1)
//DD1 DD UNIT=SYSDA,DISP=SHR,
// VOL=SER=VOLSER <== CHANGE TO YOUR INSTALLATION STANDARDS
//SYSIN DD *
     DELETE PIPS.VSAM.PIPANICK FILE(DD1)
     DEFINE CLUSTER (NAME(PIPS.VSAM.PIPANICK)
                           VOL(VOLSER) -
                           FILE(DD1) –
                           \texttt{TRACKS} (1 1) -UNIQUE
                           SHAREOPTIONS(2 3))
              DATA (NAME(PIPS.VSAM.PIPANICK.DATA) -
                         RECORDSIZE(80 80)
                          KEYS(56 0))
               INDEX (NAME(PIPS.VSAM.PIPANICK.INDEX))
   REPRO INFILE(LOADFILE) ODS('PIPS.VSAM.PIPANICK') SKIP(16) COUNT(1)
   REPRO INFILE(LOADFILE) ODS('PIPS.VSAM.PIPANICK') SKIP(17)
//
```
# <span id="page-42-0"></span>**Using the AUTOSEND JCL**

An example of a job steps required to run the AUTOSEND program can be found in the **PIPS.JCL** library, member **SAMPASND**. The job contains two steps:

**AUTOSEND** Executes the AUTOSEND program which formats the documents.

**SEND** Executes the OfficePath batch interface program to distribute the documents.

An example of a job to setup the nickname file can be found in the **PIPS.JCL** library, member **NICKNAME**.

**[Figure 13. Job steps required to execute the AUTOSEND program](#page-7-3)**

```
//********************************************************************
//* AUTOSEND FUNCTION *
\frac{1}{x} \frac{1}{x} \frac{1}{x} \frac{1}{x} \frac{1}{x} \frac{1}{x} \frac{1}{x} \frac{1}{x} \frac{1}{x} \frac{1}{x} \frac{1}{x} \frac{1}{x} \frac{1}{x} \frac{1}{x} \frac{1}{x} \frac{1}{x} \frac{1}{x} \frac{1}{x} \frac{1}{x} \frac{1}{x} \frac{1}{x} \frac{1}{x} //* THIS PROGRAM IS USED TO 'SPLIT' A STANDARD BATCH REPORT INTO A *
1/* NUMBER OF DISTRIBUTION REQUESTS. THE RECIPIENT NAMES ARE TAKEN *
//* FROM DATA IN THE REPORT. THESE JOBSTEPS ARE INTENDED TO BE *
//* APPENDED TO THE END OF EXISTING BATCH REPORT JCL. THE ACTUAL *\frac{1}{4} PROGRAM WHICH PRODUCES THE REPORT DOES NOT REQUIRE ANY CHANGES. \star\frac{1}{x} \frac{1}{x} \frac{1}{x} \frac{1}{x} \frac{1}{x} \frac{1}{x} \frac{1}{x} \frac{1}{x} \frac{1}{x} \frac{1}{x} \frac{1}{x} \frac{1}{x} \frac{1}{x} \frac{1}{x} \frac{1}{x} \frac{1}{x} \frac{1}{x} \frac{1}{x} \frac{1}{x} \frac{1}{x} \frac{1}{x} \frac{1}{x} //* THE BATCH REPORT JCL REQUIRES THE FOLLOWING CHANGES:
//* 1 - CHANGE THE JCL SO THAT THE REPORT IS ROUTED TO A TEMPORARY *\frac{1}{x} DATASET RATHER THAN TO A SYSOUT FILE. FOR EXAMPLE,
\frac{1}{2} / \frac{1}{2} CHANGE
//* OREPORT DD SYSOUT=D *
\frac{1}{2} \frac{1}{2} \frac{1}{2} \frac{1}{2} \frac{1}{2} \frac{1}{2} \frac{1}{2} \frac{1}{2} \frac{1}{2} \frac{1}{2} \frac{1}{2} \frac{1}{2} \frac{1}{2} \frac{1}{2} \frac{1}{2} \frac{1}{2} \frac{1}{2} \frac{1}{2} \frac{1}{2} \frac{1}{2} \frac{1}{2} \frac{1}{2} //* OREPORT DD DISP=(NEW,PASS),DSN=&REPORT, *
//* DCB=(RECFM=FBA,LRECL=133,BLKSIZE=BLKSIZE), *
//* SPACE=(CYL,(2,1)), VOL=SER=SYSDA
1/* 2 - APPEND THESE STEPS TO THE END OF THE JCL
1/* 3 - CUSTOMISE THE AUTOCNTL PARAMETERS TO MATCH YOUR REQUIREMENTS *
//********************************************************************
\frac{1}{4}//* STEP 1 - CONVERT THE PRINT FILE INTO A SERIES OF REQUESTS
\frac{1}{4}//AUTOSEND EXEC PGM=AUTOSEND,TIME=(,10)
//STEPLIB DD DISP=SHR,DSN=PIPS.LOAD
//AUTONICK DD DISP=SHR,DSN=PIPS.VSAM.PIPANICK
//AUTOOUT DD DISP=(NEW,PASS),DSN=&LISTDSN,
// DCB=(LRECL=133,RECFM=FBA,BLKSIZE=6118),
// SPACE=(6118,(10,1)),UNIT=SYSDA
//SYSOUT DD SYSOUT=*
                 DISP=SHR, DSN= <=== PUT YOUR DATASET HERE
//AUTOCNTL DD *
* FIXED PARAMETERS
CHARS PER LINE
*DEF-NODE DEFNODE1
HEADER N
INDENT
```

```
MESSAGE PLEASE REVIEW THIS DOCUMENT AND
MESSAGE RETURN TO ME WITH ANY QUESTIONS.
NAK-DSN PIPS.AUTOERR
*PASSWORD RSW
USER RSW
* POSITIONAL PARAMETERS
DATE 2,64,8
*DOC-NAME 2,28,20
NICKNAME 1, 11, 20
*NODE 1, 11, 8PAGE 4,64,4
*RECIPIENT 1, 11, 8SUBJECT 2,28,10
//*
//* STEP 2 - INVOKE PROGRAM TO SEND REQUESTS
\frac{1}{2}//SEND EXEC PGM=PIPGS3B,PARM='P',COND=(7,LT,AUTOSEND)
//STEPLIB DD DISP=SHR,DSN=PIPS.LOAD
//ZPMAILBX DD DISP=SHR,DSN=PIPS.VSAM.ZPMAILBX
//PIPCNTL DD DISP=SHR,DSN=PIPS.VSAM.PIPCNTL
//LISTDSN DD DISP=(OLD,DELETE),DSN=&LISTDSN
//CARDFILE DD DUMMY
//SYSOUT DD SYSOUT=*
//
```
# **AUTOCNTL Control Parameters**

**Note:** Any parameter found that contains an asterisk or a space as the first character will be ignored. This may be used for comments or temporary changes.

The following parameters can be defined in the control data set to control the processing of OfficePath:

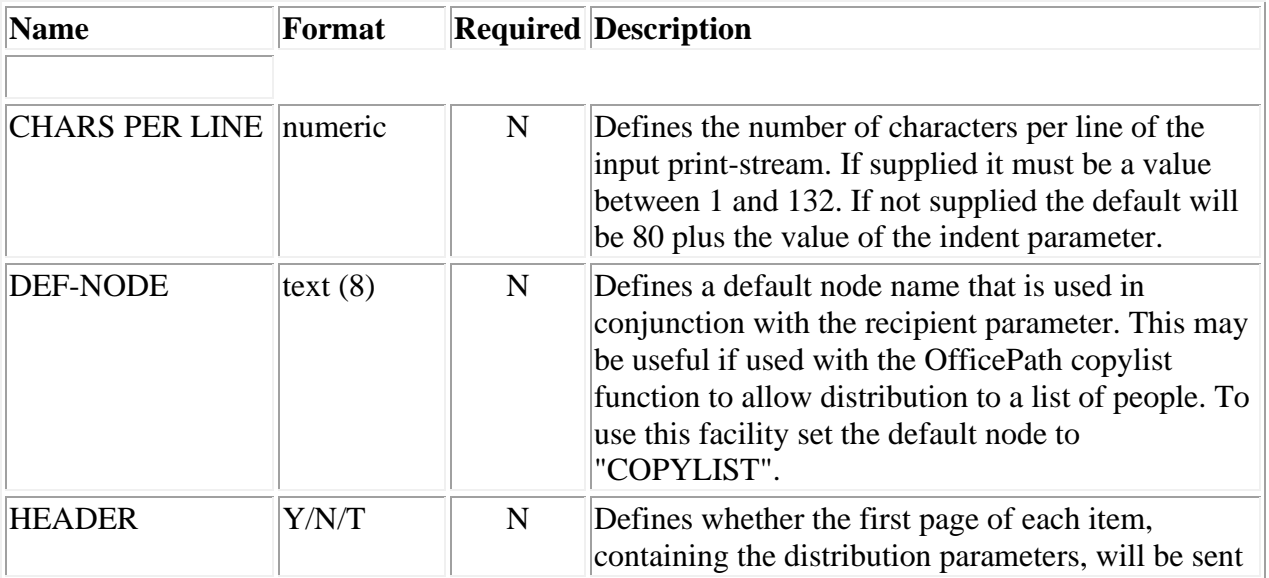

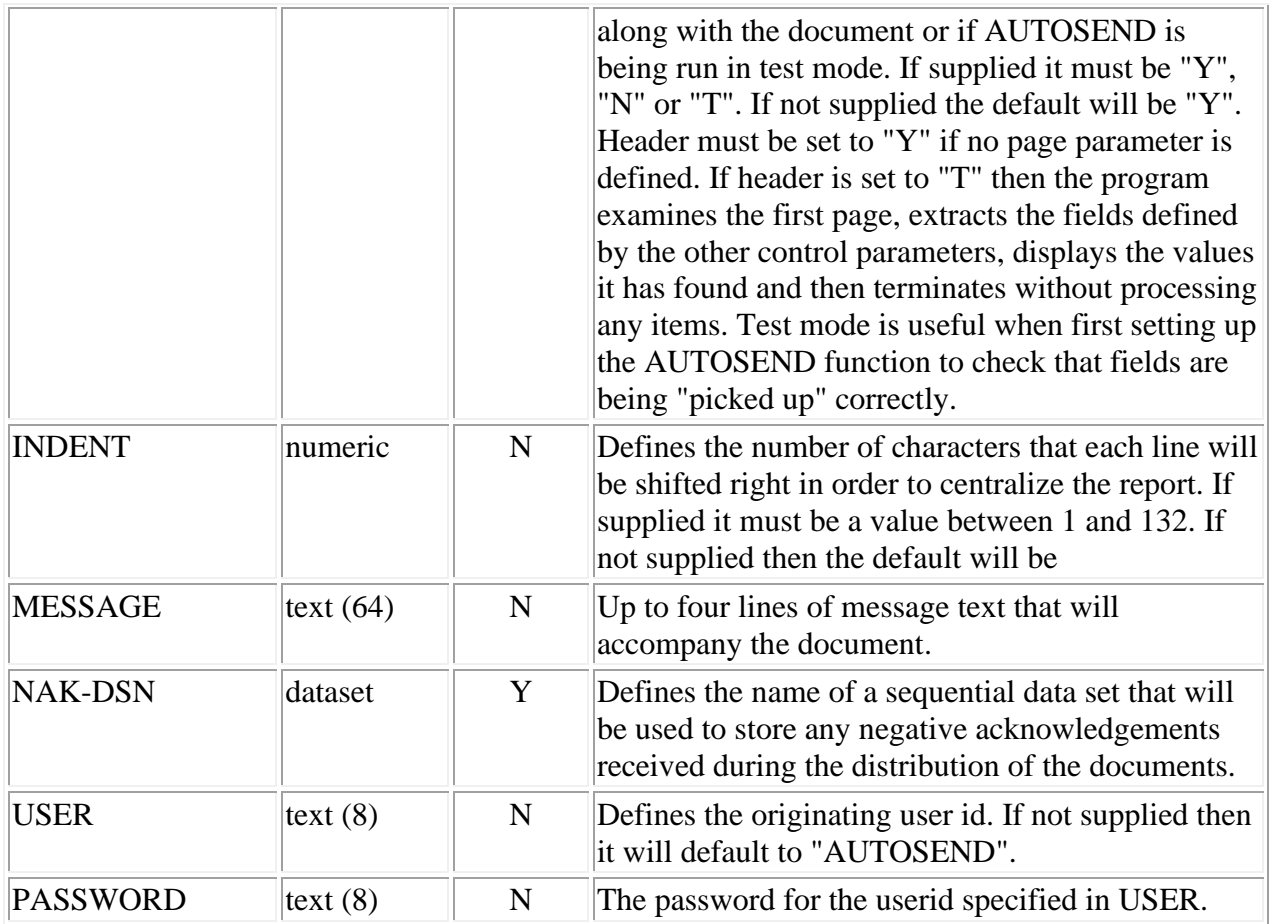

#### **Note:**

- The as-shipped version of OfficePath will override any supplied userid with the userid which is assigned to the job. This can be amended, if required, by changing the **PIPUSRCK** program. Instructions for changing this program can be found in the *OfficePath Installation and Administration* guide.
- The following parameters are used to determine the position of fields in the front page of each distribution. All the parameters use the format **rrr,ccc,lll**:
	- o rrr defines the row (line) containing the field (machine control characters should be taken into account when calculating the row number).
	- o ccc defines the starting column of the field.
	- o lll defines the length of the field.

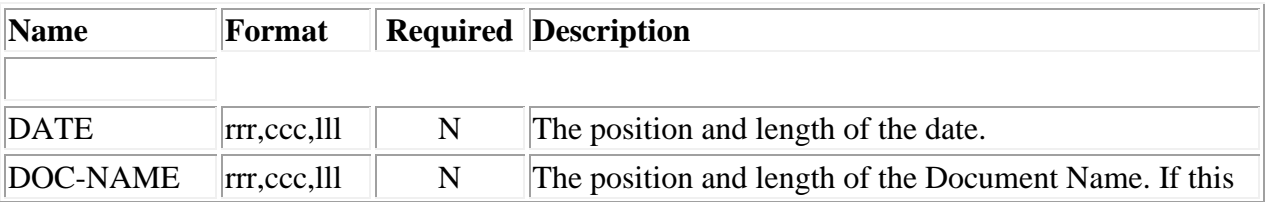

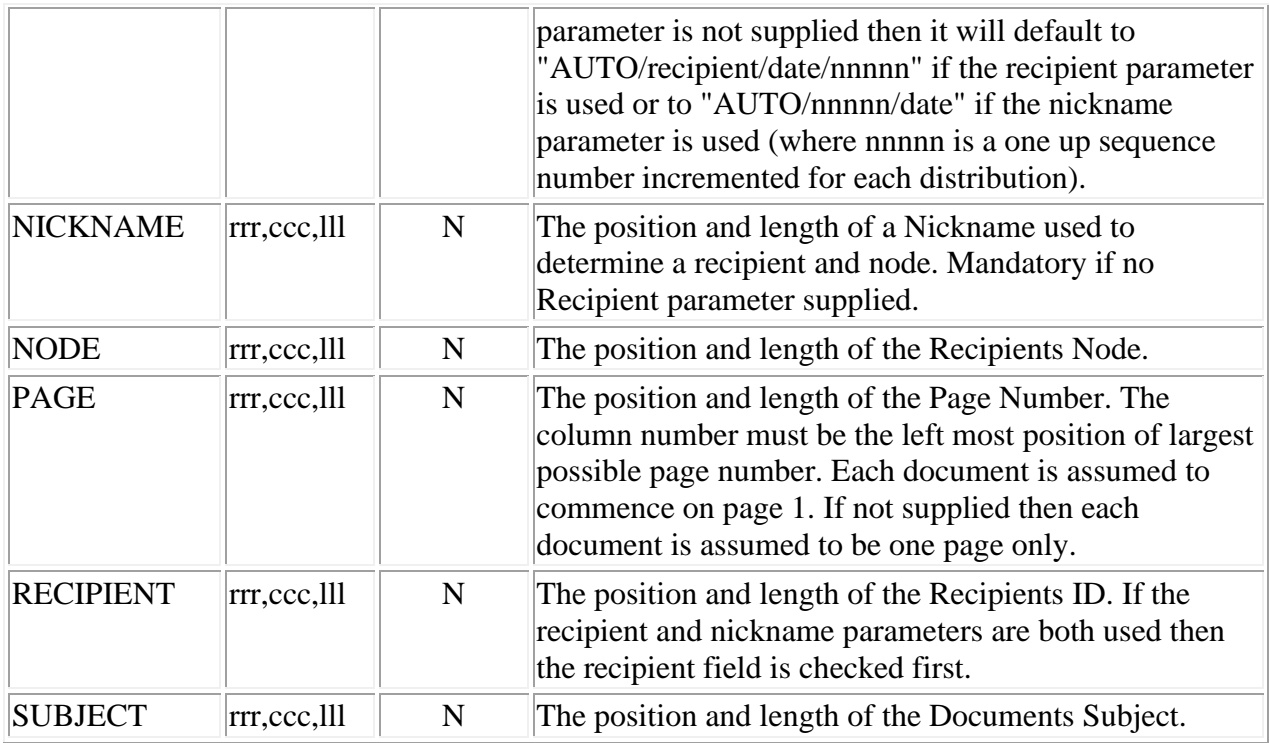

**Note:** A CORRELATE parameter is automatically created for each distribution request in the following format: "AUT/nnnnn/date" where "nnnnn" is a one up sequence number that corresponds to the number of the item in the print-stream. If a distribution fails a negative acknowledgement (NAK) will be written to the dataset indicated by the NAK-DSN parameter. Each NAK will contain the correlation field so that the original distribution can be checked.

# **AUTOSEND Messages**

The following message may be produced by OfficePath:

AUTO001 ERROR PERFORMING A xxxxxxxx ON FILE xxxxxxxx - STATUS NN

• An error occurred accessing the indicated file. The file status causing the error is displayed at the end of the message. This may be caused by a missing file or an incorrect definition in the JCL.

AUTO002 INVALID FORMAT FOUND FOR PARAMETER xxxxxxxx

• A parameter has been found that is in an unexpected format or has one or more values missing.

AUTO003 INVALID LENGTH FOUND FOR PARAMETER xxxxxxxx

• A field position parameter has been found that has a missing or invalid length value.

### AUTO004 INVALID COLUMN POSITION FOUND FOR PARAMETER xxxxxxxx

• A field position parameter has been found that has a missing or invalid column value. This may be due to the column position being larger than the number of characters per line.

### AUTO005 INVALID ROW POSITION FOUND FOR PARAMETER xxxxxxxx

• A field position parameter has been found that has a missing or invalid row value.

### AUTO006 COLUMN PLUS LENGTH MUST BE LESS THAN 133 FOR PARAMETER xxxxxxxx

• A field position parameter has been found that has a column position and a length that add up to more than the maximum number of characters per line.

### AUTO007 UNRECOGNISABLE PARAMETER FOUND - xxxxxxxx

• A parameter has been found that does not match any known parameters.

### AUTO008 PARAMETER RECIPIENT OR NICKNAME MUST BE SUPPLIED

• A position parameter must be supplied for the Recipient or for Nickname. These fields define where the document is sent to, so are mandatory.

### AUTO009 PARAMETER NAK-DSN MUST BE SUPPLIED

• NAK-DSN is a mandatory parameter that defines the sequential data set that is used to store any distribution errors.

### AUTO010 HEADER PARAMETER MUST BE Y, N OR T

• The Header parameter has been supplied, but has been defined as something other than Y (Yes - include header page), N (No - do not include header page) or T (Test - test field positions in the header).

# AUTO011 HEADER PARAMETER MUST BE Y IF USING SINGLE PAGE FORMS

• The Header parameter has been supplied set to No and no page parameter has been supplied. If no page parameter has been supplied this indicates that there is only one page per distribution (that is the header). Set the Header parameter to Y or include a page parameter.

#### AUTO012 xxxxxxxxxxxx SENT TO yyyyyyyy-zzzzzzz

• This is a information message confirming the distribution request. Where "xxxxxx" is the document name, "yyyyyy" is the recipient and "zzzzzzz" is the recipients node.

#### AUTO994 REPORT CREATED CONTAINING NO INFORMATION AND HEADER PAGE OMITTED

• An item in the print stream has been found that has a header page only and the header parameter has been set to "N". The item is distributed containing the above message.

#### AUTO995 ITEM nnnnn UNABLE TO FIND NICKNAME xxxxxxxxxxxx

• An item in the print stream has been found that has a nickname that does not exist on the nickname file. The item is not distributed and processing continued with the next item.

### AUTO996 ITEM nnnnn NOT IN RECOGNISED FORMAT

• An item in the print stream has been found that does not have the mandatory fields defined in the header or they are in a different position to those defined by the position parameters. The item number will determine which item in the stream failed. If the indicated item is the first in the stream and no other items have been processed then this would indicate a problem finding the page numbers.

#### AUTO997 ERROR DETECTED - AUTOSEND TERMINATING

• An error was detected with one or more of the control parameters so OfficePath terminates and does not process any distributions. The parameters in error will be listed before this message.

#### AUTO998 PROCESSING COMPLETED - RETURN CODE nn

- AUTOSEND PROCESSING HAS FINISHED, THE RETURN CODE IS AS FOLLOWS:
	- **0** All requests have been processed
	- **4** Some requests have been processed at least one was rejected
	- **8** No requests were successful
	- **12** A serious error prevented processing

### AUTO999 PROCESSING COMPLETED - nnnnn ITEMS PROCESSED, nnnnn ITEMS REJECTED

• OfficePath has processed all items in the print-stream. This message contains a total number of items processed and the number of items rejected.

# **Chapter 11. Outbound - using a VSAM file**

<span id="page-49-0"></span>The OfficePath Batch interface can also be used to receive mail from office systems users. This allows you to construct applications which are driven by the user simply sending a document or message to a "special" userid. Alternatively, you could construct an interface to an existing mail system using the send and receive capabilities of the Batch interface. This chapter describes what definitions are necessary to allow a batch application to receive mail. It also describes how the mail interface works and how to call the interface program.

# **How the interface operates**

The interface consists of a file, called the outtray, to which OfficePath writes requests sent to the batch application and a batch program to interpret the file. When a document is sent to the "special" userid, OfficePath writes the document to the outtray file, and optionally submits JCL to invoke the application. The JCL is submitted after a time interval has expired rather than immediately, any other requests which arrive in this time will not generate a new JCL request. This allows you to "batch-up" requests so that only one job is submitted rather than one job per request.

When the application executes it invokes an OfficePath program which interprets the request on the outtray and converts it into a series of parameters and document text on a sequential file. The application can then read the sequential file to process the document. The interface program can be invoked using JCL or from within a TSO CLIST.

**Note:** OfficePath can also generate batch requests using the JES internal reader with instream data (see "Outbound - [using an Internal Reader"\)](#page-60-0). The internal reader method is more flexible and allows parameters to be imbedded in the JCL to modify its action. However, the outtray method allows a single batch job to process many mail items.

The document profile information may be output as parameters in one of two ways:

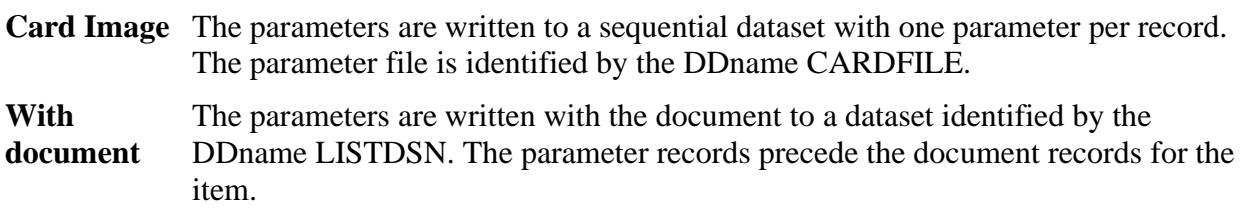

# **Defining an Outbound destination**

A batch application can only receive distributions from OfficePath when the following functions have been performed:

- 1. An outtray has been created.
- 2. A Destination record, of type OUTTRAY, has been added to the control file.
- 3. A User record has been added to the control file.
- 4. A JCL record has been added to the control file (This JCL record is optional).

**Note:** Example definitions to carry out steps 2 - 4 are contained in member PIPCTL4 of the PIPS.JCL library. These may have been setup when the PIPCTL job was run at installation time.

### **Creating an outtray file**

The JCL shown in [Figure 14](#page-50-0) and included in PIPS.JCL member PIPOTRAY can be used to define a new outtray file.

#### <span id="page-50-0"></span>**Figure 14. [The JCL to define an Outtray file](#page-7-4)**

```
//JOBNAMEX JOB (ACCOUNT),'PROGNAME',
// MSGCLASS=A,CLASS=0,NOTIFY=XXXXXXX
//*********************************************************************
//*THIS CREATES AND INITIALISES AN OUTTRAY FILE *
//*********************************************************************
//STEP10 EXEC PGM=IDCAMS
//SYSPRINT DD SYSOUT=*
//DD1 DD UNIT=SYSDA,DISP=SHR,
// VOL=SER=VOLSER
//SYSIN DD *
    DELETE PIPS.VSAM.OTRAY FILE(DD1)
   DEFINE CLUSTER (NAME(PIPS.VSAM.OTRAY)
                    VOL(VOLSER) -
                   FILE(DD1)
                   CYL(1 1)SHAREOPTIONS (2 3)
                   UNIQUE)
          DATA (NAME(PIPS.VSAM.OTRAY.DATA)
                   RECORDSIZE(8192 8192)
                   KEYS(12 0))
           INDEX (NAME(PIPS.VSAM.OTRAY.INDEX))
/*
//STEP20 EXEC PGM=IDCAMS
//SYSPRINT DD SYSOUT=*
//INPUT DD DISP=SHR,DSN=PIPS.JCL(ZPMAIL1)
//OUTPUT DD DISP=SHR,DSN=PIPS.VSAM.OTRAY
//SYSIN DD *
 REPRO INFILE(INPUT) OUTFILE(OUTPUT)
  PRINT INFILE(OUTPUT)
//
```
This file now needs to be defined to CICS by an entry in the File Control table (FCT). A sample definition is presented in [Figure 15,](#page-51-0) and is included in member SAMPFCT4 in the PIPS.INSTALL library.

<span id="page-51-0"></span>**[Figure 15. Sample FCT entry for an Outtray file](#page-7-5)**

```
***********************************************************************
* FCT ENTRY FOR A BATCH OUTTRAY *
      (USED BY THE SAMPLE BATCH APPLICATION)
***********************************************************************
DEFINE FILE(OTRAYB)
       GROUP(OFFICEP)
       ADD(YES) BROWSE(YES) DELETE(YES) READ(YES) UPDATE(YES)
       RECORDFORMAT(V) STRINGS(1) RECOVERY(BACKOUTONLY)
       DSNAME(PIPS.VSAM.OTRAYB) STATUS(DISABLED) OPENTIME(FIRSTREF)
```
An entry for this file must be put in the CICS JCL if it is not allocated using the DSNAME option in the FCT. A sample entry is shown below:

**OTRAYB DD DISP=SHR,DSN=PIPS.VSAM.OTRAY**

# **Destination record, OUTTRAY type**

An example of the panel used to add a new outtray definition is shown in [Figure 16.](#page-51-1) To reach this panel, enter the online maintenance suite with transaction "PIPX" or the customized equivalent. From this panel, type "INSERT" as the function, "DEST" as the type and enter a key for the record that you are adding. This key can be up to 8 characters in length, and is used only for internal processing.

The online suite allows the first character of any command to be entered in the function and type fields. The relevant program will then pad the field to the full name.

Once the program has responded, overtype the "DESTINATION TYPE" field with "OUTTRAY" and press enter. This will display all of the fields that are valid for this type of record.

<span id="page-51-1"></span>Once one record of the correct type is entered on the control file, it is possible to clone a new record using the existing record. This is done by displaying the existing record on the panel (using a function of "ENQUIRE" and key of the existing record), and then overtyping the function to "INSERT" and key to the new key. This creates a new record which can then be amended as required.

#### **[Figure 16. The Destination panel for OUTTRAY type destinations](#page-7-6)**

```
PIPG O f f i c e P a t h Version 1.5.0 Date: 12/01/94
Function.... ENQUIRE  Control File Maintenance  Time: 11:43:49
Type........ DEST Key.... FILEB
------------------ Destination Maintenance ------------------
         Destination type: OUTTRAY
DOCUMENT TYPES APPLICATION ATTRIBUTES
Accept RF Text....... N Accumulate recipients........ N
Accept FF Text....... N Can process ASA controls..... N
Accept PC File....... N Can process NOTE doctype..... Y
Accept Image........ N Uses interface program....... Y
Accept Editable...... Y Returns status information... N
Accept Msg/External.. Y Outtray processed in batch... Y
Other document types. Line-length..................
      ...............
CHARACTER SET CHARACTERS
                                Output file name............. OTRAYB
Accept GCID......... MULTI-LINGUAL Mail transaction.............
                                 and terminal (optional)......
Comments.....
----- LAST MODIFIED BY ???????? AT TERM ???????? AT ???????? ON ???????? -----
PIPCFM12 Enquiry only, input Function/Type or PF key
PF 1=HELP 4=EXIT 10=PREV REC 11=NEXT REC 12=QUIT
```
#### **Description of fields**

Default values, where applicable, are indicated by brackets.

• Document Types

This set of parameters identifies the types of documents that this destination can receive. The value of the parameter is either "Y" to receive this type of document or "N" to disqualify it. If a document is sent that cannot be received by this destination, then OfficePath will attempt to convert the document to a type which the destination can accept, using a formatter program. If no suitable formatter program can be found, then the request is deleted and a **CANCELLED** status is returned to the originator of the distribution. Details of the supplied formatter programs can be found in the *OfficePath Installation and Administration* manual.

• Application Attributes

This set of attributes determines how OfficePath will format any mail that is sent to this destination. The recommended values, which may be given below, are for applications which you write. If you are installing an Keane Ltd product (for example, FAX), you should refer to its installation instructions for details of the settings which are required.

o Accumulate recipients

If a document is to be sent to multiple recipients on the same destination OfficePath can either deliver the request as one document with a list of recipients, or as one document per recipient. If this flag is "Y" then OfficePath will deliver the request as one document with a list of recipients. The RECIPIENT field of the profile will list all of the recipients, on this destination, to whom the document was distributed. If this flag is not set, then OfficePath will deliver multiple documents, each with one recipient.

- o Can process ASA controls EDITABLE documents contain an ANSI-defined Print Control character (ASA) at the start of each line (for example "**-**", which means "advance two lines before printing"). Some user applications do not respond to these controls, resulting in bold lines (using the overstrike control "**+**") being processed twice. If the ASA flag is "N" then OfficePath will interpret the ANSI-defined controls (remove overstruck lines and insert blank lines) before passing the document to the application.
- o Can process NOTE doctype

If an application cannot receive notes, OfficePath can alter the control information associated with a note to make it look like an EDITABLE document. With this processing, notes can be passed to applications that cannot normally cope with this type of distribution.

o Uses interface program

If the outtray is to be processed by either the CICS or Batch interface programs then OfficePath needs to be made aware of this. You should always set this to "Y" for any applications you write.

**Note:** If this flag is set to "N", OfficePath will write to the outtray using another (older) format which will not be recognized by the interface program.

o Returns status information

If the application creates status messages (ACK requests) to indicate to the originator the outcome of the processing, then this flag should be set to "Y". OfficePath will return the status generated by the application to the originator. If this flag is set to "N", then OfficePath does not wait for the application to return a status but instead returns a status of **DELIVERED** when the request has been copied onto the outtray.

**Note:** The **ACTIONED** (Receipt acknowledge) status must always be generated by the application, regardless of the setting of this flag.

o Outtray processed in batch

This parameter needs to have a value of "Y" for this application. This will ensure that OfficePath issues an MVS enqueue before attempting to access the file. This is to ensure that the integrity of the Outtray is maintained between the CICS and Batch programs. The value of "Y" also causes OfficePath, running in CICS, to close and disable the file after accessing the outtray.

o Line length

The line length of the data that is written to this file can be altered to match the line length that the application/user is expecting. If the document text on a line exceeds this value, it will be truncated.

**Note:** Documents which have been processed by the formatter programs will have a maximum of 132 characters of text per line (plus 1 byte for the ANSI-defined control character).

• Character Set

OfficePath can present distributed text to an application in a GCID that the application is expecting. OfficePath will convert the contents of the profile and print-image text to the character set and code page specified by the GCID value. Valid values for this are:

o "LOCAL" - Use the value from the SYSTEM record

This value should have been set to the GCID of your country during the installation process.

o "MULTI-LINGUAL" - The multi-lingual GCID defined by IBM

This is the GCID used internally by Personal Services and DISOSS.

o One of the values in Appendix C, "Document type and Character Set Code [Numbers".](#page-136-0)

**Note:** If the document is of type RFT or FFT it will remain in multi-lingual in order to be processed by the DisplayWrite family of products.

#### • CICS Parameters

o Output file name

This identifies the CICS id of the outtray. The id specified here must match the dataset name defined in the FCT.

o Mail transaction

This field should be left blank.

o Termid

This field should be left blank.

### **User record**

You must define one or more user records for every destination record. The user records can be defined explicitly or generically.

The User record panel is obtained from the main menu by typing a function of "INSERT", a type of "USER" and a unique key that will match the recipient to whom you will address the distribution. You can generically define a group of users such as OUTTRAYB-\* so that mail sent to any users on node "OUTTRAYB" will have mail routed to the destination to which this record points at. An example panel is shown in [Figure 17.](#page-55-0)

In order to define users explicitly, you must add user records keyed on both node and userid, separated by a hyphen. For example, OUTTRAYB-USER1 could point at FILEB1 and OUTTRAYB-USER2 could point at FILEB2.

The destination that is specified in this record must match a destination record that already exists on the control file.

<span id="page-55-0"></span>**[Figure 17. The User maintenance panel](#page-7-7)**

```
PIPA O f f i c e P a t h Version 1.5.0 Date: 12/01/94Function.... ENQUIRE  Control File Maintenance  Time: 09:24:08
Type........ USER Key.... OUTTRAYB-*
------------------ User Maintenance ------------------
                Destination...... FILEB
Comments.....
----- LAST MODIFIED BY ZMDVKD AT TERM WL78ZMA7 AT 09:24:06 ON 12/01/94 -----
PIPCFM12 Enquiry only, input Function/Type or PF key
PF 1=HELP 4=EXIT 10=PREV REC 11=NEXT REC 12=QUIT
```
### **JCL record**

OfficePath can submit JCL to process any information that appears on a batch outtray, if that JCL is found on the control file. If there is no JCL to process the outtray, the information will remain on the file. The JCL records are set up using the on-line maintenance suite, by typing a function of "INSERT", a type of "JCL" and a key that corresponds to the destination record set up for this application.

The panel shown in [Figure 18](#page-56-0) is the JCL record that is supplied to process requests sent to a batch destination FILEB. This record may have been set up when the PIPCTL job was run at installation time.

#### <span id="page-56-0"></span>**[Figure 18. The JCL maintenance panel](#page-7-8)**

```
PIPC Office Path Date: 19/09/95
Function.... ENOUIRE Control File Maintenance Time: 08:51:47
Type........ USER Key.... FILEB
 ------------------ JCL Maintenance ------------------
       ******************************** TOP OF DATA ***************************
       //*
       //* STEP10 WILL RUN THE PIPGT3B PROGRAM
       //*
       //STEP10 EXEC PGM=PIPGT3B,PARM='DM'
       //STEPLIB DD DSN=PIPS.LOAD,DISP=SHR
       //OUTTRAY DD DSN=PIPS.VSAM.OTRAYB,DISP=SHR
       //SYSOUT DD SYSOUT=*
       //SYSABEND DD SYSOUT=*
       //SYSUDUMP DD SYSOUT=*
       //LISTDSN DD SYSOUT=*,DCB=(RECFM=FB,LRECL=133)
       //
       ***************************** BOTTOM OF DATA ***************************
----- LAST MODIFIED BY AT TERM WU78PDA4 AT 12:22:49 ON 01/12/93 -----
PIPCFM12 Enquiry only, input Function/Type or PF key
PF 1=HELP 4=EXIT 7=BACKWARD 8=FORWARD 10=PREV REC 11=NEXT REC 12=QUIT
```
This panel allows extra lines of JCL to be inserted using the (Insert) line command "**I**n", where n is an integer indicating the number of lines to be inserted. The additional lines will be placed after the current line. Individual lines can be deleted using the "**D**" (Delete) line command or repeated using the "**R**" (Repeat) line command. Each JCL record can contain a maximum of 56 lines of JCL. This record is described in more detail in ["The JCL records".](#page-66-0)

### **SYSTEM record**

This record contains a field called the "Batch JCL submit interval" which is used to control the time delay in submitting the Batch JCL. This record is described in the *OfficePath Installation and Administration* Manual.

# **Using the interface**

PIPGT3B can be executed as a batch job or invoked within a TSO CLIST.

An example of the JCL for running PIPGT3B is shown in [Figure 19](#page-57-0) and is included in member SAMPGT3B on the PIPS.JCL library.

### <span id="page-57-0"></span>**Figure 19. Example [JCL for running PIPGT3B](#page-7-9)**

```
//JOBNAMEX JOB (ACCOUNT),'PROGNAME',
// MSGCLASS=A,CLASS=0,COND=(0,NE),NOTIFY=XXXXXXX
//*
//* JOB TO READ A DOCUMENT FROM A BATCH OUTTRAY
//*//RECEIVE EXEC PGM=PIPGT3B,PARM='S'
//STEPLIB DD DISP=SHR,DSN=PIPS.LOAD
//OUTTRAY DD DISP=SHR,DSN=PIPS.VSAM.PIPOTRAY
//SYSABEND DD SYSOUT=*
//SYSUDUMP DD SYSOUT=*
//SYSOUT DD SYSOUT=*
//CARDFILE DD SYSOUT=*,DCB=(RECFM=FB,LRECL=133)
//LISTDSN DD SYSOUT=*,DCB=(RECFM=FB,LRECL=133)
//*
//ENDIT EXEC PGM=IEFBR14
//
```
The supplied JCL shows an example of the PIPGT3 program reading a single request from the outtray. The parameters are written to the CARDFILE dataset and the document contents to the LISTDSN dataset. The request is deleted after processing. The processing performed by the program can be modified by altering the PARM statement as described in ["Execution](#page-57-1)  [Parameters".](#page-57-1)

### <span id="page-57-1"></span>**Execution Parameters**

The default action (if no parameter is specified) is for the program to process and delete all requests on the outtray. The parameters are written to the CARDFILE dataset with individual requests separated by a low-values record and the document contents are written to the LISTDSN dataset with requests separated by a high-values record.

The processing can be modified by passing a parameter to the PIPGT3B program. Several different values can be specified as program parameters. Up to three parameters are allowed, in any order (for example PARM="NDS").

#### **Parm Description**

**D** This program parameter is used to specify whether the separators between the output parameters and document records are to be displayable. If this program parameter is specified, the separators that precede the output parameters are a line of hyphens ("-") and those that precede the document are a line of plus signs ("+").

If this program parameter is not specified, the separator preceding the output parameters is a line of low-values, and the separator preceding the document is a line of high-values. The separators are always produced unless the program parameter "S" (single item only) is present and "M" (mixed parameters and document) is not present.

- **M** This program parameter is used to specify that the output parameters and the document records are both to be put onto the LISTDSN dataset. If this program parameter is not specified the output parameters are written to CARDFILE and the document records (if any) to LISTDSN.
- **N** This program parameter is used to specify that the items are not to be deleted from the outtray after they have been interpreted. If it is not present, then each item that is interpreted is deleted.
- **P** This program parameter is used to specify that the document part of the interpreted item is not to be generated. Only the profile is interpreted and the output parameters are generated as usual. This parameter is only permitted when **N** is also specified.
- **S** This program parameter is used to specify that only a single item on the outtray is to be processed. The first item in key sequence order is processed. All other items on the outtray are ignored.

**Note:** If this parameter is used, then **N** should not be used. Otherwise, only the first item on the outtray will ever be processed.

# **Output Parameters**

The profile parameters are written to a file with one parameter per record. The parameters which may be output are described in detail in [Appendix B, "Parameters used for requests](#page-122-0) out of [OfficePath".](#page-122-0)

# **Output Document**

The document dataset may be any sequential file or member of a partitioned dataset. The DCB information for LISTDSN file is examined to determine whether or not the file should contain ANSI-defined printer control characters as the first byte of each record. If the file does not have ANSI-controls then they will be removed when the text is written to the file.

# **Return codes generated**

The return codes produced by program PIPGS3B are described in the *OfficePath Reference and Diagnosis* Manual.

# **Further considerations**

The procedure to define a new outtray to OfficePath includes setting up a JCL record. When output is written to a Batch out-tray, the JCL record is optional (unlike the INTRDR-type destinations). If you prefer, you can omit the JCL records, in which case OfficePath will just write the requests to the out-tray and you will have to submit JCL to process the file. Sample JCL to process the file is given in [Figure 20](#page-59-0) and included in member SAMPGT3B on the PIPS.JCL library. This sample JCL will print and delete the first item on the out-tray.

**Note:** If the interface program is called by another program you should not specify the "deallocate on close" ("DALCLOSE" in DYNALLOC) option for the out-tray.

<span id="page-59-0"></span>**[Figure 20. Sample JCL for running PIPGT3B](#page-7-10)**

```
//JOBNAMEX JOB (ACCOUNT),'PROGNAME',
// MSGCLASS=A,CLASS=0,NOTIFY=XXXXXXX
//*
//* JOB TO READ A SINGLE DOCUMENT FROM A BATCH OUTTRAY
//*
//RECEIVE EXEC PGM=PIPGT3B,PARM='S'
//STEPLIB DD DISP=SHR,DSN=PIPS.LOAD
//OUTTRAY DD DISP=SHR,DSN=PIPS.VSAM.OTRAY
//SYSABEND DD SYSOUT=*
//SYSUDUMP DD SYSOUT=*
//SYSOUT DD SYSOUT=*<br>//CARDFILE DD SYSOUT=*
                SYSOUT=*, DCB=(RECFM=FB, LRECL=133)
//LISTDSN DD SYSOUT=*,DCB=(RECFM=FB,LRECL=133)
1/ / *//ENDIT EXEC PGM=IEFBR14
//
```
# **Example application**

Definitions for an example application are contained in member PIPCTL4 on the PIPS.JCL library. If these have been set up using the batch control file maintenance job, PIPCTL, they can be displayed by using the online maintenance suite to view the definition for user OUTTRAYB- \*, JCL member FILEB and destination FILEB.

Any mail directed to user OUTTRAYB-\* will be written to the outtray defined on the destination record FILEB. OfficePath will also submit JCL record FILEB to process the outtray. This job will be submitted after the interval defined on the SYSTEM record. See the *OfficePath Installation and Administration Guide* for further details of the SYSTEM record. The JCL held on the FILEB record executes PIPGT3B to copy the document contents to DDname LISTDSN and the profile parameters to DDname CARDFILE.

# **Chapter 12. Outbound - using an Internal Reader**

<span id="page-60-0"></span>The OfficePath Batch interface can also be used to receive mail from office systems users. This allows you to construct applications which are driven by the user simply sending a document or message to a "special" userid. Alternatively, you could construct an interface to an existing mail package using the send and receive capabilities of the Batch interface. This chapter describes what definitions are necessary to allow a batch application to receive mail. It also describes how you invoke the mail interface works and how to call the interface program.

OfficePath can generate batch requests using one of two processes, either using the JES Internal reader with instream data, or by submitting JCL to process a batch outtray. This section deals with the former, and concentrates solely on outbound processing.

OfficePath processes internal reader requests by imbedding the document to be distributed within JCL that has been set up on the control file.

Several sample JCL members are supplied as standard, and these are discussed in ["The Standard](#page-69-0)  [OfficePath Users".](#page-69-0)

# **How the interface operates**

One or more "special" users are defined on the OfficePath control file. When mail is sent to any of these users, OfficePath intercepts the mail and creates a batch JCL deck containing the document text as instream data. This JCL deck is then submitted to JES using a CICS transient data queue which is defined as an internal reader.

The JCL deck, which is taken from the OfficePath control file, can have parameters taken for the document (for example Document name and sender name) substituted into it before the job is submitted. This means that the processing performed by the job can be controlled to a large or small extent from the user's input document.

Once the job has been submitted OfficePath has no more control over it and it is processed in exactly the same way as any other batch job.

# **Defining an Internal reader to OfficePath**

You can have as many or as few internal readers as you wish. The DCB of the internal reader determines the DCB of the instream document text, so you will need different internal reader definitions if your application expects the document text in different formats.

Before requests are sent to an internal reader, records need to be added to the PIPCNTL file, using the on-line maintenance suite. Changes may also be required to the CICS DCT table and the CICS Start-up deck, in order to define the internal reader. The steps to be performed are listed below.

- 1. Define an internal reader to CICS.
- 2. Set up a Destination record, type of INTRDR.
- 3. Set up a User record.
- 4. Set up a JCL record.

Example definitions for carrying out steps 2 - 4 are contained in member PIPCTL5 of the PIPS.JCL library. These may have been set up when the PIPCTL job was run at installation time.

**Note:** During the installation process a standard internal reader called "ZRDR" should have been created. If you wish to use this then you can skip the CICS definitions.

### **Internal reader definition**

An internal reader is used to submit jobs onto the JES input queue. It is defined to CICS by an entry in the Destination Control table (DCT) and by an entry in the CICS JCL. The DCT entry for a standard internal reader is shown in [Figure 21.](#page-61-0)

<span id="page-61-0"></span>**[Figure 21. DCT table updates for an Internal reader](#page-7-11)**

```
***********************************************************************
* DCT ENTRIES FOR THE SAMPLE BATCH APPLICATION *
\star \star***********************************************************************
ZAINTRDR DFHDCT TYPE=SDSCI, C
        DSCNAME=ZAINTRDR, TYPEFLE=OUTPUT,
         BLKSIZE=133,RECSIZE=133,RECFORM=FIXBLK
ZINT DFHDCT TYPE=EXTRA, C
         DESTID=ZINT, C
          DSCNAME=ZAINTRDR, C
          OPEN=INITIAL
```
For information on adding this entry, contact your CICS system programmer. Remember that DCT entries of type=EXTRA must follow all other DCT entries.

The DCT entry identifies the internal reader ZINT with the DCB information specified with record ZAINTRDR.

For every Internal reader set up in the DCT, there must be a DDname in the CICS JCL. An example definition is given below:

**ZAINTRDR DD SYSOUT=(\*,INTRDR)**

The maximum length value which can be specified for an internal reader is 254 characters under JES2 and 80 characters under JES3. In practice, the maximum value is 133 characters since print-image documents will be truncated at this line-length by the internal processing in OfficePath.

**Note:** If you are using JES3 and require more than 80 characters, then you will have to use a VSAM file for the output. See "Outbound - [using a VSAM file"](#page-49-0) for details.

### **Destination record, Internal reader type**

An example of the panel used when adding a new internal reader definition to the Control File is shown in [Figure 22.](#page-62-0) To reach this panel, enter the on-line maintenance suite with transaction "PIPX" or the customized equivalent. From this panel, type "INSERT" as the function, "DEST" as the type and enter a key for the record that you are adding. This key can be up to 8 characters in length.

Once the program has responded, overtype the "DESTINATION TYPE" field with "INTRDR" and press enter. This will display all of the fields that are valid for this type of record.

Once one record of the correct type is entered on the control file, it is possible to clone a new record using the existing record. This is done by displaying the existing record on the screen (using a function of "ENQUIRE" and the key of the existing record), and then overtyping the function with "INSERT" and the key with the new key. This creates a new record which can then be amended as required.

Some standard destinations should have been set up at installation time. The destinations TSO, DATASET and DCFOUT are described in more detail in ["The Standard OfficePath Users".](#page-69-0)

#### <span id="page-62-0"></span>**[Figure 22. The Destination panel for INTRDR type destinations](#page-7-12)**

```
PIPG 0 f f i c e P a t h Version 1.5.0 Date: 12/01/94Function.... ENQUIRE  Control File Maintenance  Time: 11:41:50
Type........ DEST Key.... READER
------------------ Destination Maintenance ------------------
        Destination type: INTRDR
DOCUMENT TYPES APPLICATION ATTRIBUTES
Accept RF Text....... N Accumulate recipients........ N
Accept FF Text....... N Can process ASA controls..... Y
Accept PC File....... N Can process NOTE doctype..... Y
Accept Image........ N Requires document header..... Y
Accept Editable...... Y The Returns status information... N
Accept Msg/External.. Y
Other document types. Line-length..................
     ...............
CHARACTER SET CHARACTERS
Accept GCID.......... LOCAL
                               Transient data queue name.... DBIN
```

```
 Output record format......... FBA
Comments.....
----- LAST MODIFIED BY ???????? AT TERM ???????? AT ???????? ON ???????? -----
PIPCFM12 Enquiry only, input Function/Type or PF key
PF 1=HELP 4=EXIT 10=PREV REC 11=NEXT REC 12=QUIT
```
#### **Description of fields**

Default values, where applicable, are indicated by brackets.

• Document Types

This set of parameters identifies the types of documents that this destination can receive. The value of the parameter is either "Y" to receive this type of document or "N" to disqualify it. If a document is sent that cannot be received by this destination, then OfficePath will attempt to convert the document to a type which the destination can accept, using a formatter program. If no suitable formatter program can be found, then the request is deleted and a **CANCELLED** status is returned to the originator of the distribution. Details of the supplied formatter programs can be found in the *OfficePath Installation and Administration* manual.

• Application Attributes

This set of attributes determines how OfficePath will format any mail that is sent to this destination. The recommended values, which are given below, are for applications which you write. If you are installing an Keane Ltd product (for example, OV/Fax), you should refer to its installation instructions for details of the settings which are required.

o Accumulate recipients

If a document is to be sent to multiple recipients on the same destination OfficePath can either deliver the request as one document with a list of recipients, or as one document per recipient. If this flag is "Y" then OfficePath will deliver the request as one document with a list of recipients. The RECIPIENT field of the profile will list all of the recipients, on this destination, to whom the document was distributed. If this flag is not set, then OfficePath will deliver multiple documents, each with one recipient.

This parameter also affects the way OfficePath uses JCL records. See ["The JCL](#page-66-0)  [records"](#page-66-0) for details.

o Can process ASA controls

EDITABLE documents contain an ANSI-defined Print Control (ASA) character at the start of each line (for example "**-**", which means "advance two lines before printing"). Some user applications do not respond to these controls, resulting in bold lines (using the overstrike control "**+**") being processed twice. If the ASA flag is "N" then OfficePath will interpret the ANSI-defined controls (remove

overstruck lines and add blank lines) before passing the document to the application.

o Can process NOTE doctype

If an application cannot receive notes, OfficePath can alter the control information associated with a note to make it look like an EDITABLE document. With this processing, notes can be passed to applications that cannot normally cope with this type of distribution.

- o Requires document header In some instances, it is necessary to pass the document profile with the document contents. This can be achieved with the "Requires document header" When this is set, all of the profile parameters that are specified in the distribution request are passed as header information with the document. This is useful when the final destination of the document is another messaging system or a TSO dataset.
- o Returns status information

If the application creates status messages (ACK requests) to indicate to the originator the outcome of the processing, then this flag should be set to "Y". OfficePath will return the status generated by the application to the originator. If this flag is set to "N", then OfficePath does not wait for the application to return a status but instead returns a status of **DELIVERED** when the request has been written to the internal reader.

**Note:** The **ACTIONED** (Receipt acknowledge) status must always be generated by the application, regardless of the setting of this flag.

o Line length

The line length which is used to write the data to the internal reader. If the document text on a line exceeds this value, it will be truncated. The value specified here should match the record length (LRECL) value in the DCT entry for the internal reader TDQ. If the TDQ is defined as a variable length record, then this value should be "LRECL - 4".

**Note:** Documents which have been processed by the formatter programs will have a maximum of 132 characters of text per line (plus 1 byte for the ASA control).

• Character Set

OfficePath can present distributed text to an application in a GCID that the application is expecting. OfficePath will convert the contents of the profile and print-image text to the character set and code page specified by the GCID value. Valid values for this are:

o "LOCAL" - Use the value from the SYSTEM record

This value should have been set to the GCID for your country during the installation process.

o "MULTI-LINGUAL" - the multi-lingual GCID defined by IBM

This is the GCID used internally by Personal Services and DISOSS.

o One of the values in [Appendix C, "Document type and Character Set Code](#page-136-0)  [Numbers".](#page-136-0)

**Note:** If the document is of type RFT or FFT it will remain in multi-lingual in order to be processed by the DisplayWrite family of products.

- CICS Parameters
	- o Transient data queue name

OfficePath writes all batch requests to the transient data queue identified on this panel. The name of the TDQ specified here must match up with a TDQ defined in the CICS DCT.

o Output record format

This determines the way that the document text is written to the internal reader. If the format specifies "A", then a byte will be allocated in the output queue for the text ANSI-defined (ASA) control (if the document does not have ASA controls a space will be used). Values which may be entered are:

- $\blacksquare$  FB fixed block
- VB variable block
- VBA variable block with ASA control characters
- FBA fixed block with ASA control characters

**Note:** If the fixed/variable format setting must match the TDQ entry in the DCT. See ["Further considerations"](#page-72-0) for more information about ASA controls.

# **User record**

You must define one or more user records for every destination record. The user records can be defined explicitly or generically.

The User record panel is obtained from the main menu by typing a function of "INSERT", a type of "USER" and a unique key that will match the recipient to whom you will address the distribution. Users may be generically defined. A record with a key of BATCH-\* so that all mail sent to any users with an address of "BATCH" will use the same destination. An example panel is shown in [Figure 23.](#page-66-1)

In order to define users explicitly, you must add user records keyed on both node and userid, separated by a hyphen. For example, BATCH-USER1 could point at READER1 and BATCH-USER2 could point at READER2.

The destination that is specified on this record must match a destination record that already exists on the control file.

<span id="page-66-1"></span>**[Figure 23. The User maintenance panel](#page-7-13)**

```
PIPA O f f i c e P a t h Version 1.5.0 Date: 12/01/94
Function.... ENQUIRE  Control File Maintenance  Time: 09:22:00
Type........ USER Key.... BATCH-*
------------------ User Maintenance ------------------
                Destination...... READER
Comments.....
----- LAST MODIFIED BY ZMDVKD AT TERM WL78ZMA7 AT 09:21:57 ON 12/01/94 -----
PIPCFM12 Enquiry only, input Function/Type or PF key
PF 1=HELP 4=EXIT 10=PREV REC 11=NEXT REC 12=QUIT
```
# <span id="page-66-0"></span>**The JCL records**

When mail is sent to an internal reader, OfficePath will use the recipient userid as a key when searching for JCL on the control file. OfficePath will search for a JCL record using the following sequence, if a JCL record is not found then the program will report an error:

- 1. "Node-User"
- 2. "Node-\*"
- 3. Recipient destination

**Note:** If you have specified "accumulate recipients", then OfficePath will only check for JCL using the destination (since there are multiple recipients).

The JCL can be set up using the OfficePath on-line maintenance program. From the main menu (transaction "PIPX"), use a function of "INSERT", a type of "JCL", and a key. Once again, this new record can be modeled on an existing record, if one exists.

**[Figure 24. Example JCL record for TSO user](#page-7-14)**

```
PIPC 0 f f i c e P a t h Date: 19/09/90
Function.... ENQUIRE Control File Maintenance Time: 16:34:33
Type........ JCL Key.... BATCH-*
------------------ JCL maintenance ------------------
       ********************************* TOP OF DATA **************************
      //BATCHOUT JOB (ACCOUNT),'BATCH',CLASS=0,MSGCLASS=A
     //* //STEP010 EXEC PGM=IEBGENER
      //SYSPRINT DD SYSOUT=*
       //SYSUT2 DD SYSOUT=*
      //SYSIN DD DUMMY
       //SYSUT1 DD *
      &DOCUMENT_CONTENTS
     //*//* END OF JOB
      ********************************* BOTTOM OF DATA *****************************
----- LAST MODIFIED BY AT TERM WU78PDA4 AT 12:22:49 ON 01/12/93 -----
PIPCFM12 Enquiry only, input Function/Type or PF key
PF 1=HELP 4=EXIT 7=BACKWARD 8=FORWARD 10=PREV REC 11=NEXT REC 12=QUIT
```
This panel allows extra lines of JCL to be inserted using the (Insert) line command "**I**n", where "n" is an integer indicating the number of lines to be inserted. The additional lines will be placed after the current line. Individual lines can be deleted using the "**D**" (Delete) line command or repeated using the "**R**" (Repeat) line command. Each JCL record can contain a maximum of 56 lines of JCL.

### <span id="page-67-0"></span>**Substitution parameters**

It is possible to substitute information, from the document profile, into the JCL when it is submitted to the internal reader. This can be achieved by placing the name of the parameter to be substituted at the desired place in the JCL, preceded by an "&". The parameters which may be substituted are the same parameters which are output by the batch interface program (PIPGT3B), they are described in [Appendix B, "Parameters used for requests out of OfficePath".](#page-122-0)

**Note:** All **sub-parameters** must have their names preceded by an "&" and an underscore to indicate that they are sub-parameters. For example, the "CHARS" sub-parameter would be entered in the JCL as "&\_CHARS".

When OfficePath encounters a parameter name in the JCL record, it substitutes the value for that parameter from the document profile, into the JCL. However, under certain circumstances you may wish to substitute only a part of the parameter value instead of the whole. In these cases a command of the form **&PARAM(OCCURRENCE, START POS, LENGTH)** can be used.

This is similar to the substring function provided in many programming languages. The fields in the command have the following significance:

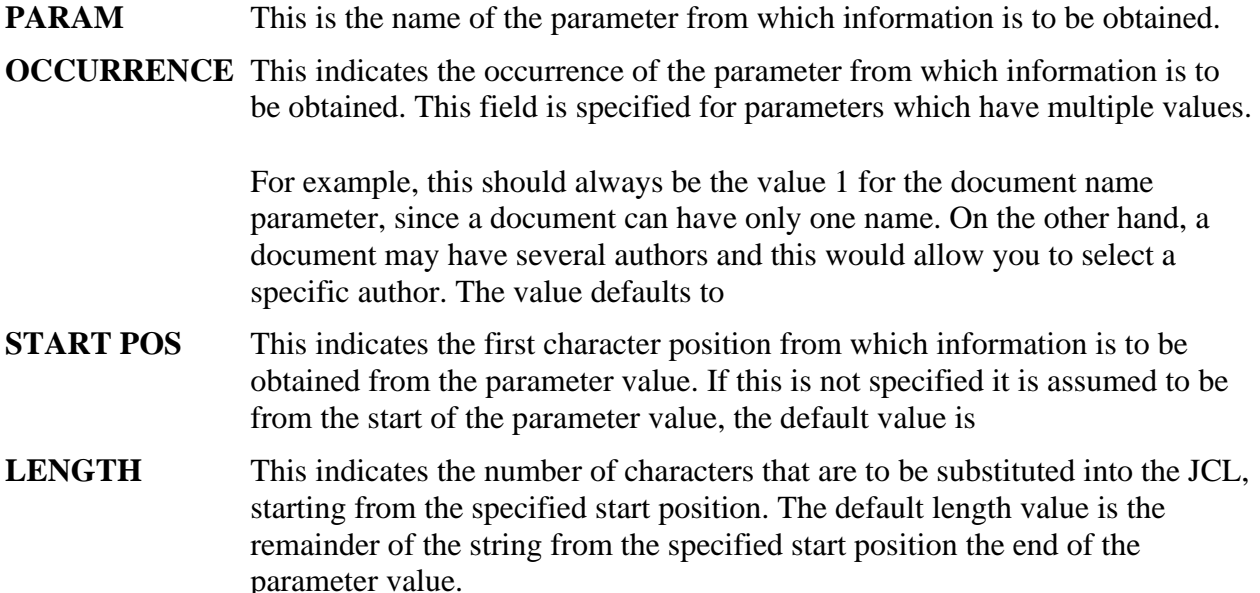

The following examples are intended to give an illustration of how the command is used:

- &RECIPIENT $(1,1,8)$  this indicates that the first 8 characters from the first recipient id are to be substituted into the JCL. This results in the recipient userid being substituted into the JCL. If &RECIPIENT were specified then the userid and node fields would be substituted into the JCL.
- $\&$ RECIPIENT(2,10,8) this indicates that 8 characters are to be substituted from the second recipient id starting from position 10. Since the recipient id is of the form, 8 userid characters followed by a space, followed by 8 characters for the node, this would substitute the node into the JCL.

If non-numeric characters are specified within the brackets, OfficePath regards this as invalid and substitutes the first occurrence of that particular parameter into the JCL and leaves the bracketed expression in the submitted JCL.

If a substitution request is made for a parameter occurrence which does not exist, OfficePath will not perform any substitution. For example, if a request is made for **&AUTHOR(2,,)** on a document which has only one author, OfficePath substitutes a blank parameter into the JCL.

#### **Including the document text**

It is possible to substitute the document text within the JCL dataset by inserting a line containing **&DOCUMENT\_CONTENTS** at the position where the text is to be inserted. The "&" character must be in column 1 and the remainder of the line should be blank. If the destination is defined

with "requires document header", then all the profile parameters described above will appear before the document text.

**Note:** The **&DOCUMENT\_CONTENTS** can only occur once in the JCL deck. Any second occurrence will be ignored. If it does not occur in the JCL deck, the document contents are included after the last line of the JCL.

If the "Output record format" includes "A" (ASA controls), then each line of document text, and each profile parameter, will include a byte for the ASA control character.

# <span id="page-69-0"></span>**The Standard OfficePath Users**

In order to provide examples of the uses of the JCL record, various special OfficePath users, and their associated JCL and destination records, are supplied with the product and their roles are described below. The OfficePath control file entries which include the sample JCL will need to be customized to your own installation standards. The sample JCL is provided on the PIPS.JCL library in member PIPCTL5, which may have been created during installation.

**DATASET** This entry is for a single user whose node name is the same as the default node name. When mail is sent to this user a batch job is created to copy the document text onto a sequential file. The name of the file (including member-name, if a PDS) taken from the attached message area of the send request (first 44 characters only).

> The sample definitions for this user are provided on the control file with the following keys:

#### **DESTINATION** INTRDR

**USER** PIPHOST-DATASET

**JCL** PIPHOST-DATASET

The JCL performs the following steps:

- **STEP10** This step sets up an IEBFR14 on the output dataset to act as a refer back for the DCB information.
- **STEP20** This step uses IEBGENER to copy the document onto the output dataset (or PDS member).
- **STEP30** If the distribution was unsuccessful, this step is used to return a status of "ERROR" to the originator.
- **STEP40** If the distribution was successful, this step returns a status of

"DELIVERED" to the originator of the request.

**Note:** Since "DATASET" uses the attached message field, it is not suitable for the NOTE document type. This is because a NOTE cannot have an attached message.

**DCFOUT** This entry defines a node called "DCFOUT". Mail sent to any userid on this node will be placed in a partitioned dataset. The member name will be taken from the recipient address field.

The sample definitions for this user are provided in the following members:

#### **DESTINATION** INTRDR

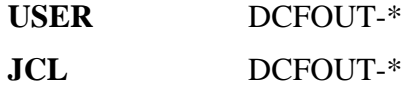

The JCL performs the following steps:

- **STEP10** This step uses IEBGENER to copy the document on to a Partitioned dataset.
- **STEP20** If the distribution was unsuccessful, this step is used to return a status of "ERROR" to the originator.
- **STEP30** If the distribution was successful, this step is used to return a status of "DELIVERED" to the originator.
- **TSO** The entry defines a node called "TSO". This allows an office user to send mail to any TSO userid. The TSO userid is specified as the recipient with a node name of "TSO". The TSO userid will get a TSO message when mail arrives. He can then view the document contents using the TSO "RECEIVE" command.

The sample definitions for this user are provided in the following members:

#### **DESTINATION** INTRDR

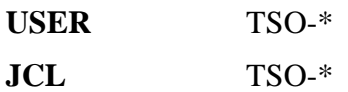

The JCL performs the following steps:

**STEP10** This step uses a program that runs under TSO to send a message to a TSO user and to transmit any document contents to the TSO user. The document contents can be retrieved into a sequential dataset using the TSO "RECEIVE" command. The TSO user is supplied by the

originator of the request as the recipient name (using an address of "TSO"). The PIPMSGB program reads the MSGTEXT file and sends 64 characters from each line using command: TSO "SEND ".." USER (XXX) LOGON" command.

The "TRANSMIT" command sends the document from the dataset identified by DDname DOCTEXT to the user &RECIPIENT, on the JES system JES001 (this will need to be altered to your installation standards).

**STEP20** Program PIPGS3B is used to return a "Delivered" status message to the originator if the distribution was successful.

**Note:** The "(,,8)" is necessary to remove the node name from the OfficePath RECIPIENT parameter. See ["Substitution parameters"](#page-67-0) for further details. Sending to TSO always results in a positive acknowledgement of delivery since TSO does not inform OfficePath if there have been any problems.

**BATCHDSN** This destination is used to copy status data (resulting from inbound requests) to a sequential file. The sequential file is identified in the inbound request by the TO DSN sub parameter of the REPLY parameter.

> The sample definitions for this destination are provided in the following members:

#### **DESTINATION** BATCHDSN

**JCL** BATCHDSN

The JCL performs the following steps:

- **STEP10** This step uses IEFBR14 as a refer back of the DCB information.
- **STEP20** This step uses IEBGENER to copy the reply data onto the sequential dataset identified by REPLYDSN.
- **IMPORT** This entry defines a user called "IMPORT" at the TSO node. When a message, specifying a file name, is sent to this user the file is sent to the originator of the message.

The sample definitions for this user are provided in the following members:

#### **USER** TSO-IMPORT

**JCL** TSO-IMPORT
The JCL performs the following steps:

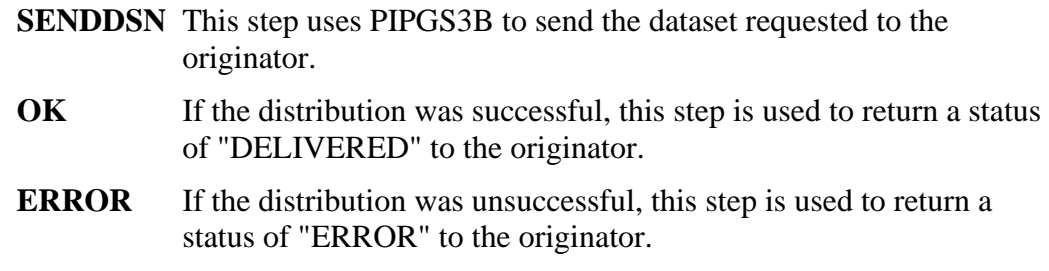

## **Further considerations**

When sending non-print image documents out through the Internal Reader, problems can occur if the data contains X'6161' strings, that is // characters. These will be interpreted by JES as JCL cards if they occur in columns 1 and 2. This problem becomes more likely with RFT documents containing image data. OfficePath can prevent this problem by moving any non print-image document passed through the internal reader character to the right.

This function is selected using an output record format of FBA or VBA.

The internal reader interface builds JCL which is then submitted to perform the required task. Once OfficePath has submitted the job it has no way of ensuring that the job runs correctly, or at all. If you are substituting user supplied parameters, from the document profile, into the JCL, you need to ensure that no user input can cause the job to fail since the sender will be unaware of what has happened. For example, if a message "invalidmessage" is sent to the "DATASET" userid the job will fail with a JCL error because INVALIDMESSAGE is not a valid dataset name.

## **Sample Application**

Definitions for a sample application are contained in member PIPCTL5 on the PIPS.JCL library. If these have been setup using job PIPCTL they can be displayed by using the online maintenance suite to view the definition for user BATCH-\*, JCL member BATCH-\* and destination READER.

Any mail directed at user BATCH-\* will be substituted into the JCL BATCH-\* in place of the parameter &DOCUMENT\_CONTENTS. The resulting job stream is submitted to internal reader ZINT. The job uses the IEBGENER program to copy the mail to SYSOUT.

**PART 3 - TSO INTERFACES**

# **Chapter 13. Using the TSO interface**

The TSO dialogs and panels that are provided with OfficePath are intended to be examples of the facilities that OfficePath can provide for the TSO user.

OfficePath allows the TSO user to participate in electronic mailing. OfficePath requires no additional pre-requisite software such as the Application Connectivity feature of OfficeVision/MVS or NetView/Access Services.

The supplied CLISTs and panels provide the following functions for the TSO user:

- To mail a dataset, or member of a Partitioned dataset, or a scripted DCF document, to any user on the Office Systems network, or to a batch or CICS application.
- To send a message to any user on the Office Systems network, or to a batch or CICS application.
- To receive status information relating to any distributions performed by the user, into a member of a PDS.
- To receive mail into a sequential dataset from any user (or CICS or Batch application) on the Office Systems network.

**Note:** In all cases the CLISTs and Panels are samples only, and can be tailored to meet your individual needs.

## **How the TSO Interface operates**

### **Sending from TSO**

The interface operates, using CLISTs and panels, from a TSO session. Each of the CLISTs can be called independently or could be accessed from the OfficePath/TSO sample menu. Whatever the function, OfficePath displays a panel that contains the mandatory fields for the distribution, together with the most commonly used optional fields.

The OfficePath CLIST validates the input parameters and writes them to a CARDFILE dataset which is passed to the batch interface program PIPGS3B in order to format the send request onto a batch intray (default name ZPMAILBX). Any requests that are placed on this file are processed by OfficePath on a timer defined in the SYSTEM record of the Control File. All requests are routed to the appropriate OfficePath destination, depending upon the recipient(s).

**Note:** As the CLIST uses the batch interface program PIPGS3B, all parameters which are valid for it could be entered in the CLIST. The PIPGS3B program is described in ["Sending requests](#page-33-0)  [using the batch interface".](#page-33-0)

## **Sending to TSO**

Mail can be sent to a TSO user by specifying a recipient of *tsouser* and location of "TSO" on any distribution request (where *tsouser* is the recipient's TSO userid). The request is received by OfficePath, which submits JCL containing the document as in-stream data (because TSO is defined as an INTRDR type destination). The JCL invokes the TSO processor in batch and issues a TSO "TRANSMIT" command to send the document text to the TSO recipient. The OfficePath message program is also invoked to send a message to the TSO user. The "Work with Mail" CLIST uses the TSO "RECEIVE" command to obtain the mail into a sequential file which the user can edit.

### **Obtaining status information**

Mail sent from a user is normally sent without a request for confirmation. If the user creates a PDS file to use as a status dataset (using dataset name *tsouser*.PIPS.STATUS), then requests will be sent with COD. The request specifies that the reply is to be returned to a dataset (using TO DSN) using an INTRDR type destination for the reply. When OfficePath generates the reply, it submits JCL which invokes IEBGENER to copy the in-stream COD information to the TSO user's reply dataset.

**Note:** This means that the CICS system requires RACF UPDATE access to the TSO user's reply dataset.

## **Defining the TSO interface to OfficePath**

Before the TSO interface can be used, the following records must be present in the OfficePath Control file.

**Note:** The standard definitions referred to below may have been set up when the PIPCTL job was run during installation. These records are contained in the PIPCTL4 member on the PIPS.JCL library. After installation, the online control file maintenance transaction "PIPX" can be used to verify that these records have been setup, and to insert/amend records as required.

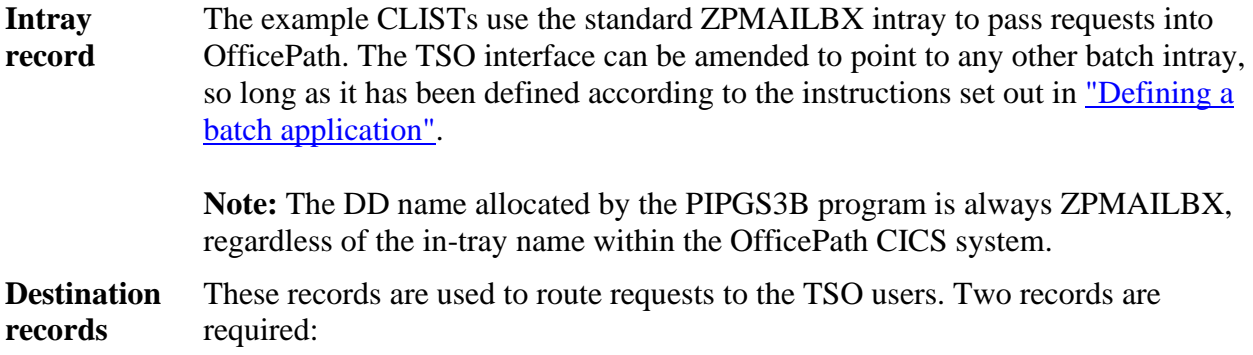

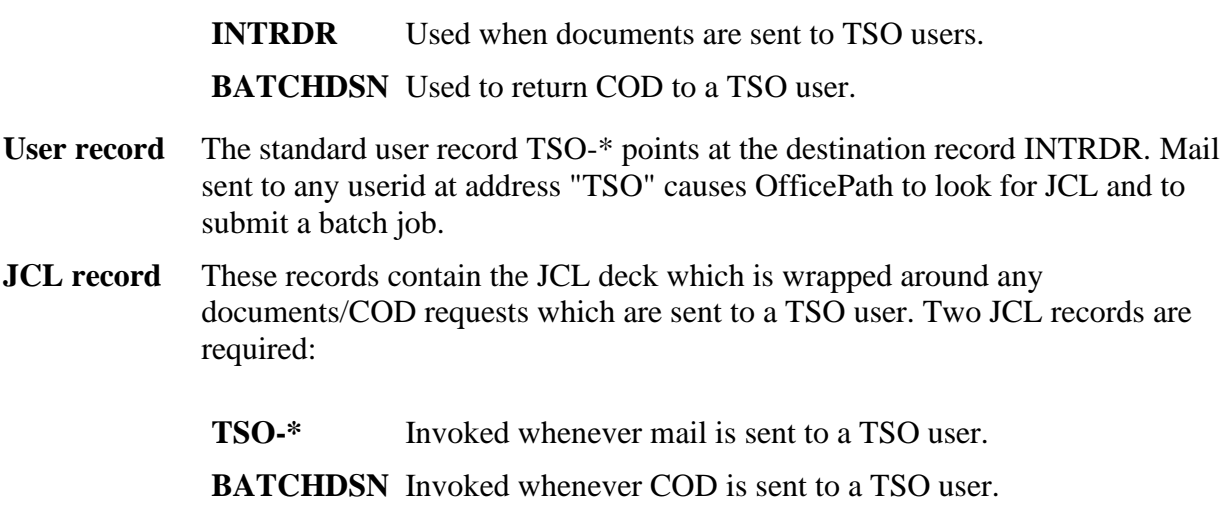

# **Installing the dialogs in TSO**

The following procedures need to be performed in order to use the TSO interface:

- 1. Tailor the PIPCDFS member on the CLIST library. This member will be executed when a user first invokes the OfficePath TSO functions. This CLIST initializes the user datasets, and sets up some default values. You can edit this CLIST to ensure that the default values presented to a user are valid. See ["PIPCDFS"](#page-80-0) for details of the PIPCDFS panel.
- 2. Add CLISTs and panels to the ISPF system. The functions required for this are:
	- a. Allocate the PIPS.CLIST library to SYSPROC
	- b. Allocate the PIPS.PANELS library to ISPPLIB
	- c. Add an OfficePath option to your menu

OfficePath menu is invoked using SELECT PANEL(PIPMENU)

3. Allocate a dataset for the TSO user to receive status information.

The TSO interface assumes that the status dataset has a dataset name of "*tsouser*.PIPS.STATUS", where *tsouser* is the id of the TSO user. This dataset must be defined with the same DCB information as the internal reader used by the OfficePath BATCHDSN destination. Refer to ["Internal reader definition"](#page-61-0) and ["The Standard](#page-69-0)  [OfficePath Users"](#page-69-0) for additional information.

**Note:** This step is optional. If a status dataset is not found, the example CLISTS will not request status information.

**Note:** If you wish to "trial" the TSO CLISTs and cannot alter a logon procedure, the PIPALLOC CLIST can be used to allocate the OfficePath libraries dynamically. This CLIST will dynamically append the OfficePath libraries after your normal SYSPROC and ISPPLIB dataset

concatenation. PIPALLOC **must** be run (using EXECUTE) from the TSO READY prompt every time you log on to the system, until the libraries are allocated in the usual manner. You can then use "TSO PIPMENU" from within ISPF to invoke the OfficePath menu.

# **The TSO dialogs**

The following CLISTs and PANELs are provided with OfficePath. These are examples only, and can be customized to suit the requirements of your organization. The CLISTs and PANELs are described in more detail in the next section.

- **PIPMENU** This CLIST displays the PIPMENU panel which presents the available functions. Selecting one of the options from this panel invokes the corresponding CLIST described below.
- **PIPWORK** This CLIST allows the user to display the partitioned dataset that is used to hold status information.
- **PIPMAIL** This CLIST allows the user to display the sequential dataset that is used to hold any mail that has been sent from another Office Systems user.
- **PIPSDOC** This CLIST allows the user to send a sequential or partitioned dataset as a note or document to any user of the Office System. The CLIST displays the panel of the same name.
- **PIPSMSG** This CLIST sends a message, keyed into the message area, to any user of the Office system. The CLIST displays the panel of the same name.
- **PIPCDFS** This CLIST can be used to change some of the default values which are used on the other OfficePath TSO panels.
- **PIPSEND** This CLIST is **not** invoked from the PIPMENU panel. PIPSEND is an Edit macro which can be used, while editing a file, to send a copy of the file to an Office System user.

## **PIPMENU**

<span id="page-77-0"></span>The PIPMENU CLIST is used to display the PIPMENU panel. This panel is shown in [Figure 25.](#page-77-0)

### **[Figure 25. The PIPMENU panel](#page-7-0)**

```
O F F I C E P A T H
SELECT OPTION ===>
 1 MAIL Work with Mail items 60fficePath Node... TSO
                                                    and Userid... TSOUSER
  2 SEND Send a document
  3 SEND MSG Send a message
  4 STATUS Work with status information
  5 DEFAULTS Change your OfficePath defaults
```
## **PIPWORK**

This CLIST issues an EDIT command for the status dataset of the TSO user. The dataset name is unique for each user. The high level qualifier of the dataset name is the TSO userid and the second and third level qualifiers are "PIPS.STATUS". The dataset is partitioned and each member consists of a confirmation/status document for a different distribution request. The name of the member is generated by the PIPSDOC CLIST from the name of the dataset that is being sent. See ["PIPSDOC".](#page-78-0)

**Note:** The status dataset will not receive Receipt Acknowledgements, since these are returned as normal distribution requests.

## <span id="page-78-0"></span>**PIPSDOC**

The PIPSDOC CLIST allows the TSO user to send sequential or partitioned datasets to Office systems users in either note or document format. If the format of the request is a document (either RF Text, FF Text or Editable), then the distribution can also have an attached message. The document dataset field is used to generate the name of the member to which the status information will be copied. If the dataset is partitioned then the document dataset member name is used, if the dataset is sequential then the lowest level qualifier is used as the member name.

The PIPSDOC CLIST will validate the document type, that the document dataset exists (and is a sequential file), and that at least the first SEND TO field is non-blank. It will then send the request using the OfficePath batch interface PIPGS3B.

Other parameters can be used when sending a dataset from a TSO user. Most of these are defaulted in the CLIST to enable the TSO panel to resemble the Personal Services SEND panel. These values can be altered to suit your organization's individual requirements. A list of allowable parameters is presented in [Appendix A, "Parameters used for requests into](#page-106-0)  [OfficePath".](#page-106-0)

The REPLY parameter is set to "Y" or "N" depending on whether the reply dataset ("*tsouser*.PIPS.STATUS") can be located. If the dataset cannot be found, then a value of "N" is used.

**Note:** If the Receipt ACK parameter is set to "Y", and the reply dataset cannot be found, then the Receipt ACK parameter is reset to "N".

The panel used to send a dataset is shown in [Figure 26.](#page-79-0)

**Note:** This CLIST can be invoked from the Command field of ISPF Utilities (Option 3.4) or by using "TSO PIPSDOC filename". In either case the PIPSDOC panel is displayed with the associated dataset name pre-filled.

A recipient may, optionally, be specified using "RECP(name)" is which case the CLIST will also fill in the userid (but not address) of the first recipient. For example, TSO PIPSDOC SPFLOG1.LIST RECP(PSUSR1) will send your ISPF log to PSUSR1.

### <span id="page-79-0"></span>**Figure 26. [The PIPSDOC panel](#page-7-1)**

```
------------------- O F F I C E P A T H -------------------
COMMAND ===>
Document Dataset... 'PIPS.JCL(TESTNOTE)'
Document name..... NOTE CREATED IN TSO
Subject........... Demo of sending a TSO dataset using OfficePath
Author............. C M Langford Class........ CONFIDENTIAL
                                       Doctype...... NOTE
Attached....
Message.....
       .....
       .....
Send to............ PSUSER Address......
        ............ ......
        ............ ......
        ............ ......
        ............ ......
Personal.......... N Receipt Ack.. N
             Press ENTER to confirm or END to exit
```
### **PIPSMSG**

The PIPSMSG CLIST and panel allow the TSO user to send a message to another user of the Office system. This user can be any other user on the OfficePath system, including a Personal Services user, another TSO user, or a user on a remote node that is connected via an OfficePath SNADS interface.

The panel shown in **Figure 27** checks that the first message line and the first recipient is not blank before sending the distribution request into OfficePath, using the batch interface program PIPGS3B.

**Note:** The PIPSMSG CLIST does **not** request the return of status information.

<span id="page-80-1"></span>**[Figure 27. The PIPSMSG panel](#page-7-2)**

```
------------------- O F F I C E P A T H --------------------
COMMAND ===> Message..... A message created in TSO which can be sent to any OfficePath
    ........ user.
    ........ For example, Personal Services user.
     ........
Send to........... PUSER Address......
       ........... ......
       ........... ......
       ........... ......
       ........... ......
          Press ENTER to confirm or END to exit
```
### <span id="page-80-0"></span>**PIPCDFS**

The PIPCDFS CLIST and panel allow the TSO user to change all of his default values. This panel will be invoked the first time the user invokes the OfficePath TSO panels. The default values displayed on first entry can be customized by your systems program to suit your installation standards.

The panel shown in [Figure 28](#page-81-0) can also be used to create and delete the CARDFILE, STATUS and MAIL datasets which are used by the TSO interface. The mail will display "N/A" if the dataset does not exist or "DEFINED" if the dataset does exist. The dataset may be created by typing an "A" against the dataset name. Use a "D" to delete the dataset.

**Note:** The STATUS dataset record length must be the same as the line length of the BATCHDSN destination.

### <span id="page-81-0"></span>**[Figure 28. The PIPCDFS Panel](#page-7-3)**

------------------- CHANGE YOUR OFFICEPATH DEFAULTS ------------------- COMMAND ===> PRESS <ENTER> TO ACCEPT DEFAULTS Sender's node..... TSO and userid....... TSOUSER Document name..... MEMO &SYSDATE &SYSTIME Author............ John Doe Document class.. MEMO Doctype......... EDITABLE Personal......... N Receipt Ack..... N Return Note..... N For EDITABLE Documents Send as doctype.. FF TEXT FIRE Lines per page.. OfficePath Datasets CARDFILE TSOUSER.PIPS.CARDFILE **Example 2018** DEFINED RECFM LREC \_ STATUS TSOUSER.PIPS.STATUS N/A FB TSOUSER.PIPS.MAIL NATURE OF STREET STREET ASSESSED. ZPMAILBX PIPS.ZPMAILBX LOAD PIPS.LOAD

### **PIPSEND**

This CLIST is an ISPF macro that allows the PIPMENU panel to be displayed from within ISPF EDIT. It will take the name of the dataset being edited and invoke the PIPSDOC CLIST to send the dataset. A recipient may, optionally, be specified after the macro (for example PIPSEND PSUSR1). This macro gets the name of the dataset being edited and invokes the PIPSDOC CLIST.

**Note:** The macro does not issue a save command, and therefore the file which is sent will be the version which existed before the current edit changes.

**PART 4 - CICS INTERFACES**

# **Chapter 14. Inbound - using the CICS interface program PIPGS3**

This chapter should be read in conjunction with [Appendix A, "Parameters used for requests into](#page-106-0)  [OfficePath".](#page-106-0)

Mail can be passed into OfficePath by utilizing a CICS application to write data to a formatted VSAM file. This file is known to OfficePath as an intray. Note that during the installation process a standard CICS intray, should have been created, known as the "Mailsack" (default DDname ZPMAILSK). This chapter describes the steps required to create another CICS intray. You can have as many, or as few, CICS intrays as you wish. Any mail that is placed on this file must be formatted in such a way that OfficePath can pick it up and distribute it successfully. To this end, Keane Ltd supply a CICS interface program that formats any data sent by the user application into intray format. This program is called PIPGS3.

The following commands are available:

- SEND Message
- SEND Note
- SEND Document
- SEND Profile
- ACK Delivered
- ACK Invalid
- ACK Cancelled
- ACK Error
- ACK Actioned

## **How the interface operates**

The application program which interfaces to OfficePath, writes its request to a Temporary Storage queue, and LINKs to PIPGS3 passing a commarea. This commarea contains the name of the intray dataset, the name of the TSQ containing the request, and space for a four digit return code.

Each record written to the TSQ by the application program contains either a parameter name and its value, or a block of the document text. The TSQ must have the parameters first, separated from the document text records by a record containing high values in the first byte. The parameters that may be used are listed in ["Input Parameters".](#page-87-0) The maximum size of a TSQ in CICS is 32767 records.

PIPGS3 uses the TSQ contents to build a record, which it then writes to the intray dataset (the name of which is given in the commarea passed from the user program).

OfficePath processes the intray files on a timer defined in the control file SYSTEM record. On this interval, OfficePath reads each intray and will process each request found thereon or NAK the request.

# **Defining a CICS application**

A CICS application can be connected to OfficePath only when the following functions have been performed:

- 1. An intray file has been created, using IDCAMS.
- 2. An INTRAY record has been set up on the Control File.
- 3. A CICS FCT entry for the intray has been defined.

If you have already set up an intray, or wish to use the standard "Mailsack" intray, then you can skip the rest of this section.

**Note:** Status information from an inbound distribution request can be returned to an outtray. See "Outbound - [using the CICS interface program PIPGT3"](#page-94-0) , for further details.

### **Creating the intray file**

The JCL shown in **Figure 29** and included in PIPS.JCL member PIPITRAY can be used to define a new intray file. The JCL will need customizing to your site standards.

### <span id="page-84-0"></span>**[Figure 29. The JCL to define an INTRAY file](#page-7-4)**

```
//JOBNAMEF JOB (ACCOUNT),'PROGNAME',
// MSGCLASS=A,CLASS=0,NOTIFY=XXXXXXX
//*********************************************************************
\frac{1}{x} \frac{1}{x} \frac{1}{x} \frac{1}{x} \frac{1}{x} \frac{1}{x} \frac{1}{x} \frac{1}{x} \frac{1}{x} \frac{1}{x} \frac{1}{x} \frac{1}{x} \frac{1}{x} \frac{1}{x} \frac{1}{x} \frac{1}{x} \frac{1}{x} \frac{1}{x} \frac{1}{x} \frac{1}{x} \frac{1}{x} \frac{1}{x} \frac{1}{10} /* THIS JOB IS USED TO CREATE AND INITIALISE AN INTRAY FILE \frac{1}{10} *
\frac{1}{x} \frac{1}{x} \frac{1}{x} \frac{1}{x} \frac{1}{x} \frac{1}{x} \frac{1}{x} \frac{1}{x} \frac{1}{x} \frac{1}{x} \frac{1}{x} \frac{1}{x} \frac{1}{x} \frac{1}{x} \frac{1}{x} \frac{1}{x} \frac{1}{x} \frac{1}{x} \frac{1}{x} \frac{1}{x} \frac{1}{x} \frac{1}{x} //*********************************************************************
//STEP10 EXEC PGM=IDCAMS
//SYSPRINT DD SYSOUT=*
//DD1 DD UNIT=SYSDA,DISP=SHR,
// VOL=SER=VOLSER <== CHANGE TO YOUR INSTALLATION STANDARDS
//SYSIN DD *
     DELETE PIPS.VSAM.ITRAY FILE(DD1)
     DEFINE CLUSTER (NAME(PIPS.VSAM.ITRAY) -
                              VOL(VOLSER) -
                             FILE(DD1)
                             FREESPACE(25 25)
                              CYLINDER(1 1)UNIQUE
                              SHAREOPTIONS(2 3))
                DATA (NAME(PIPS.VSAM.ITRAY.DATA) -
```

```
 RECORDSIZE(2000 8192) -
                    KEYS(12 0) INDEX (NAME(PIPS.VSAM.ITRAY.INDEX))
//*
//STEP20 EXEC PGM=IDCAMS
//SYSPRINT DD SYSOUT=*
//INPUT DD DISP=SHR,DSN=PIPS.JCL(ZPMAIL1)
//OUTPUT DD DISP=SHR,DSN=PIPS.VSAM.ITRAY
//SYSIN DD *
  REPRO INFILE(INPUT) OUTFILE(OUTPUT)
  PRINT INFILE(OUTPUT)
//
```
The intray file now needs to be defined to CICS by an entry in the File Control table. A sample definition for this file is shown in [Figure 30](#page-85-0) and included in member SAMPFCT1 of the PIPS.INSTALL library.

<span id="page-85-0"></span>**[Figure 30. Sample Intray FCT definition](#page-7-5)**

```
***********************************************************************
* FCT ENTRY FOR A CICS INTRAY *
* (USED BY THE SAMPLE CICS APPLICATION) *
***********************************************************************
DEFINE FILE(ITRAY)
       GROUP(OFFICEP)
       ADD(YES) BROWSE(YES) DELETE(YES) READ(YES) UPDATE(YES)
       RECORDFORMAT(V) STRINGS(5) RECOVERY(BACKOUTONLY)
       DSNAME(PIPS.VSAM.ITRAY)
```
An entry for this file now needs to be put in the CICS JCL. A sample definition is given below:

**ITRAY DD DISP=SHR,DSN=PIPS.VSAM.ITRAY**

## **The INTRAY record**

Each intray requires an INTRAY record on the Control File so that OfficePath will process the intray.

The key of this record must match the dataset name defined in the FCT (ITRAY in our example).

**[Figure 31. The INTRAY maintenance panel](#page-7-6)**

```
PIPB 0 f f i c e P a t h Version 1.5.0 Date: 12/01/94<br>Function.... ENQUIRE Control File Maintenance Time: 09:25:45
Function.... ENQUIRE  Control File Maintenance
Type........ INTRAY Key.... ITRAY
------------------ Input File Maintenance ------------------
          Intray processed in batch...... N
Comments.....
----- LAST MODIFIED BY ZMDVKD AT TERM WL78ZMA7 AT 09:25:42 ON 12/01/94 -----
PIPCFM12 Enquiry only, input Function/Type or PF key
PF 1=HELP 4=EXIT 10=PREV REC 11=NEXT REC 12=QUIT
```
The only parameter that needs to be defined for this record is whether the intray is written by a CICS, or batch (or TSO), application. This must be set to "N" for use with PIPGS3. This flag is used by OfficePath to preserve data integrity when a batch application is used.

## **Using the interface**

The name of the TSQ that is specified in the commarea should be unique to the transaction which links to PIPGS3, and should be deleted before and after processing the request. One convention for naming the TSQ is to use the transaction ID followed by the task number (EIBTRNID, EIBTASKN).

A 20 byte commarea is passed to the PIPGS3 interface program as shown in [Figure 32.](#page-86-0)

### <span id="page-86-0"></span>**[Figure 32. Example LINK for PIPGS3](#page-7-7)**

```
 WORKING-STORAGE SECTION.
01 WS-INTERFACE PIC X(8) VALUE 'PIPGS3 '.
 01 WS-COMMAREA.
  05 WS-RETURN-CODE PIC X(4).
  05 WS-INTRAY-NAME PIC X(8).
  05 WS-TSO-NAME PIC X(8).
 PROCEDURE DIVISION.
```

```
 EXEC CICS LINK
           PROGRAM (WS-INTERFACE)
          COMMAREA (WS-COMMAREA)
          LENGTH (20)
          END-EXEC.
```
## <span id="page-87-0"></span>**Input Parameters**

The parameters are passed to PIPGS3 on the TS queue with one parameter per TS record. The parameters which may be entered are listed below and described in detail in Appendix A, ["Parameters used for requests into OfficePath".](#page-106-0)

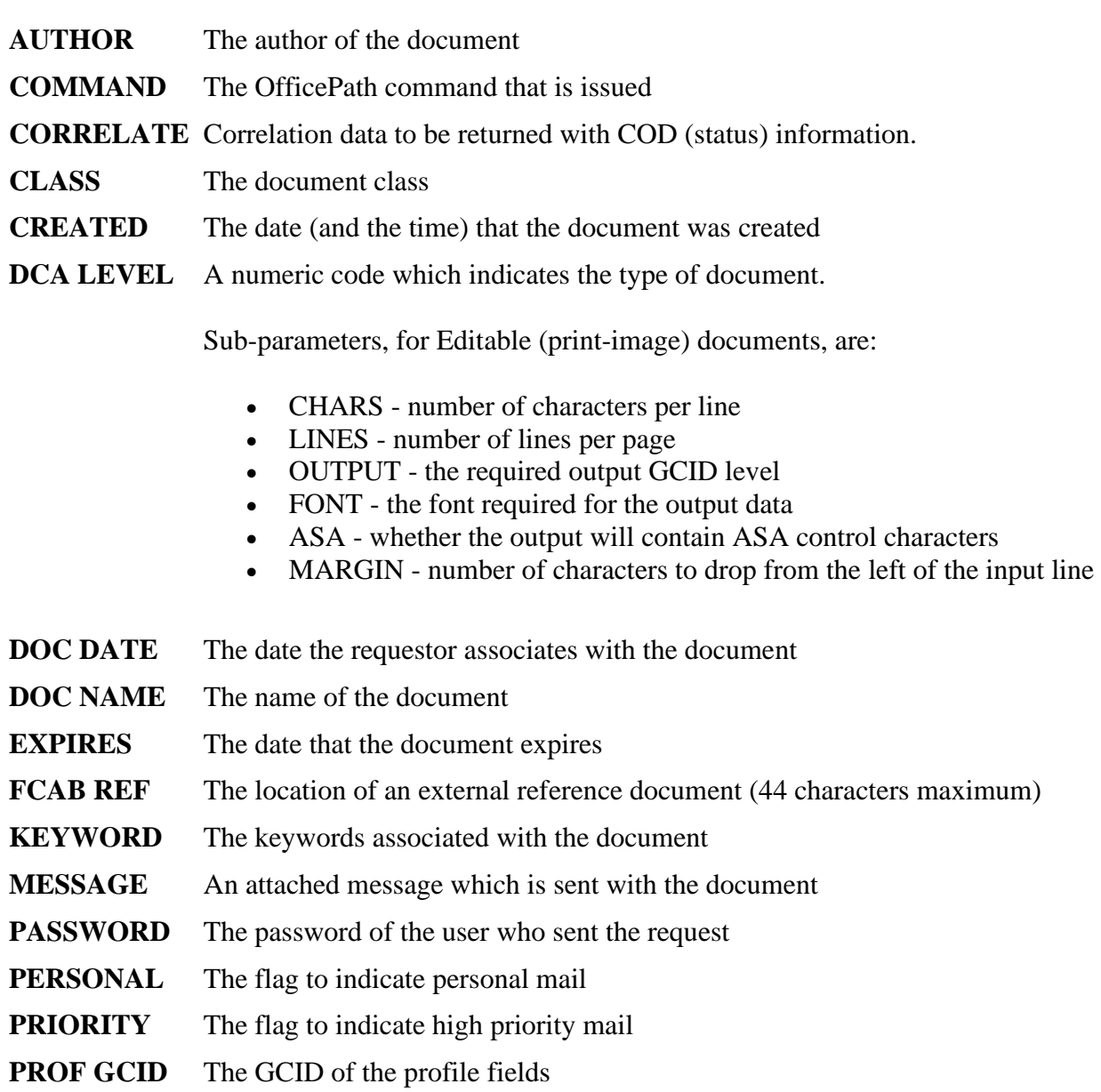

- **RECIPIENT** The userid and node of the recipient of the mail
- **REPLY** Indicates whether a reply is required.

Sub-parameters, if **REPLY=Y**, are:

- TO USER userid to whom reply information is directed
- TO SYS destination-name of the system where replies will be directed
- TO DSN dataset where reply data will be sent
- APPEND attach original distribution with reply information
- RCPT ACK whether acknowledgement of receipt is required

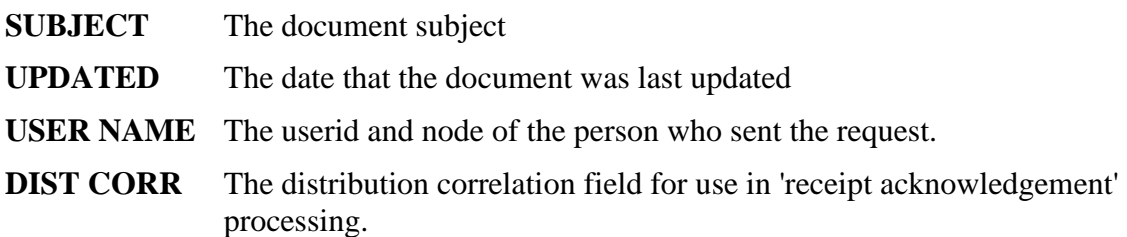

#### **Document**

The data for a document is passed as a set of TSQ records following the parameters. The document is separated from the parameters by a record with high-values in the first byte.

For an Editable (print image) document, each record is one line of the document, including the ASA control (if present).

For any other document type, each record is whatever size the program passes, up to a maximum of

### **PIPGS3 Return codes**

The return codes produced by program PIPGS3 are:

- **0000** Command successfully processed
- **0104** Error processing document text

Either document text has been found when processing a message, or document text was not found when it was expected. Check that the format of the request on the TSQ is correct.

**0105** Internal logic error

The function passed to a sub-module was invalid. Contact technical support.

**0106** Parameter sequence error

When a request is made, the COMMAND parameter must be first. The other parameters may appear in any order

**Note:** Sub-parameters must appear immediately after the relevant parameter.

**0107** Parameter blank or invalid

One of the supplied parameters is invalid, or the parameter value is blank.

**Note:** If you want a parameter to be blank, it should not be included in the request. Only the MESSAGE parameter may contain blank lines.

**02xx** Invalid parameter data

Parameter number xx contains invalid data.

**03xx** Parameter invalid for request

Parameter number xx is invalid for this type of request.

**04xx** Sub-parameter invalid for request

Parameter number xx has a sub-parameter which is invalid for this type of request.

**05xx** Mandatory parameter missing

Parameter number xx is required for this type of request.

**06xx** Mandatory sub parameter missing

Parameter number xx requires a sub-parameter to be supplied for this type of request.

**1rrr** Error reading from TSQ, CICS EIBRESP is rrr.

A CICS error occurred while reading an item from the TSQ.

**2rrr** Error writing to in-tray, CICS EIBRESP is rrr.

A CICS error occurred while writing an item to the intray.

Some of the EIBRESP values you may receive are:

- **012** FILENOTFOUND
- **015** DUPREC
- **018** NOSPACE
- **019** NOTOPEN

#### QIDERR

**xx** is the number of the parameter in question, as detailed in the following list:

- COMMAND
- DATE-TIME
- DEST-CODE
- DCA LEVEL
- REPLY
- USER NAME
- PASSWORD
- QUALIFIER^(reserved for RAPID compatibility)
- FROM DATE^(reserved for RAPID compatibility)
- TO DATE^(reserved for RAPID compatibility)
- PRIORITY
- PERSONAL
- PROF GCID
- MESSAGE
- RECIPIENT
- PROCESS
- CREATED
- DOC DATE
- EXPIRES
- CLASS
- DOC NAME
- FCAB REF
- SUBJECT
- AUTHOR
- KEYWORD
- ACCESS
- CORRELATE
- UPDATED
- DIST CORR

# **Further considerations**

## **Avoiding processing delays**

After returning from the LINK to PIPGS3, the application should check for successful completion by examining the return-code in the COMMAREA. The application can continue to write further requests to the TSQ, or can start transaction PIP5 with the following start-data. This will ensure that OfficePath will process the request immediately, rather than waiting for the interval given on the control file SYSTEM record.

- 8 bytes containing "RAPID ", padded with spaces.
- 20 bytes of low values.
- 8 bytes DDname of the intray file.

### **Error recovery**

The interface program does not attempt to ROLLBACK any file changes that are made. The application program should perform the necessary recovery procedures.

## **Sample CICS inbound application**

A sample CICS application is provided with OfficePath: transaction PIPT. The source for the program, PIPTEST, the BMS source for the map, PIPTAAX, and the map copybook, PIPTAA, are available on the PIPS.SAMPLIB library. The program performs the following functions:

- 1. Displays a panel enabling the user to enter the details to either send a TSQ, a six line document, a six line note, or a message.
- 2. Receives and validates the sample panel.
	- o PF2 will send the item,
	- o ENTER will validate the details,
	- o PF5 will pre-fill the panel with the defaults for a TSQ,
	- o PF6 will pre-fill the panel with the defaults for a document,
	- o PF7 will pre-fill the panel with the defaults for a note,
	- o PF8 will pre-fill the panel with the defaults for a message.
- 3. Writes parameter information to the TSQ until all of the parameter information is written.
- 4. Writes a record containing high-values to the TSQ to separate the profile information from the document text.
- 5. Writes out the document text to the TSQ, one record for each line.
- 6. Writes the TSQ data to the mailsack, by linking to the PIPGS3 program.
	- o If the request is for a TSQ then the TSQ is sent as a PC-FILE, otherwise a document will be sent as editable (print image).
- 7. Starts transaction PIP5 to avoid processing delays.
- 8. Deletes the TSQ used for the processing.
- 9. Performs a SYNCPOINT.
- 10. Writes an informational message to the screen, indicating that processing is complete.
- 11. Redisplays the panel allowing the user to send another item.

The panel displayed will look something like:

**[Figure 33. Example panel from the PIPT transaction](#page-7-8)**

```
PIPT 0 f f i c e P a t h Date: 25/05/95
Mailsack...: ZPMAILSK Test Send Facility Time: 10:20:34
TYPE.......: D (Tsq, Document, External, Message, or Note)
TSQ Name........: or Hex..:
Document Name...:
Subject.........: INSTALLATION VERIFICATION DOC
Attached....: THIS WAS SENT FROM A CICS SYSTEM AT RELEASE
Message.....: 3 3
: The state of the state of the
: The state of the state of the
Send To....: KD Address..:
Send From..: IMIUSER Address..:
Doc Lines or Loc:
THIS IS THE FIRST LINE OF THE DOCUMENT
THIS IS THE SECOND LINE OF THE DOCUMENT
THIS IS THE THIRD LINE OF THE DOCUMENT
THIS IS THE FOURTH LINE OF THE DOCUMENT
THIS IS THE FIFTH LINE OF THE DOCUMENT
THIS IS THE LAST LINE OF THE DOCUMENT
PF2=Send, 4=Exit, 5=TSQ, 6=Document, 7=Note, 8=Message, 9=External, 10=Outtray
PRESS PF2 TO SEND
```
The document will be sent requesting a confirmation of delivery. The reply destination is "hardcoded" as **PIPTEST**. If this destination is not defined to OfficePath, the request will be processed without confirmation of delivery. An example definition for the PIPTEST destination is shown in Figure.34.

### **[Figure 34. Example PIPTEST Destination definition](#page-7-9)**

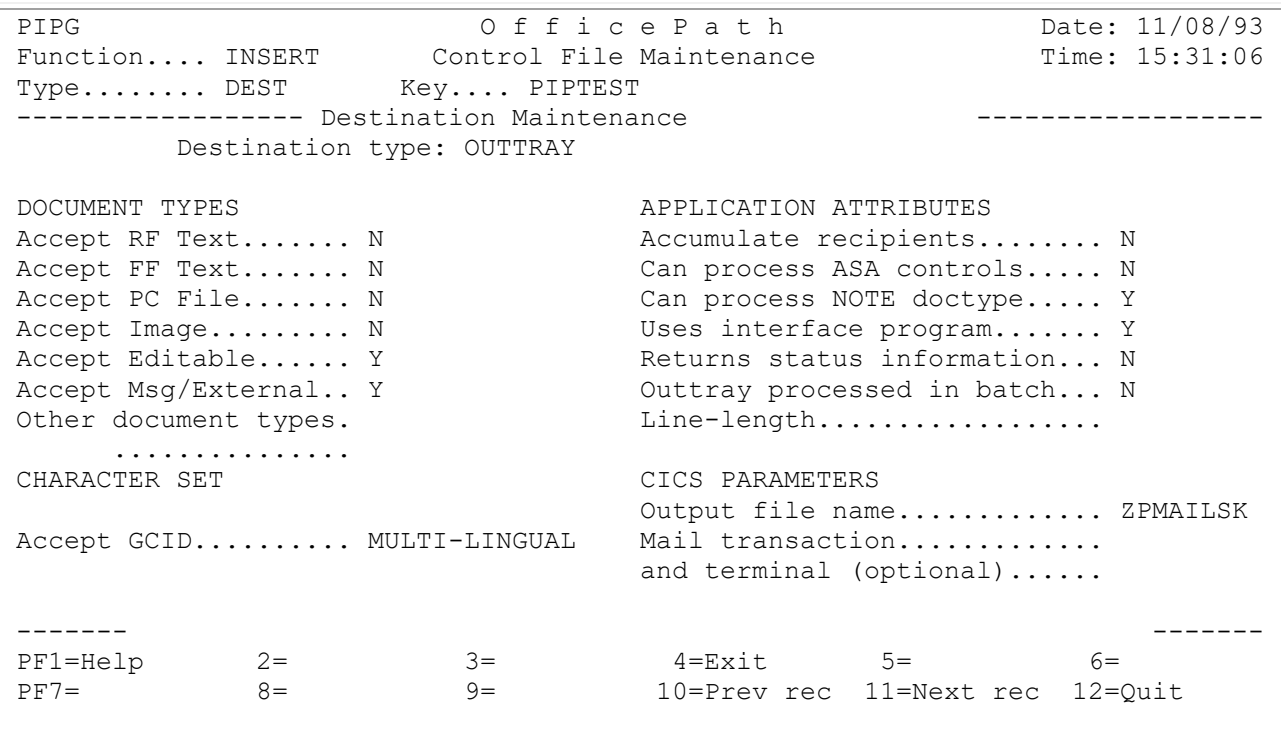

# <span id="page-94-0"></span>**Chapter 15. Outbound - using the CICS interface program PIPGT3**

This chapter should be read in conjunction with Appendix B, "Parameters used for requests out [of OfficePath".](#page-122-0)

OfficePath can route a distribution request to an output dataset called an Outtray. Distribution requests which are routed to an outtray can then be processed by a CICS application, using the supplied interface program, PIPGT3. In addition, status information arising from an inbound distribution request can optionally be returned to an outtray for processing by PIPGT3.

## **How the interface operates**

The application program invokes PIPGT3 by means of a standard CICS LINK command passing a commarea which contains the name of the outtray, and the name of the TSQ to be written to PIPGT3.

PIPGT3 reads the outtray and interprets the first mail item. The contents are written to the TSQ and the outtray records for that mail item are deleted.

## **Defining a CICS Outtray**

A CICS application can receive distributions from OfficePath only when the following tasks have been performed:

- 1. An Outtray has been created, using IDCAMS.
- 2. A Destination record of type OUTTRAY has been added to the control file
- 3. A User record has been added to the control file.
- 4. A CICS FCT entry for the outtray has been defined.

**Note:** Example definitions to carry out steps 2 and 3 are contained in member PIPCTL4 on the PIPS.JCL library. These may have been set up at installation time when the PIPCTL job was run.

### **Creating an Outtray file**

<span id="page-94-1"></span>The JCL shown in [Figure 35](#page-94-1) and included in PIPS.JCL member PIPOTRAY can be used to define a new outtray file. The JCL will need customizing to your site standards.

#### **[Figure 35. The JCL to define an Outtray file](#page-7-10)**

```
//JOBNAMEX JOB (ACCOUNT),'PROGNAME',
// MSGCLASS=A,CLASS=0,NOTIFY=XXXXXXX
//*********************************************************************
//*THIS CREATES AND INITIALISES AN OUTTRAY FILE *
//*********************************************************************
//STEP10 EXEC PGM=IDCAMS
//SYSPRINT DD SYSOUT=*
//DD1 DD UNIT=SYSDA,DISP=SHR,
// VOL=SER=VOLSER
//SYSIN DD *
    DELETE PIPS.VSAM.OTRAY FILE(DD1)
   DEFINE CLUSTER (NAME(PIPS.VSAM.OTRAY)
                    VOL(VOLSER) -
                    FILE(DD1)
                   CYL(1 1)SHAREOPTIONS (2 3)
                    UNIQUE)
          DATA (NAME(PIPS.VSAM.OTRAY.DATA)
                   RECORDSIZE(8192 8192)
                    KEYS(12 0) INDEX (NAME(PIPS.VSAM.OTRAY.INDEX) )
/*
//*
//STEP20 EXEC PGM=IDCAMS
//SYSPRINT DD SYSOUT=*
//INPUT DD DISP=SHR,DSN=PIPS.JCL(ZPMAIL1)
//OUTPUT DD DISP=SHR,DSN=PIPS.VSAM.OTRAY
//SYSIN DD *
  REPRO INFILE(INPUT) OUTFILE(OUTPUT)
  PRINT INFILE(OUTPUT)
//*
//
```
When the outtray file has been created it will need to be defined to CICS in the CICS FCT. A sample definition is given in [Figure 36.](#page-95-0)

### <span id="page-95-0"></span>**[Figure 36. SAMPLE FCT definition for an outtray](#page-7-11)**

```
***********************************************************************
* FCT ENTRY FOR A CICS OUTTRAY *
      (USED BY THE SAMPLE CICS APPLICATION)
***********************************************************************
DEFINE FILE(OTRAY)
       GROUP(OFFICEP)
       ADD(YES) BROWSE(YES) DELETE(YES) READ(YES) UPDATE(YES)
       RECORDFORMAT(V) STRINGS(5) RECOVERY(BACKOUTONLY)
       DSNAME(PIPS.VSAM.OTRAY)
```
An entry for this file needs to be put in the CICS JCL if a DSNAME was not included in the FCT entry. A sample entry is shown below:

#### **OTRAY DD DISP=SHR,DSN=PIPS.VSAM.OTRAY**

### **Destination record, OUTTRAY type**

An example of the panel used to add a new outtray definition is shown in [Figure 37.](#page-96-0) To reach this panel, enter the on-line maintenance suite with transaction "PIPX" or the customized equivalent. From this panel, type "INSERT" as the function, "DEST" as the type and enter a key for the record that you are adding. This key can be up to 8 characters in length, and is used only for internal processing.

The online suite allows the first character of any command to be entered in the function and type fields. The relevant program will then pad the field to the full name.

Once the program has responded, overtype the "DESTINATION TYPE" field with "OUTTRAY" and press enter. This will display all of the fields that are valid for this type of record.

Once one record of the correct type is entered on the control file, it is possible to clone a new record using the existing one. This is done by displaying the existing record on the panel (using a function of "ENQUIRE" and the key of the existing record), and then overtyping the function with "INSERT" and the key with the new key. This creates a new record which can then be amended as required.

#### <span id="page-96-0"></span>**[Figure 37. The Destination panel for OUTTRAY type destinations](#page-7-12)**

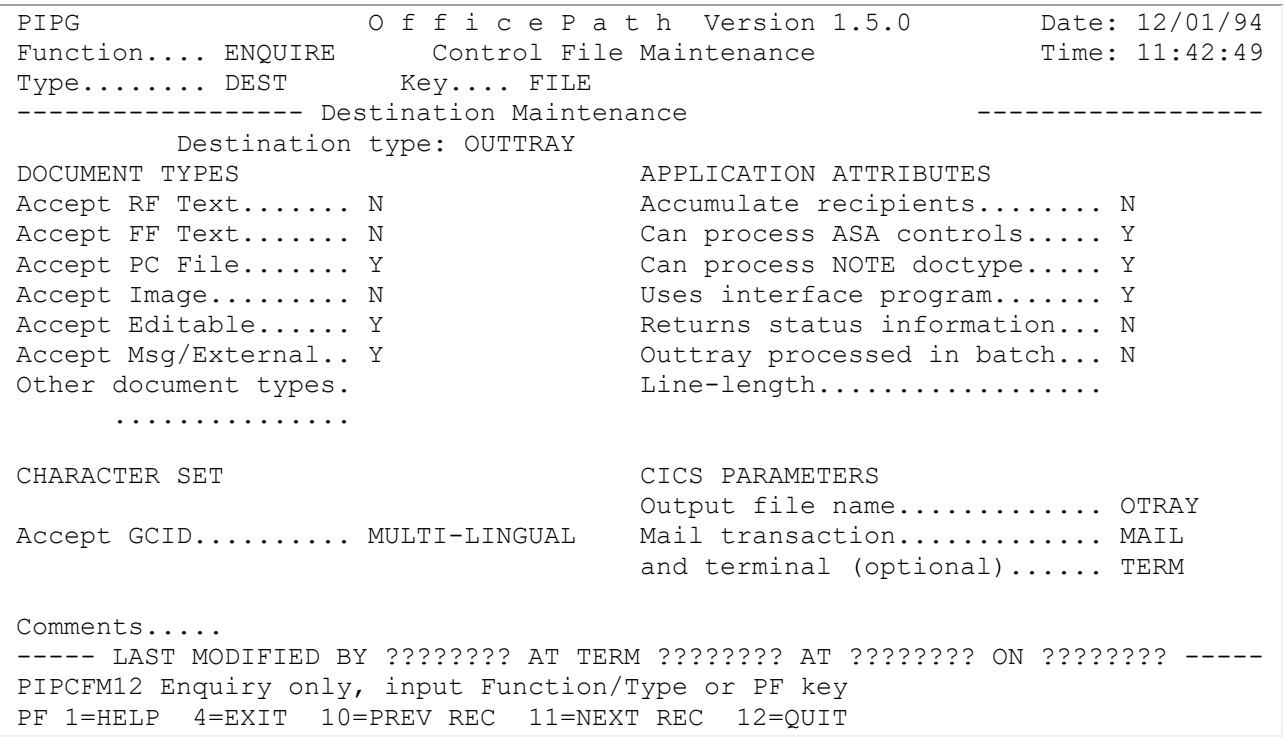

#### **Description of fields**

Default values, where applicable, are indicated by brackets.

• Document Types

This set of parameters identifies the type of documents that this destination can receive. The value of the parameter is either "Y" to receive this type or "N" to not receive this type of document. If a document is sent that cannot be received by this destination, then OfficePath will attempt to convert the document, using a formatter program, to a type which the destination can accept. If no suitable formatter program can be found, then the request is deleted and a **CANCELLED** status is returned to the originator of the distribution. Details of the supplied formatter programs can be found in the *OfficePath Installation and Administration* manual.

• Application Attributes

This set of attributes determines how OfficePath will format any mail that is sent to this destination. The recommended values, which may be given below, are for applications which you write. If you are installing an Keane Ltd product (for example, FAX), you should refer to its installation instructions for details of the settings which are required.

o Accumulate recipients

If a document is to be sent to multiple recipients, on the same destination, then OfficePath can deliver the request as one document with a list of recipients, or as one document per recipient. If this flag is "Y" then OfficePath will deliver the request as one document with a list of recipients. The RECIPIENT field of the profile will list all of the recipients, on this destination, to whom the document was distributed. If this flag is not set, then OfficePath will deliver multiple documents each with one recipient.

o Can process ASA controls

EDITABLE documents contain a Print Control (ASA) character at the start of each line (for example "-" which means advance two lines before printing). Some user applications do not respond to these controls, resulting in bold lines (using the overstrike control "**+**") being processed twice. If the ASA flag is "N" then OfficePath will interpret the ASA controls (remove overstruck lines and add blank lines) before passing the document to the application.

- o Can process NOTE doctype If an application cannot receive notes, OfficePath can alter the control information associated with a note to make it look like an EDITABLE document. With this processing, notes can be passed to applications that cannot normally cope with this type of distribution.
- o Uses interface program

If the outtray is to be processed by the either the CICS or Batch interface programs then OfficePath needs to be made aware of this. You should always set this to "Y" for any applications you write.

**Note:** If this flag is set to "N", OfficePath will write to the outtray using another (older) format which will not be recognized by the interface program.

o Returns status information

If the application creates status messages (ACK requests) to indicate to the originator the outcome of the processing, then this flag should be set to "Y". OfficePath will return the application supplied status to the originator. If this flag is set to "N" then OfficePath does not wait for an application generated status but returns a status of **DELIVERED** when the request has been copied onto the outtray.

**Note:** The **ACTIONED** (Receipt acknowledge) status must always be generated by the application, regardless of the setting of this flag.

o Outtray processed in batch

This field should be set to "N" for a CICS outtray. It is used for batch applications to ensure that file integrity is preserved between the batch and CICS processing.

o Line length The line length of the data that is written to this file can be altered to match the line length that the application/user is expecting. If the document text on a line exceeds this value it will be truncated.

**Note:** Documents which have been processed by the formatter programs will have a maximum of 132 characters of text per line (plus 1 byte for the ASA control).

• Character Set

OfficePath can present distributed text to an application in a GCID that the application is expecting. OfficePath will convert the contents of the profile and print-image text to the character set and code page specified by this GCID value. Valid values for this are:

o "LOCAL" - Use the value from the SYSTEM record

This value should have been set to your country's GCID during the installation process.

o "MULTI-LINGUAL" - The IBM defined multi-lingual GCID

This is the GCID used internally by Personal Services and DISOSS.

o One of the values in [Appendix C, "Document type and Character Set Code](#page-136-0)  [Numbers".](#page-136-0)

**Note:** If the document is of type RFT or FFT it will remain in multi-lingual in order that it can be processed by the DisplayWrite family of products.

- CICS Parameters
	- o Output file name

OfficePath writes the results of any distribution requests for this type of destination to an output file identified in this section. The name specified here must match the name defined in the FCT.

- o Mail transaction If a transaction is specified here, then it will be STARTed by OfficePath whenever mail/status requests are received onto the output file identified above. The transaction will be passed some start data which is described below.
- o And termid The mail transaction specified will normally be STARTed as a background transaction. This field can be used to specify a terminal to START the transaction on.

## **User record**

You must define one or more user records for every destination record. The user records can be defined explicitly or generically.

The User record panel is obtained from the main menu by typing a function of "INSERT", a type of "USER" and a unique key that will match the recipient to whom you will address the distribution. You can generically define a group of users such as OUTTRAY-\* so that mail sent to any users who are on node "OUTTRAY" will have mail routed to the destination that this record points at. An example panel is shown below, in [Figure 38.](#page-99-0)

<span id="page-99-0"></span>The destination that is specified in this record must match a destination record that already exists on the control file.

**[Figure 38. The User maintenance panel](#page-7-13)**

```
PIPA 0 f f i c e P a t h Version 1.5.0 Date: 12/01/94<br>Function.... ENQUIRE Control File Maintenance Time: 09:22:41
Function.... ENQUIRE Control File Maintenance<br>Type........ USER Key.... OUTTRAY-*
Type... \ldots... USER
------------------ User Maintenance ------------------
                     Destination...... FILE
Comments.....
----- LAST MODIFIED BY ???????? AT TERM ???????? AT ???????? ON ???????? -----
PIPCFM12 Enquiry only, input Function/Type or PF key
PF 1=HELP 4=EXIT 10=PREV REC 11=NEXT REC 12=QUIT
```
## **Using The Interface**

The interface is invoked by an EXEC CICS LINK command passing a 20 byte commarea. The commarea contains the name of the outtray, the name of the TSQ and space for a four digit return code. An example is shown in [Figure 39.](#page-100-0)

It is the responsibility of the calling program to ensure that the TSQ name passed to the interface program is unique to the transaction calling PIPGT3 and is empty before LINKing. The TSQ should be deleted as soon as it is finished with. One convention for naming TSQs is to use the transaction ID followed by the task number (EIBTRNID, EIBTASKN).

#### <span id="page-100-0"></span>**[Figure 39. Example LINK for](#page-7-14) PIPGT3**

```
 WORKING-STORAGE SECTION.
01 WS-INTERFACE PIC X(8) VALUE 'PIPGT3'.
 01 WS-COMMAREA.
   05 WS-RETURN-CODE PIC X(4).
   05 WS-OUT-TRAY PIC X(8).
   05 WS-TSQ-NAME PIC X(8).
```

```
 PROCEDURE DIVISION.
     EXEC CICS LINK
              PROGRAM (WS-INTERFACE)
               COMMAREA (WS-COMMEREA)
              LENGTH (20)
              END-EXEC.
```
## **Output Parameters**

The parameters are written to a TSQ with one parameter per record. The parameters which may be output are listed below and are described in more detail in [Appendix B, "Parameters used for](#page-122-0)  [requests out of OfficePath".](#page-122-0)

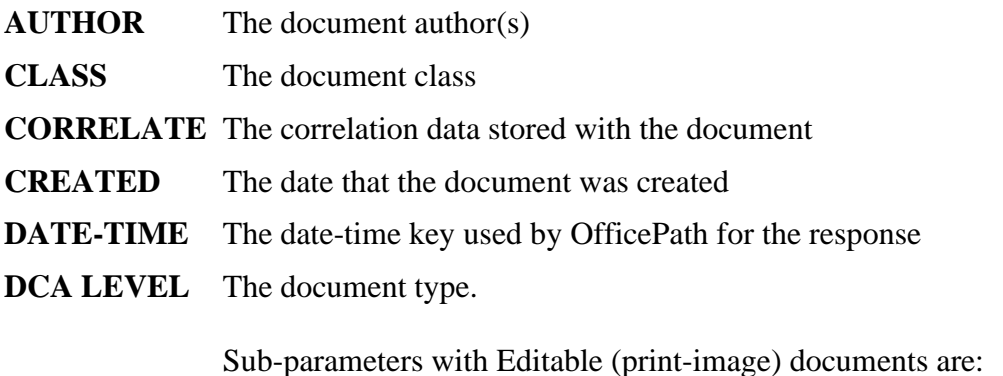

- CHARS the number of characters per line
- LINES the number of lines per page of the document

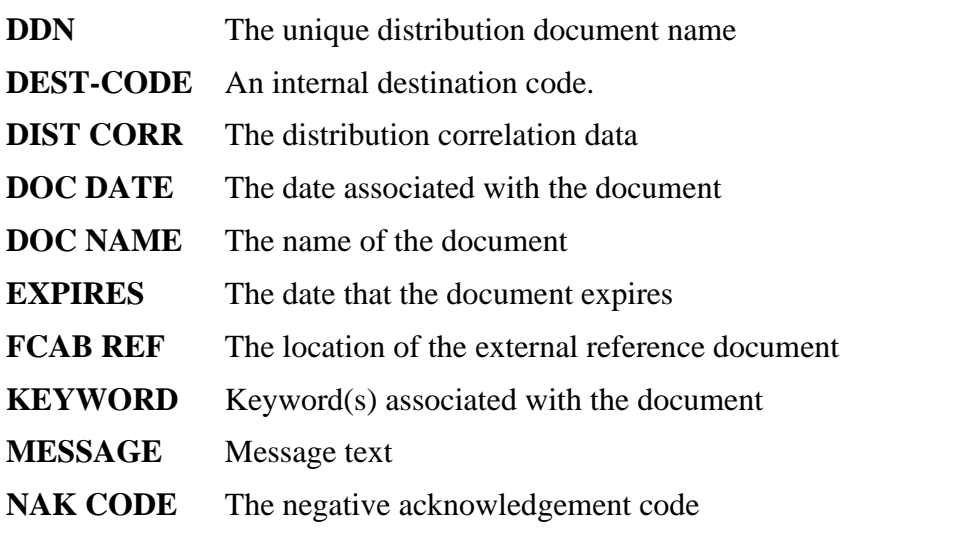

• DATA - the data accompanying a non zero NAK code

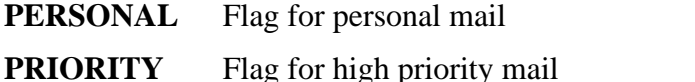

**PROF GCID** The GCID of the document profile

- DOC GCID the document content GCID
- **RECIPIENT** The qualified name (userid and node) of the user(s) to whom the document was sent
- **REPLY** Flag indicating if originator requested confirmation of delivery.

If **REPLY=Y**, the sub-parameters are:

- TO SYS the destination to reply to
- TO USER the userid and node of the originator/sender of the document
- APPEND "return note with reply" flag
- RCPT ACK "Receipt acknowledgment required" flag

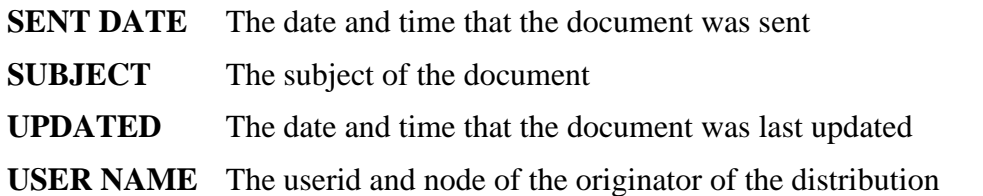

### **Document contents**

The document is placed on the TSQ as a series of records containing from 1 to 8190 bytes of data.

The document contents are separated from the parameters by a record containing high-values in the first byte.

For documents which are not Editable (print-image), each record contains a block of data. All characters are part of the document.

For Editable (print-image) documents, each record on the TSQ contains one line of the text. If the document contains ASA controls, then these will be in the first character position.

**Note:** The first character position is always reserved for an ASA control, regardless of the document type and the "ASA Controls" flag on the destination record. If the document does not contain ASA controls, then this position will contain a space character.

### **PIPGT3 Return codes**

The program will return a non-zero return code in the commarea if an error occurs in the processing of the request.

The return codes are:

- **0000** Command successfully processed
- **0001** Application out-tray is empty

No requests were found on the specified Application Out-tray.

**0100** Internal logic error

An error was returned by a sub-module. Check that the Destination record for the Out-tray on the Control File specifies 'Uses Interface program'. If not, then alter the Destination record and delete all requests from the Out-tray. If the Destination record is correct then contact the Keane Ltd Support Team as described in

**1rrr** Error writing to TSQ

A CICS error occurred while writing the request to the TSQ, CICS EIBRESP is rrr.

**2rrr** Error reading from out-tray, CICS EIBRESP is rrr.

A CICS error occurred while reading a request from the Out-tray.

**3rrr** Error deleting from out-tray. CICS EIBRESP is rrr.

A CICS error occurred while deleting the request from the Out-tray.

Some of the EIBRESP values you may receive are:

**012** FILENOTFOUND

- **018** NOSPACE
- **019** NOTOPEN

**044** QIDERR

## **Further Considerations**

### **START data passed to application**

If the application is STARTed by OfficePath, then it will be passed the following start data.

- 8 bytes containing "RAPID ", padded with spaces.
- 20 bytes reserved.
- 8 bytes containing the DDname of the outtray file.

**Note:** Even if you decide to have your transaction STARTed by OfficePath you must still allow for the possibility that all requests on the outtray may not be processed. For example, if your transaction abends, then a request will be left un-processed on the outtray. When designing your application you can allow for this by either

• Coding a start-of-day (PLTPI) transaction which checks for any unprocessed requests on the outtray.

Or

• Coding the application to process all requests on the outtray when it is started.

### **Error Recovery**

The PIPGT3 interface program does not attempt any error recovery. It is the responsibility of the program which LINKs to it to ensure necessary recovery procedures are performed (for example, ROLLBACK). The TSQ should be deleted as it is not usually defined as a recoverable resource and would not be rolled back.

## **Sample CICS outbound application**

A sample CICS application is provided with OfficePath: transaction PIPU. The source for the program, PIPUTEST, the BMS source for the map, PIPUAAX, and the map copybook PIPUAA are available on the PIPS.SAMPLIB library. The program performs the following functions:

- 1. Displays a panel allowing the user to enter an out-tray name
- 2. Receives the panel, checking that the out-tray exists
- 3. Links the PIPGT3 to "receive" the mail
- 4. Reads the TSQ for each parameter record, until the end of the parameters is reached. The following parameters are extracted and displayed on the screen:
	- o Distribution Type for example Message, Profile, Document
	- o Send Date
	- o Received date (date item written to out-tray)
	- o Originator (sender)
	- o The document type
	- o Message (if present)
	- o The first six lines, after any initial blank lines, of the document; these are only displayed for editable documents and notes
	- o By pressing PF12, CEBR is invoked making it possible to view the whole of the TSQ created by the PIPGT3 program.

The program will process both mail items and confirmations of delivery; the following two figures show an example of each.

#### **Figure 40. Example [panel from the PIPU transaction \(Mail Item\)](#page-7-15)**

PIPU Office Path Date:  $11/08/93$ Out-tray Read Time: 16:21:38 Outtray...: OTRAY Dataset.: ZMDEV.DZCICS.OTAY Document Name...: MEMO 11/08/93 16:17:18 Subject.........: INSTALLATION VERIFICATION DOC Mail type.......: DOCUMENT DCA level...: 01403 - EDITABLE Attached....: THIS WAS SENT FROM A CICS SYSTEM AT RELEASE Message.....: 1 7 ....: ....: Sent to..........: KDKD -DZCICS Received from....: IMIUSER -IMILOCN Received.........: 11/08/1993 16:17:25 Sent.......: 11/08/1993 16:17 Document contains 0001 pages, 0006 lines bisplay starts at line THIS IS THE FIRST LINE OF THE DOCUMENT THIS IS THE SECOND LINE OF THE DOCUMENT THIS IS THE THIRD LINE OF THE DOCUMENT THIS IS THE FOURTH LINE OF THE DOCUMENT THIS IS THE FIFTH LINE OF THE DOCUMENT THIS IS THE LAST LINE OF THE DOCUMENT PF2=Receive, 4=Exit, 5=Delivered Ack, 6=Invalid Ack, 9=Send 12=CEBR DOCUMENT RECEIVED VIA OFFICEPATH

**[Figure 41. Example panel from the PIPU transaction \(COD\)](#page-7-16)**

PIPU  $O f f i c e P a t h$  Date:  $11/08/93$ Out-tray Read Time: 16:17:28 Outtray...: OTRAY Dataset.: ZMDEV.DZCICS.OTRAY Document Name...: NAK CODE Subject.........: Mail type.......: COD DOC DCA level...: Attached....: Message.....: ....: ....: Sent to.........: IMIUSER -IMILOCN Received from....: Received.........: 11/08/1993 16:17:25 Sent.......: Document contains 0000 pages, 0001 lines Display starts at line RECIPIENT KDKD DZCICS STATUS DELIVERED PF2=Receive, 4=Exit, 5=Delivered Ack, 6=Invalid Ack, 9=Send 12=CEBR DOCUMENT RECEIVED VIA OFFICEPATH

### **CICS table entries required**

The CICS table entries required for this sample application (Transaction PIPU, program PIPUTEST, mapset PIPUAA) were defined when OfficePath was installed.

<span id="page-106-0"></span>Any user written application program will need to be defined in the same way.

# **Appendix**
# **Appendix A. Parameters used for requests into OfficePath**

This chapter describes the parameters which may be used by the Batch and CICS interface programs. The parameters which may be specified, and the validation performed, is identical in both programs. The input for the Batch program is taken from a sequential file and for the CICS program from a CICS Temporary Storage queue.

The chapter contains the following sections:

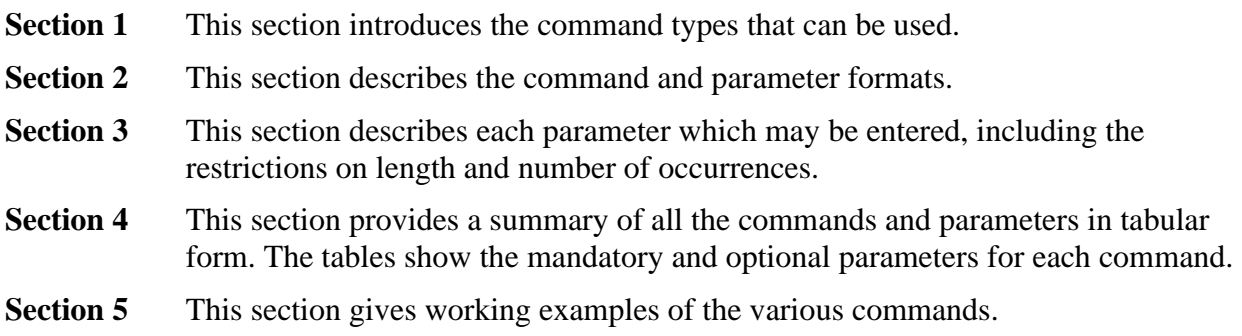

### **A.1 Input commands**

Input commands to OfficePath can be divided into two sections, SEND commands and ACK commands.

### **SEND commands**

The SEND command allows an application to distribute a message and/or document to one or more recipients. The options which are available to applications are:

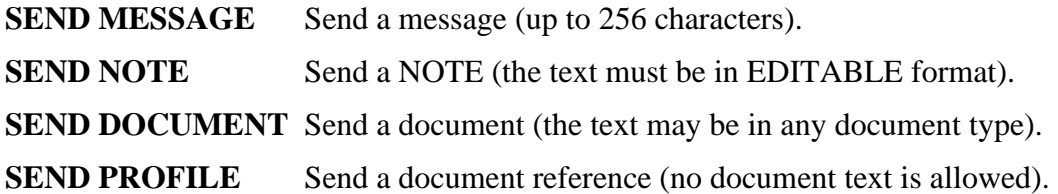

### **ACK commands**

The ACK command allows an application, which has received a distribution, to return status information to the originator (Sender) of the request. The options which are available to applications are:

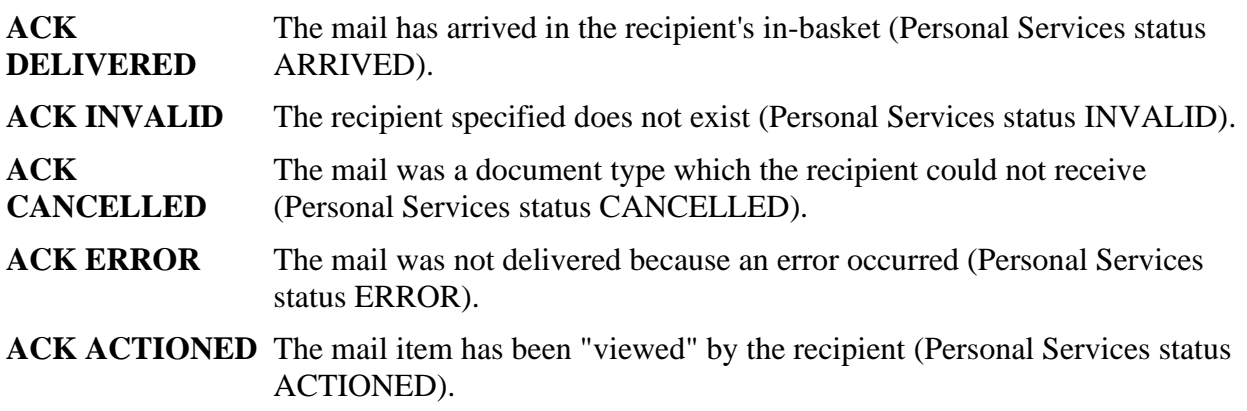

**Note:** The **ACTIONED** status should be returned by the application only if the sender requested Receipt Acknowledgement.

### **A.2 Parameter format**

The parameter data for any request is passed into OfficePath as a series of records on either a TSQ or a file. The format of the records is the same in both cases.

Each parameter has a fixed structure as follows:

 -----+----1----+----2----+----3----+----4----+----5----+ PARM FIELD1 FIELD2

where the PARM field is 10 characters long and contains the parameter name, starting in character-position 1.

FIELD1 starts in character-position 11.

FIELD2 is optional and, if present, starts in character-position 20.

**Note:** If FIELD2 is not present, FIELD1 one can extend past character position 20.

The first record, of the request, must contain the command parameter as follows:

- **FIELD1** The value "COMMAND"
- **FIELD2** Either "SEND" or "ACK" as appropriate
- **FIELD3** The type of SEND or ACK being requested.

See COMMAND parameter below.

The other parameters can be passed in any order. Some of these parameters contain subparameters, for example DCA LEVEL. Where sub-parameters are used, they are identified as such by the first character of the PARM field being blank.

**Note:** If the input parameters for the batch interface are on a file defined as having ASA control characters (for example, FBA or VBA) then the parameters are shifted to the right one place, to allow for the ASA control character position. That is:

PARM field starts in character-position 2 FIELD1 starts in character-position 12 FIELD2 starts in character-position 21

## **A.3 Input parameters**

**AUTHOR** The author(s) of the document. Multiple authors may be entered using a sub parameter of spaces. Up to 20 authors, each 20 characters long, are supported by OfficePath, any others are ignored.

Note: Personal Services normally displays only the first author entered.

AUTHOR A Person A N Other

Note. Personal Services does not permit the use of certain characters (including "\*" and "/") to be used when specifying the author. These characters should not be used when sending to Personal Services.

**COMMAND** This parameter identifies the OfficePath command to be performed. The command is placed in field1 and any subcommand in field2. The valid commands are as follows:

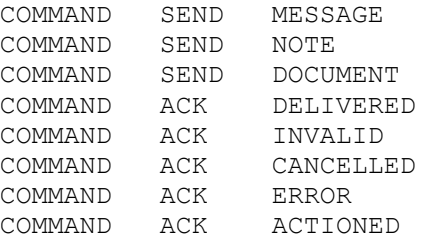

**CORRELATE** A field which will be returned to the originator of the SEND, in the reply ACK. This enables the originating application to match an ACK with the SEND which initiated it. Maximum length is 16 characters.

CORRELATE SEND0010

**CLASS** The document class, used only as documentation. Maximum length is 16

characters.

CLASS MEMO

**CREATED** The date (and optionally the time) the document was created. The format is dd/mm/yy hh|mm. The time may be omitted if not required. A single character may be entered if the value is less than 10.

CREATED 16/1/85 12|34

**DCA LEVEL** A numeric code which indicates the type of document. Valid values are from 1 to 65535.

> If the document is Editable (print image), then a DCA level will be 1403 and the following sub parameters may be entered. These values are used, by the formatter programs, to create a document header when the document is converted:

• CHARS - the number of characters per line of input document

This value determines the page width in inches using the following calculation

Page Width = CHARS \* FONT-WIDTH / 1440

• LINES - the number of lines per page of the input document

This value is determines the page depth in inches using the following calculation

Page Depth  $=$  LINES / 6

**Note:** If the document does not contain ASA controls, then this value is also used to paginate the document.

• OUTPUT - the type the document should be converted to

OfficePath supports

- o R convert Editable (print image) to RFT
- o F convert Editable (print image) to FFT
- FONT the output font  $(x-y)$  where  $x=$  font id,  $y=$  font width)

Used to set FONT information in document format block.

• ASA - whether or not the input contains ASA controls ("Y" or "N")

If the document contains ASA controls then OfficePath will paginate the document according to the control characters. Otherwise the document will be paginated according to the LINES parameter.

• MARGIN - number of characters to drop from left of input line

If a document contains an unwanted left margin then this parameter may be used to discard the unwanted margin. Any characters in the margin will be lost.

**Note:** DCA LEVEL is not required for a **NOTE**. If specified, the DCA LEVEL must be 1403.

For requests submitted from batch, this parameter may be omitted, a default DCA LEVEL of 1403 being used.

**DIST CORR** Distribution correlation data.

This field is used by OfficeVision products to generate RECEIPT ACKNOWLEDGEMENT. When a request is sent it is given a unique DIST CORR name. If receipt acknowledgement is requested, then the receiving application must return the DIST CORR field. The DIST CORR field generated by OfficeVision is 14 bytes long: a 14 byte hex string (characters 0-9,A-F). This field must be returned, unaltered, by the application program in the ACK ACTIONED command.

If an application is going to send a document into OfficeVision and request RECEIPT ACK then it should generate a DIST CORR value 14 bytes long in the format described above.

The field can also be used to send information from one application to another. In this case the field can be up to 36 characters, and contain any values, but it cannot be used for RECEIPT ACK.

DIST CORR C60A0A10292376

**DOC DATE** The date the requestor associates with the document.

Format is dd/mm/yy.

A single character may be entered if the value is less than 10.

DOC DATE 3/4/87

**DOC NAME** The name of the document. OfficePath supports up to 44 characters.

**Note:** Document name can be omitted; however Personal Services may not be able to view a document which has no name. Personal Services does not permit the use of the "\*" character in the document name. This character should not be used when sending to Personal Services.

DOC NAME MINUTES OF DISOSS MEETING

**EXPIRES** The date the document expires. This field is for information only. Format is dd/mm/yy.

A single character may be entered if the value is less than 10.

EXPIRES 31/12/99

**FCAB REF** A field identifying the location of an external reference document.

OfficePath supports up to 60 characters.

FCAB REF UNDERNEATH THE ARCHES

**KEYWORD** Keywords which may be associated with the document. Multiple keywords may be entered by using a sub parameter of spaces. OfficePath supports up to 20 keywords, each of maximum length 60 characters, any other keywords are ignored.

**Note:** Personal Services does not normally display keywords.

KEYWORD KEYWORD1 KEYWORD2

**MESSAGE** A message which will accompany a document sent to another user.

The message is entered as 4 parameters of up to 64 characters each.

MESSAGE This is an example of a three line message. Up to 64 characters can be stored on any one line. The subparameter of the message parameter is always spaces.

**PASSWORD** The requestor's password.

The password may be up to 8 characters long. There is a user exit supplied with OfficePath that is invoked by the batch interface program to validate the userid and password. This module can be altered to suit your validation requirements. Refer to the *OfficePath Installation and Administration* manual.

**Note:** The password is ignored by the CICS interface program.

PASSWORD TOPSECRT

**PERSONAL** Indicates that a document is to be distributed as a personal document. Valid

values are "Y" or "N".

**Note:** PS/CICS does not support personal mail.

PERSONAL N

**PRIORITY** Indicates that a document is to be distributed as a priority document. Valid values are "Y" or "N".

**Note:** Personal Services does not support priority mail.

PRIORITY N

**PROF GCID** The GCID which the profile is in. This field identifies the character set encoding used to create the profile.

> **Note:** If this parameter is not supplied it will default to the "LOCAL" GCID specified on the SYSTEM record on the Control File.

• DOC GCID - The GCID used to encode to document.

The format of the GCID is x-y, where x and y are between 1 and 65535.

PROF GCID 337-256 DOC GCID 337-256

**RECIPIENT** The recipient of the request.

For a SEND request, this is the qualified name (userid and node) of the user(s) to whom the document is being sent. More than one recipient may be entered by using a subparameter of spaces.

For an ACK request, this is the qualified name of the user to whom the status is sent (the originator of the original request). Only one recipient may be specified for an ACK.

The userid should be entered in field1 and the node in field2. The node field will default to the value on the SYSTEM record if it is not supplied.

The userid and node fields may be up to 8 characters each. OfficePath supports up to 50 recipients, any extra will be ignored.

To use a COPYLIST (defined on the Control file) enter "COPYLIST" in field2 and the copylist name in field1. In this case a copy of the document/message will be sent to all users identified in the copylist.

RECIPIENT APIUSER1 PIPHOST MANAGERS COPYLIST

**REPLY** Indicates whether status information, (that is, an ACK), should be returned after processing the request, and also where, the status information should be written. Valid values are "Y" or "N". The default value is "N".

If "Y" is specified then the "reply to" details are required. If "N" is specified and the "reply to" details are supplied then a reply will be generated only if the

command fails. The "TO DSN" and "TO USER" fields are mutually exclusive.

**Note:** Status information can only be returned to an application (destination type INTRDR or OUTTRAY). The status cannot be returned to a Personal Services user.

- **TO USER** The qualified name of the reply recipient. The user should be a valid user on the destination identified by the "SYS" The user name should be entered in field1 and the location in field2.
- **TO DSN** The name of a sequential file (may be a member of a PDS) to which the reply is written. This name is returned in the REPLYDSN parameter (see ["Handling a confirmation](#page-131-0)  [document"\)](#page-131-0). Up to 44 characters may be entered as the dataset name.
- **TO SYS** The destination to which the status is written. This must correspond to a destination record on the control file. If this value is not entered it will default to "BATCHDSN" (if TO DSN specified) or "BATCHUSR" (if TO USER specified).
- **APPEND** This parameter causes the original NOTE to be appended to any reply sent by the recipient. This is only valid for NOTES.
- **RCPT ACK**  This parameter is used to request confirmation that the user has viewed the mail.

The difference between receipt acknowledgement and confirmation of delivery is as follows. If you specify confirmation of delivery, confirmation is generated when the mail arrives at that user. A Receipt acknowledgement will be generated only when the user views the mail.

For example, to send the reply to a dataset specify:

REPLY Y TO DSN STATUS.FILE(SEND1)

**SUBJECT** The subject of the document. This field may be up to 60 characters.

SUBJECT THE SUBJECT OF THE DOCUMENT

**UPDATED** The date and time the document was last updated. The format is dd/mm/yy hh|mm. A single character may be entered if the value is less than 10. UPDATED 16/1/85 12|34

**USER NAME** The qualified name (userid and node) of the person issuing the request. For a SEND request, this is the name of the originator of the document. For an ACK request, this is the name of the user who is making the ACK (the recipient of the original request).

USER NAME APIUSER PIPHOST

## **A.4 Commands and parameters**

This section describes the parameters that are available for the SEND and ACK commands. The key for the table is given below.

- **M** Mandatory, must be specified
- **O** Optional, may be specified
- **-** Invalid, may not be specified

### **The SEND command**

The valid parameters for each SEND command are shown below.

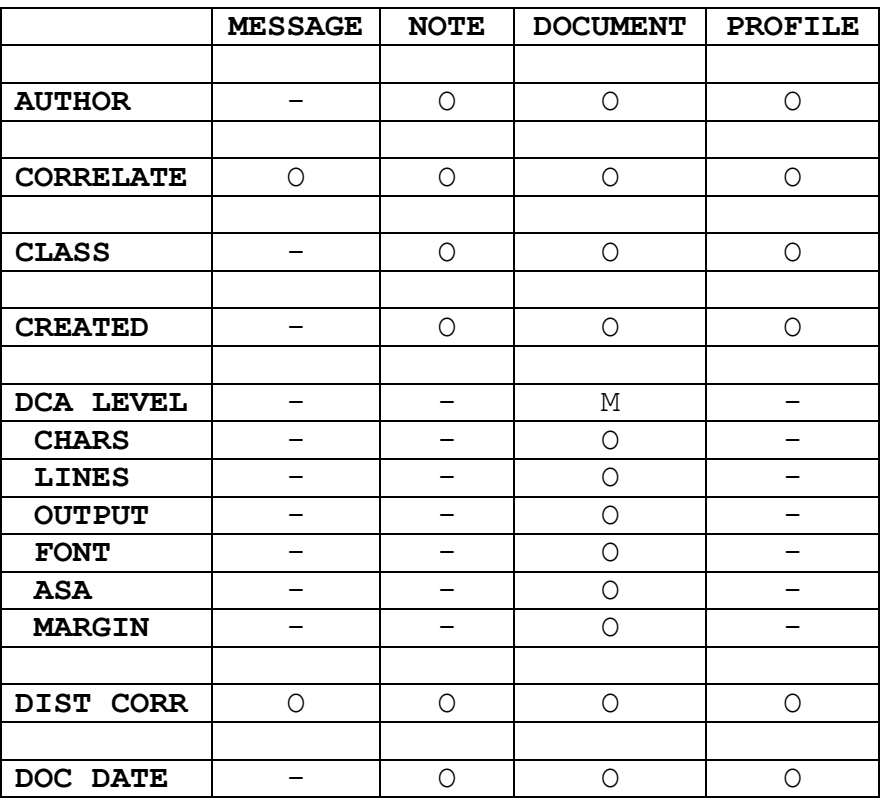

| DOC NAME         |                          | $\circ$    | $\circ$    | $\circ$    |
|------------------|--------------------------|------------|------------|------------|
|                  |                          |            |            |            |
| <b>EXPIRES</b>   |                          | $\circ$    | $\circ$    | $\circ$    |
|                  |                          |            |            |            |
| <b>FCAB REF</b>  | —<br>—                   | -          | ÷          | М          |
|                  |                          |            |            |            |
| <b>KEYWORD</b>   | $\overline{\phantom{0}}$ | $\circ$    | $\circ$    | $\circ$    |
|                  |                          |            |            |            |
| <b>MESSAGE</b>   | М                        |            | $\circ$    | $\circ$    |
|                  |                          |            |            |            |
| <b>PASSWORD</b>  | O                        | O          | O          | O          |
|                  |                          |            |            |            |
| <b>PERSONAL</b>  | $\bigcirc$               | $\circ$    | Ο          | $\circ$    |
|                  |                          |            |            |            |
| <b>PRIORITY</b>  | $\circ$                  | $\circ$    | $\circ$    | $\circ$    |
|                  |                          |            |            |            |
| PROF GCID        | $\bigcirc$               | O          | $\bigcirc$ | $\bigcirc$ |
| DOC GCID         |                          | $\bigcirc$ | $\bigcirc$ |            |
|                  |                          |            |            |            |
| <b>RECIPIENT</b> | М                        | М          | М          | М          |
|                  |                          |            |            |            |
| <b>REPLY</b>     | $\bigcirc$               | O          | $\bigcirc$ | $\bigcirc$ |
| <b>TO USER</b>   | $\circ$                  | $\circ$    | $\circ$    | $\circ$    |
| TO SYS           | $\circ$                  | $\circ$    | $\circ$    | $\circ$    |
| TO DSN           | $\circ$                  | $\circ$    | $\circ$    | $\circ$    |
| <b>APPEND</b>    | $\circ$                  | $\circ$    | $\circ$    | $\circ$    |
| RCPT ACK         | $\circ$                  | $\circ$    | $\circ$    | $\circ$    |
|                  |                          |            |            |            |
| <b>SUBJECT</b>   |                          | $\circ$    | $\circ$    | $\circ$    |
|                  |                          |            |            |            |
| <b>UPDATED</b>   |                          |            |            |            |
|                  |                          | O          | O          | O          |
|                  |                          |            |            |            |
| <b>USER NAME</b> | М                        | М          | М          | М          |

**Note:** If the REPLY parameter = "Y", then either "TO USER" or "TO DSN" must be specified.

### **The Acknowledge (ACK) command**

The valid parameters for each ACK command are shown below.

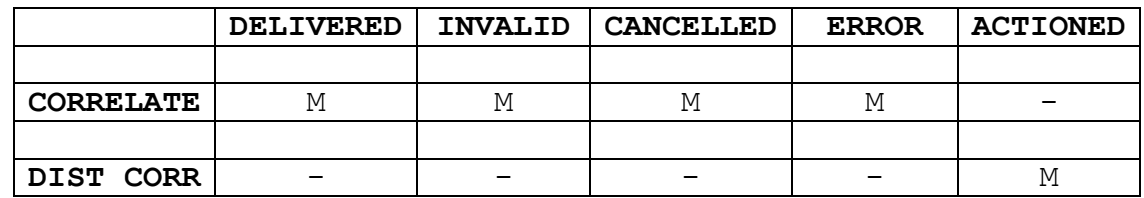

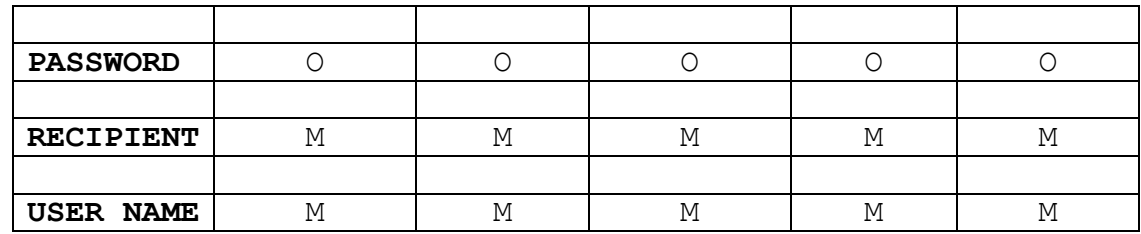

## **A.5 Example commands**

This example shows the format of an input command. Each line on the example represents either a record on a sequential file (for Batch) or a TS record (for CICS).

The commands shown below have the same format, the first set of parameters are mandatory; the second set separated by a blank line are optional.

#### **SEND MESSAGE command**

PARAMETER\*DATA SUBPARAM\*FIELD1 FIELD2 ----+----1----+----2----+----3----+----4----+----5----+----6 COMMAND SEND MESSAGE MESSAGE THIS IS THE MESSAGE THAT WILL BE TRANSMITTED TO THE USER SPECIFIED IN THE RECIPIENT FIELD. THE MESSAGE CAN BE FOUR LINES OF 64 CHARACTERS LONG. RECIPIENT USER2 LOCATN2 REPLY N USER NAME USER1 LOCATN1 CORRELATE SEND001 DIST CORR C0000000000001 PASSWORD PASSWORD PERSONAL N PRIORITY N

### **SEND NOTE command**

PARAMETER\*DATA SUBPARAM\*FIELD1 FIELD2 ----+----1----+----2----+----3----+----4----+----5----+----6 COMMAND SEND NOTE RECIPIENT USER2 LOCATN2 REPLY N USER NAME USER1 LOCATN1 AUTHOR A Person CORRELATE SEND0002 DIST CORR C0000000000002 CLASS MEMO DOC NAME CHRISTMAS PARTY

EXPIRES 25/12/90 KEYWORD XMAS PARTY PERSONAL N PRIORITY N SUBJECT TEAM OUTING UPDATED 1/1/90

#### **SEND DOCUMENT command**

PARAMETER\*DATA SUBPARAM\*FIELD1 FIELD2 ----+----1----+----2----+----3----+----4----+----5----+----6 COMMAND SEND DOCUMENT DCA LEVEL ASA N CHARS LINES OUTPUT F RECIPIENT TOUSER PIPHOST2 REPLY N USER NAME FROMUSR PIPHOST1 AUTHOR A Person CORRELATE SEND003 CLASS ACLASS CREATED 27/09/90 12:45 DIST CORR C0000000000003 DOC DATE 27/09/90 DOC NAME THIS IS A TEST DOCUMENT EXPIRES 31/12/99 KEYWORD TEST KEYWORD ANOTHER KEYWORD PASSWORD PASSWORD PERSONAL Y PRIORITY N PROF GCID 337-256 DOC GCID 337-256 SUBJECT THIS IS A TEST SUBJECT A N OTHER UPDATED 27/09/90 13:30

#### **SEND PROFILE command**

PARAMETER\*DATA SUBPARAM\*FIELD1 FIELD2 ----+----1----+----2----+----3----+----4----+----5----+----6 COMMAND SEND PROFILE FCAB REF IN THE FILE CABINET OF ROOM RECIPIENT USER2 LOCATN2 REPLY N USER NAME USER1 LOCATN1

AUTHOR A Person CORRELATE SEND0004 CLASS MEMO CREATED 01/01/90 DIST CORR C0000000000004 DOC DATE 01/01/90 EXPIRES 09/09/90 KEYWORD DOCUMENT EXTERNAL REFERENCE MESSAGE THIS IS THE MESSAGE THAT WILL BE TRANSMITTED TO THE USER SPECIFIED IN THE RECIPIENT FIELD. THE MESSAGE CAN BE FOUR LINES OF 64 CHARACTERS LONG. PASSWORD PASSWORD PERSONAL N PRIORITY N SUBJECT TEST DOCUMENT UPDATED 02/01/90

#### **ACK DELIVERED command**

PARAMETER\*DATA SUBPARAM\*FIELD1 FIELD2 ----+----1----+----2----+----3----+----4----+----5----+----6 COMMAND ACK DELIVERED CORRELATE REPCORR001 RECIPIENT USER2 LOCATN2 USER NAME USER1 LOCATN1

PASSWORD PASSWORD

#### **ACK INVALID command**

PARAMETER\*DATA SUBPARAM\*FIELD1 FIELD2 ----+----1----+----2----+----3----+----4----+----5----+----6 COMMAND ACK INVALID CORRELATE REPCORR002 RECIPIENT USER2 LOCATN2 USER NAME USER1 LOCATN1

PASSWORD PASSWORD

#### **ACK CANCELLED command**

PARAMETER\*DATA SUBPARAM\*FIELD1 FIELD2 ----+----1----+----2----+----3----+----4----+----5----+----6 COMMAND ACK CANCELLED CORRELATE REPCORR003 USER NAME USER1 LOCATN1

RECIPIENT USER2 LOCATN2 CORRELATE ACKNOWLEDGE CANCEL

PASSWORD PASSWORD

### **ACK ERROR command**

PARAMETER\*DATA SUBPARAM\*FIELD1 FIELD2 ----+----1----+----2----+----3----+----4----+----5----+----6 COMMAND ACK ERROR CORRELATE REPCORR004 RECIPIENT USER2 LOCATN2 USER NAME USER1 LOCATN1

PASSWORD PASSWORD

#### **ACK ACTIONED command**

PARAMETER\*DATA SUBPARAM\*FIELD1 FIELD2 ----+----1----+----2----+----3----+----4----+----5----+----6 COMMAND ACK ACTIONED DIST CORR C0000000000001 RECIPIENT USER2 LOCATN2 USER NAME USER1 LOCATN1

PASSWORD PASSWORD

## **Appendix B. Parameters used for requests out of OfficePath**

This chapter describes the parameters which may be generated by Batch and CICS interface programs. The parameters which may be generated are identical in both programs. The output from the Batch interface program is written to a sequential file, and from the CICS interface program to a CICS Temporary Storage queue.

The chapter contains the following sections:

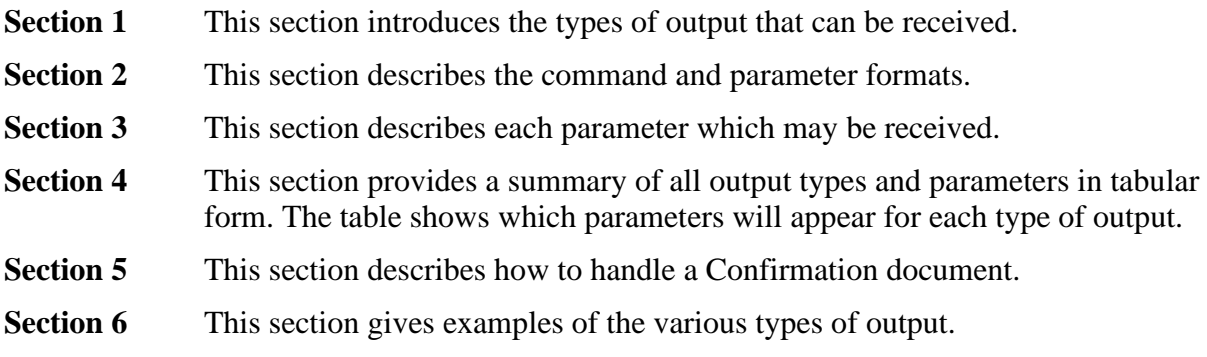

### **B.1 Output types**

Output requests from OfficePath can be divided into two types, Mail and status. The type of request can be identified from the first record.

### **Received Mail**

When the interface program finds a mail item it returns a record which indicates the type of mail received. Types which may occur are:

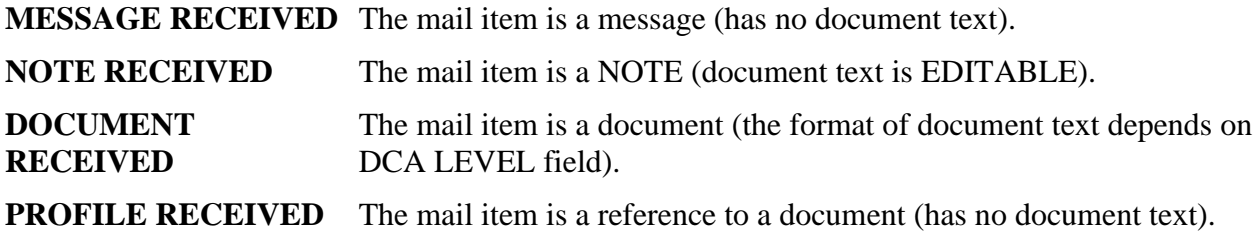

### **Received Status**

When status information arrives for an application the following type will be generated.

The document contents consist of a list of recipients and status information pertaining to a previously issued SEND command.

## **B.2 Parameter format**

The data from the profile of the outtray item is written as a series of record to either a TSQ or file. The format of the record is similar in both scenario's. Each parameter has a fixed structure as follows:

```
 -----+----1---------2----+----3----+----4----+----5----+
 PARM FIELD1 FIELD2 FIELD3
```
where the PARM field is 10 characters long and contains the parameter name, starting in character-position 1.

FIELD1 starts in character-position 11.

FIELD2 is optional and if present starts in character-position 20.

FIELD3 is optional and if present starts in character-position 29.

**Note:** If FIELD2 or FIELD3 are not present FIELD1 can run past character-position 20. If FIELD3 is not present FIELD2 can run past character-position

The first record will always contain information which identifies the type of output request as follows:

**FIELD1** The type of item read.

This will be one of the following

If the item is mail

- MESSAGE
- NOTE
- DOCUMENT
- PROFILE

If the item is status

- COD DOC
- **FIELD2** The mail/status identifier. This will be

**RECEIVED** For mail sent to the application

**SEND** For status information (relating to a previous SEND).

The other parameters can appear in any order. Some of these parameters contain sub-parameters, e.g., DCA LEVEL. Where sub-parameter fields are used, they are identified as such by the first character of the PARM field being blank.

**Note:** There are particular circumstances in which the parameters are shifted to the right one place, to allow for an ASA control-character position. The circumstances are:

- 1. When written to the internal-reader, if the INTRDR record on the Control File defines the output record format as containing ASA control characters (FBA or VBA).
- 2. When written to a sequential dataset by the batch interface program, if the DCB for the sequential dataset defines the file as having ASA control characters (for example, FBA or VBA).

In these circumstances:

PARM field starts in character-position 2. FIELD1 starts in character-position 12. FIELD2 starts in character-position 21. FIELD3 starts in character-position 30.

## **B.3 Output parameters**

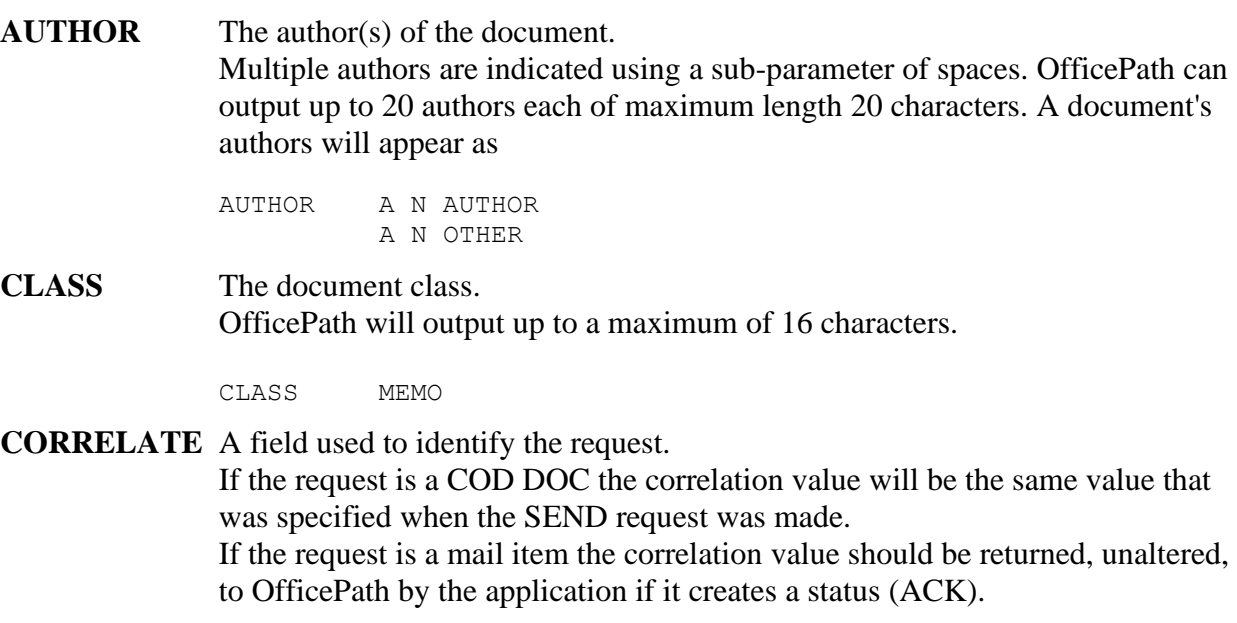

Maximum length will be 16 characters.

CORRELATE SEND0010

**CREATED** The date and time the document was created.

The format will be dd/mm/yyyy hh|mm.

CREATED 16/01/1985 12|34

**DATE-TIME** The date/time the request was written to the output destination. The format will be dd/mm/yyyy hh|mm|ss.

DATE-TIME 06/01/1985 14|04|50

**DCA LEVEL** A numeric code which indicates the type of document. This is a five digit number in the range 00001 to 65535. If the DCA LEVEL is 01403 then the document is in print-image (EDITABLE) format and the following sub-parameters will be given:

- CHARS the number of characters per line of document. This is the value which was specified on the destination record.
- LINES the number of lines per page of the document. This is the maximum number of lines on any page in the document.

DCA LEVEL 01403 CHARS 00080 LINES 00030

**Note:** A **NOTE** will not have a DCA LEVEL field as it is always in EDITABLE (1403) format.

**DDN** The unique Distribution Document Name in the following format:

**8 bytes** originating node address

**8 bytes** requestor id

**4 bytes** sequence number

DDN GBIMIC00SUPPORT 1234

**DEST CODE** A two character destination code generated internally by OfficePath to be compatible with applications designed to interface to TBS Software's RAPID product. This should not be used in any user written applications. The code is generated from characters 7 and 8 of the destination name.

DEST-CODE I3

#### **DIST CORR** Distribution correlation data.

This field contains a unique id, supplied by the originator of the request, which

can be used to exchange information between two applications or to generate receipt acknowledgment.

If this field is used to generate receipt acknowledgment it must be returned, unaltered, to OfficePath by the application on a status request (ACK ACTIONED).

The field may contain up to a maximum of 36 characters.

DIST CORR C60A0A10292376

**DOC DATE** The date associated with the document. The format will be dd/mm/yyyy.

DOC DATE 03/04/1987

**DOC NAME** The name of the document.

OfficePath will output up to a maximum of 44 characters.

DOC NAME MINUTES OF OfficePath MEETING

**EXPIRES** The date the document expires. This field is for information only. The format will be dd/mm/yyyy.

EXPIRES 31/12/1999

**FCAB REF** A field identifying the location of an external reference document. OfficePath will output up to a maximum of 60 characters.

FCAB REF UNDERNEATH THE ARCHES

**KEYWORD** Keywords which are associated with the document. Multiple keywords will appear with a sub-parameter of spaces. OfficePath can output up to 20 keywords each of maximum length characters.

> KEYWORD KEYWORD1 KEYWORD2

**MESSAGE** The message text. The message will appear as 4 lines of up to 64 characters each.

> MESSAGE This is an example of a simple message which goes over two lines.

**PERSONAL** Indicates if a document was distributed as a personal document. Value may be "Y"or "N".

PERSONAL N

**PRIORITY** Indicates if a document was distributed as a priority document. Value may be "Y"or "N".

PRIORITY N

**PROF GCID** The GCID which the profile fields are in. The format of the GCID is xxxxx-yyyyy, where xxxxx and yyyyy are between 00001 and 65535. Values which may occur are given in [Appendix C,](#page-136-0)  ["Document type and Character Set Code Numbers".](#page-136-0)

• DOC GCID - The GCID used to encode the document.

PROF GCID 00337-00256 DOC GCID 00337-00256

**RECIPIENT** The qualified name (userid and node) of the user(s) to whom the document was sent.

> If a document has more than one recipient these will be shown using a subparameter of spaces.

OfficePath can output up to a maximum of 50 recipients for one request. The user name is shown in Field1 and the location in Field2.

RECIPIENT APIUSER1 PIPHOST1 APIUSER2 PIPHOST2

- **REPLY** Indicates if a reply was requested by the originator (sender) of the document/message. Value may be "Y" or "N". The following sub-parameters will also be present:
	- TO SYS the "destination" which sent the request. This value will always be "DISOSSPS" and is given for compatibility with RAPID applications only. This field should be ignored by user applications.
	- TO USER the qualified name of the originator (sender) of the request. The user name will be in field1 and the node in field2. This field can be used to generate the status (ACK).
	- APPEND Indicates if originator specified Append for a NOTE. Value may be "Y" or "N". Append means that the original NOTE should be appended to the reply. This is the "Return my note with reply" option in Personal Services.
	- RCPT ACK Indicates if receipt acknowledgement is required. Value may be "Y" or "N". Receipt acknowledgment means that a status (ACK ACTIONED) should be generated when the recipient first views the mail item.

REPLY Y TO SYS DISOSSPS TO USER PSUSER1 PIPHOST APPEND Y RCPT ACK Y

**REPLYDSN** The name of the dataset to which the status information should be written. This field will only occur if the original request specified "TO DSN" on the original request.

The field may contain up to a maximum of 44 characters.

REPLYDSN STATUS.FILE(TEST1)

**SENT DATE** The date and time the document was sent. The format will be dd/mm/yyyy hh|mm.

SENT DATE 16/01/1985 12|34

**SUBJECT** The subject of the document. OfficePath will output up to a maximum of 60 characters.

SUBJECT THE SUBJECT OF THE DOCUMENT

**UPDATED** The date and time the document was last updated. The format will be dd/mm/yyyy hh|mm.

UPDATED 16/01/85 12|34

**USER NAME** The qualified name of the recipient of the distribution. This field is included for compatibility with RAPID applications; user applications should get the recipient name from the RECIPIENT field. The user name is shown in Field1 and the location in Field2.

USER NAME APIUSER1 PIPHOST

# **B.4 Output types and parameters**

For each type of output that may appear on an outtray, the following table lists all the parameters that can appear.

Some of the parameters will appear only if they were passed to OfficePath. These are indicated by:

- **M** Mandatory, value will always appear.
- **O** Optional, value may appear.
- **-** Invalid, value will never appear.

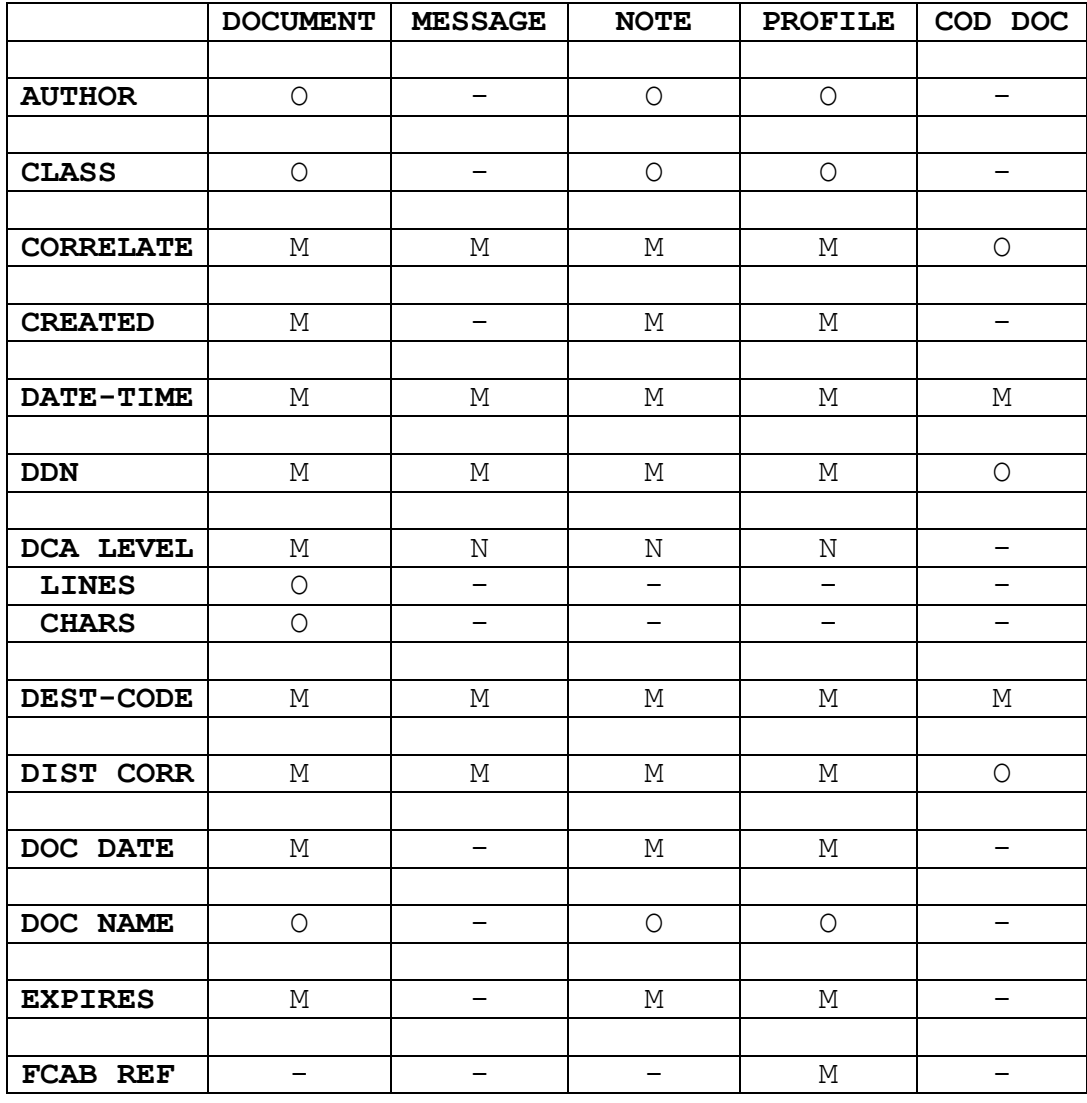

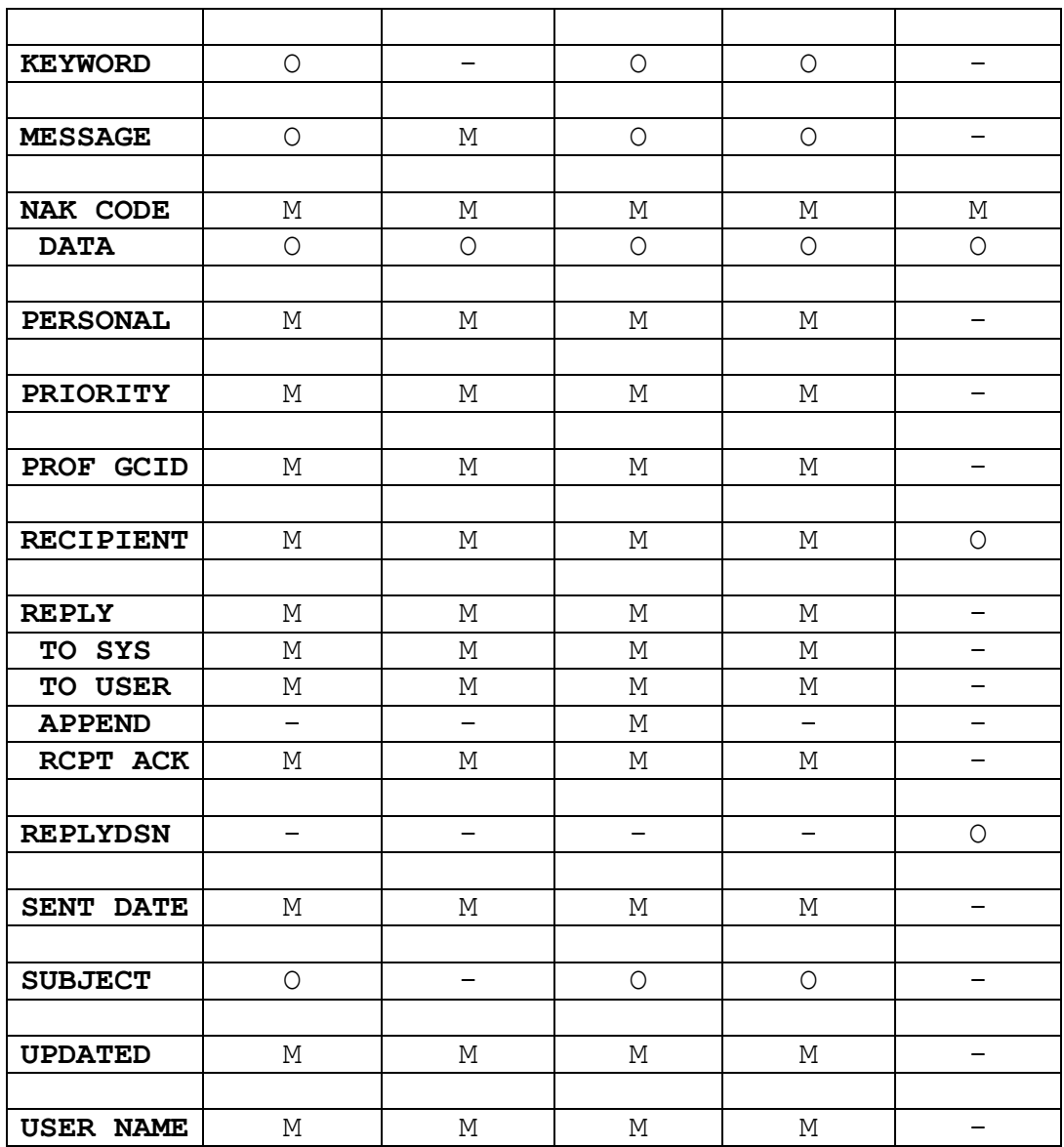

**Note:** The "LINES" and "CHARS" fields will occur only for print-image (EDITABLE or 1403) documents.

The following restrictions apply to the "COD DOC"

- Either the "RECIPIENT" or the "REPLYDSN" field will occur, but not both.
- Either the "CORRELATE" or the "DIST CORR" field will occur, but not both.
- The "DDN" field will only be present if the "CORRELATE" field is.

## <span id="page-131-0"></span>**B.5 Handling a confirmation document**

A confirmation of delivery document (COD DOC) is interpreted in a similar manner to the output parameters. The COD DOC may contain status information for multiple recipients. A recipient status is returned only when the mail is delivered or deleted.

The first parameter for each recipient is always the RECIPIENT parameter. This will be followed by a STATUS sub-parameter to give the status of the distribution to that recipient.

**Note:** The COD DOC is generated as soon as each recipient is delivered. Therefore, if a request contains several recipients the status information may be returned at different times resulting in several COD DOC's being returned to the application (at different times). Each recipient will be confirmed once only, except for receipt acknowledgment which will result in both DELIVERED and ACTIONED state.

**RECIPIENT** The userid and node of the recipient. A single sub-parameter will appear to give the status of the distribution to the recipient.

> RECIPIENT USER1 PIPHOST STATUS DELIVERED

The STATUS values which can occur are:

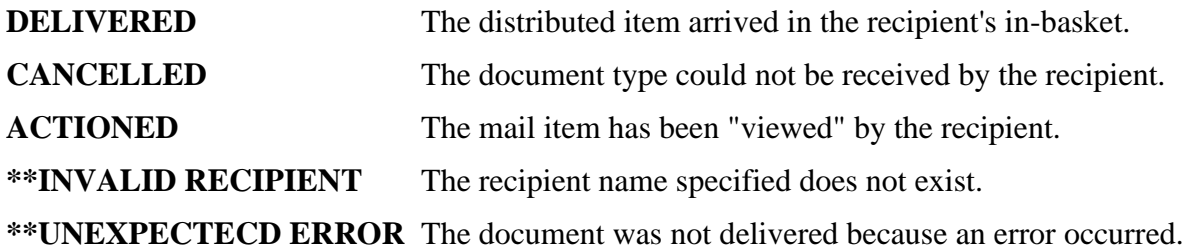

### **B.6 Example output types**

In the following examples, any parameters that appear before the blank line will appear in the output profile information. The parameters that appear below the blank line will only appear if they were explicitly sent with the document (the "O" parameters).

#### **Message**

```
PARAMETER*DATA
SUBPARAM*FIELD1 FIELD2
----+----1----+----2----+----3----+-
MESSAGE RECEIVED
DATE-TIME 01/05/90 12:34:56
DEST CODE I5
REPLY Y
TO SYS DISOSSPS
TO USER PSUSR1 PIPHOST
RCPT ACK N
USER NAME USER1 LOCTN1
PRIORITY N
PERSONAL N
PROF GCID 00337-00256
MESSAGE The message area
RECIPIENT USER1 LOCTN1
SENT DATE 03/05/90 10:50
NAK CODE
```
### **Note**

PARAMETER\*DATA SUBPARAM\*FIELD1 FIELD2 ----+----1----+----2----+----3----+- NOTE RECEIVED DATE-TIME 03/05/90 12:23:45 DEST CODE I5 REPLY Y TO SYS DISOSSPS TO USER PSUSR1 PIPHOST APPEND Y RCPT ACK N USER NAME USER1 LOCTN1 PRIORITY N PERSONAL N PROF GCID 00337-00256 DOC GCID 00337-00256 RECIPIENT USER1 LOCTN1

CREATED 02/05/90 12:34 DOC DATE 02/05/90 EXPIRES 03/05/90 CLASS MEMO UPDATED 04/05/90 15:34 SENT DATE 05/05/90 10:50 NAK CODE The document text will be the contents of the NOTE in EDITABLE format DOC NAME NOTE04/05/90 SUBJECT TEST note AUTHOR A.J.EADE KEYWORD Test

#### **Document**

```
PARAMETER*DATA
SUBPARAM*FIELD1 FIELD2
----+----1----+----2----+----3----+-
DOCUMENT RECEIVED
DATE-TIME 06/01/1990 14:04:50
DEST CODE I2
DCA LEVEL
REPLY Y
TO SYS DISOSSPS
TO USER PSUSR1 PIPHOST
RCPT ACK N
USER NAME USER1 LOCTN1
PRIORITY N
PERSONAL N
PROF GCID 00337-00256
DOC GCID 00337-00256
MESSAGE This message accompanies a document
RECIPIENT USER1 LOCTN1
          USER2 LOCTN2
CREATED 16/01/1990 12:34
DOC DATE 03/04/1990
EXPIRES 05/04/1990
CLASS MEMO
UPDATED 16/01/1990 13:34
SENT DATE 16/01/1990 15:34
NAK CODE
The document text will appear in the format determined by the DCA LEVEL
DOC NAME Minutes of the OfficePath meeting
SUBJECT The meeting to discuss OfficePath
AUTHOR A.J.EADE
KEYWORD OfficePath
          TEAM
```
#### **Profile**

PARAMETER\*DATA SUBPARAM\*FIELD1 FIELD2 ----+----1----+----2----+----3----+- PROFILE RECEIVED DATE-TIME 04/05/1990 12:23:34 DEST CODE I3 REPLY Y TO SYS DISOSSPS TO USER PSUSR1 PIPHOST RCPT ACK N USER NAME USER1 LOCTN1 PRIORITY N PERSONAL N PROF GCID 00337-00256 MESSAGE Attached message area RECIPIENT USER1 LOCTN1 CREATED 03/05/1990 12:23 DOC DATE 03/05/1990 EXPIRES 05/05/1990 CLASS MEMO UPDATED 03/05/1990 15:00 SENT DATE 05/05/1990 10:50 NAK CODE DOC NAME PROFILE NAME SUBJECT PROFILE INFORMATION AUTHOR A.J EADE KEYWORD PROFILE

#### **Confirmation of delivery**

PARAMETER\*DATA SUBPARAM\*FIELD1 FIELD2 ----+----1----+----2----+----3----+- COD DOC SEND DATE-TIME 05/05/1990 12:23:34 DEST CODE I4 RECIPIENT USER2 LOCTN2 NAK CODE DDN LOTCN2 USER2 CORRELATE SEND003 The document contents appear as shown below RECIPIENT USER1 PIPHOST STATUS DELIVERED RECIPIENT USER2 PIPHOST STATUS CANCELLED RECIPIENT USER3 PIPHOST STATUS \*\*INVALID RECIPIENT RECIPIENT USER4 PIPHOST STATUS \*\*UNEXPECTECD ERROR

### **Receipt acknowledgment**

PARAMETER\*DATA SUBPARAM\*FIELD1 FIELD2 ----+----1----+----2----+----3----+- COD DOC SEND DATE-TIME 05/05/1990 12:23:34 DEST CODE I4 RECIPIENT USER2 LOCTN2 NAK CODE DIST CORR C0000000000007 The document contents appear as shown below RECIPIENT USER1 PIPHOST STATUS ACTIONED

# <span id="page-136-0"></span>**Appendix C. Document type and Character Set Code Numbers**

This section lists the code numbers which can be used to represent document types and character sets within OfficePath.

## **Character Set (GCID) codes**

The following is a list of the GCID values which may be used within OfficePath. A translation table is supplied for each of these GCIDs, your installation may have defined other GCID tables which you could also use:

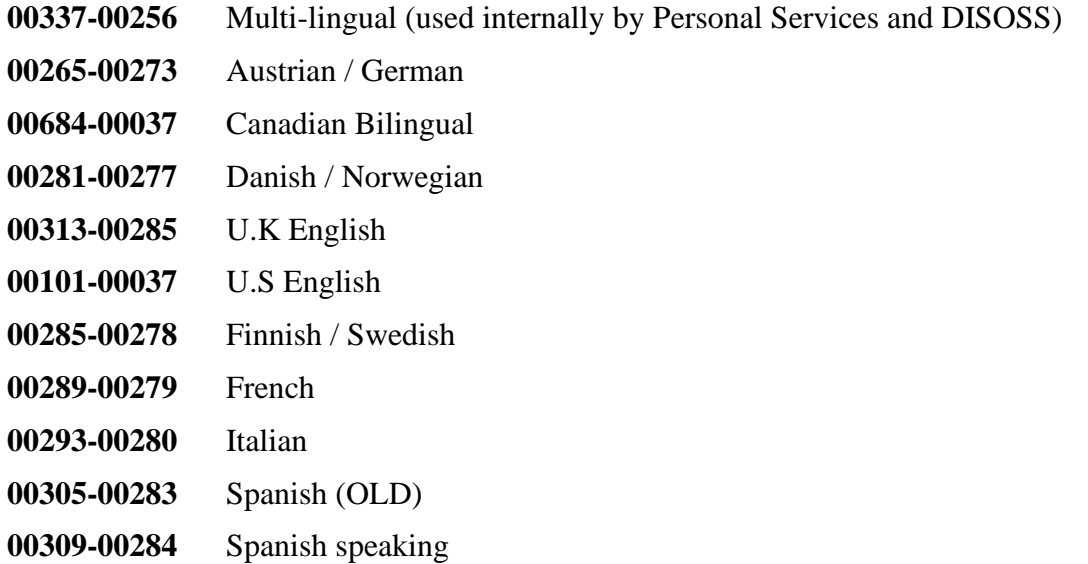

### **Document type (DCA) codes**

The following is a list of the DCA values which may be used by an application sending/receiving requests from OfficePath using the interface programs. These values correspond to the IBM defined DCA LEVELS:

- **00002** Final-Form Text (FF Text)
- **00006** Image document
- **00011** Revisable-Form Text (RF Text)
- **00014** Personal Computer data (PC File)
- External document (or message)
- Print-image (EDITABLE)

# **Index**

### **A**

- ANSI files  $(26)$
- AUTOSEND (29)

**C**

 $\bullet$  CICS  $(44)$ 

**D**

- Dataset
	- $\bullet$  description of  $(38)$
- DCA LEVEL
	- descriptions (10)
	- meaning  $(8)$
- DCA levels
	- list of  $(51)$
- Defout
	- $\bullet$  description of  $(40)$
- DISOSS API
	- Supported requests (5)
- Document Conversion (6)
- Document Library Services (1)
- Document types
	- *See* DCA levels
- DYNALLOC (27)

### **G**

- GCID
	- meaning  $(12)$
	- on Destination record  $(31)$ ,  $(36)$
	- Supplied translation tables (48)
- **I**
- Import
	- description of  $(42)$
- Internal Reader (34)
- **M**
- Multiple documents  $(25)$
- **P**
- Password Validation (2)
- PIPGT3
	- $\bullet$  description of  $\overline{(46)}$
- PIPGT3B (32)
- **R**
- Receipt Acknowledgment
	- Application generated (18)
- RGN  $(3)$

**S**

- SAMPGS3B (28)
- SAMPGT3B (33)
- Status
	- Defining application to return  $(16)$
	- format  $(22)$
	- $\bullet$  obtaining  $(20)$
	- returning  $(24)$
	- use  $(14)$

**T**

• TSO  $(43)$